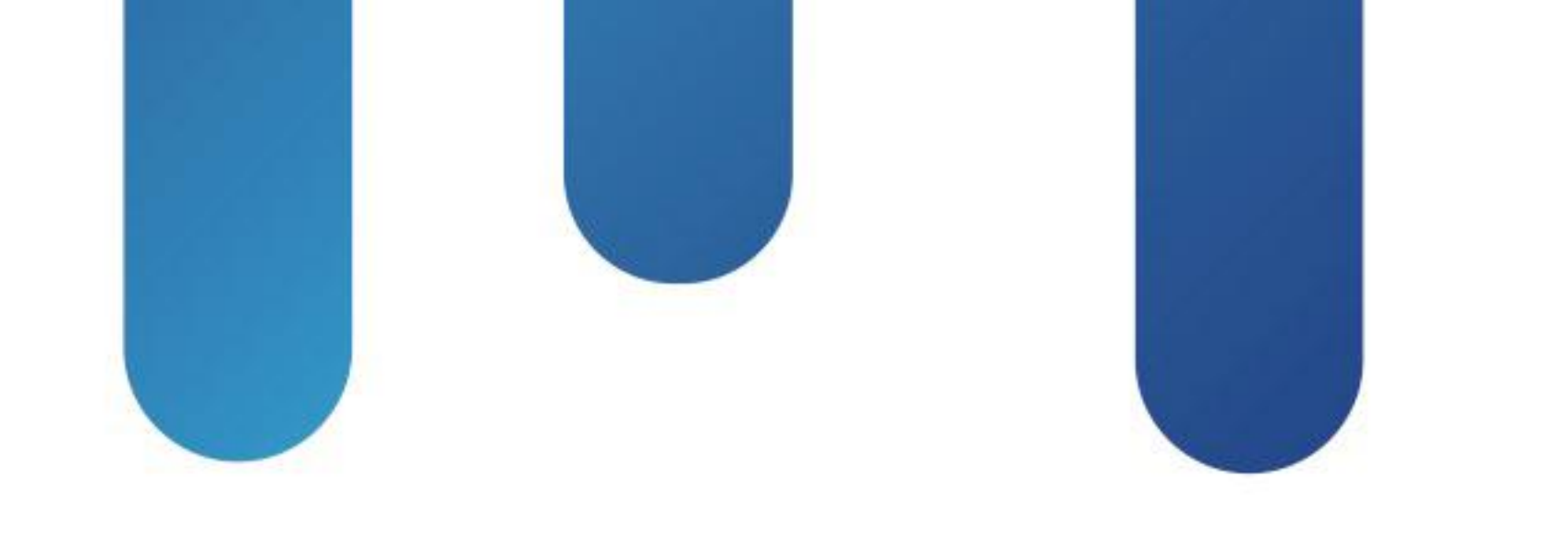

# What You Make Possible

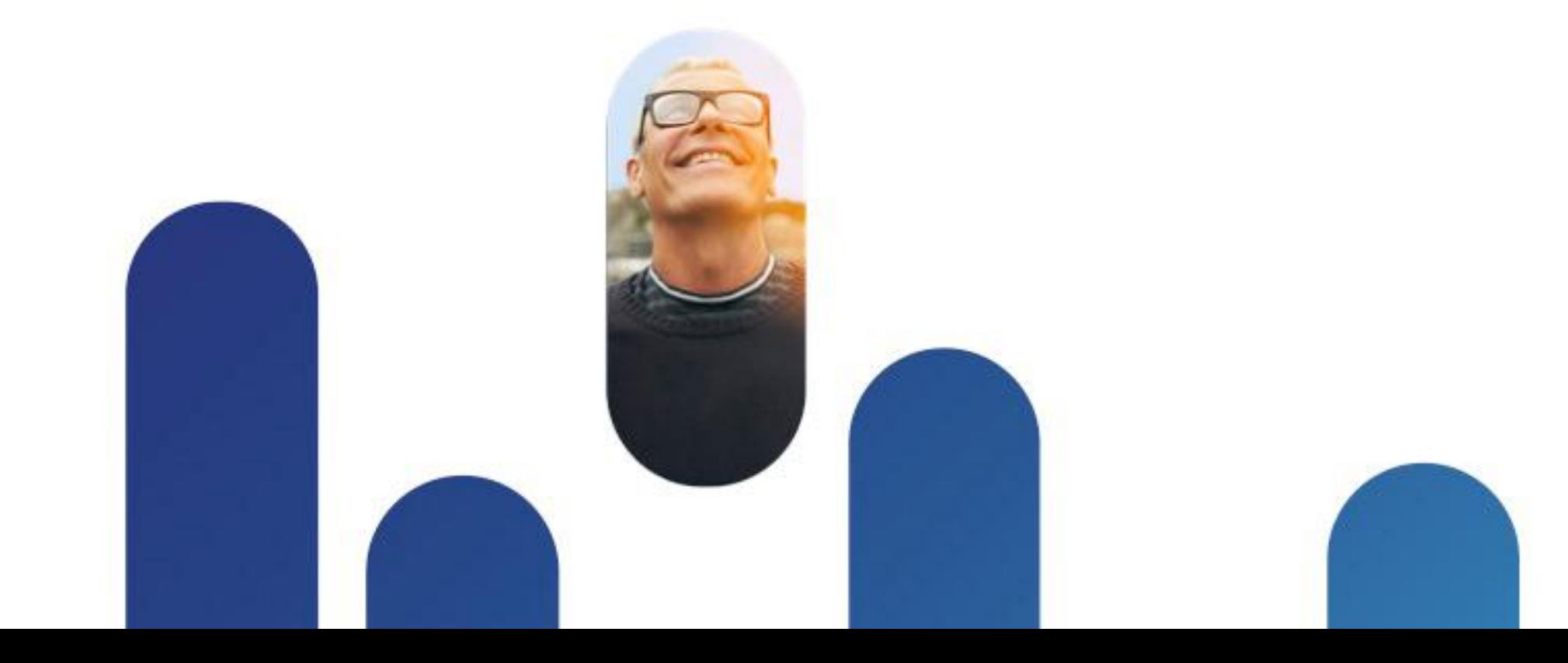

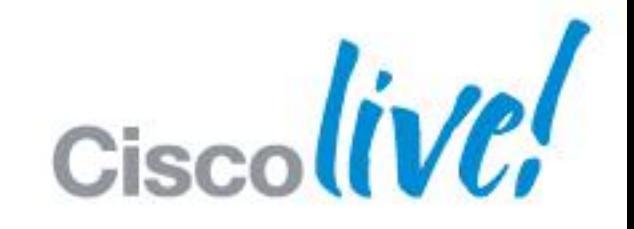

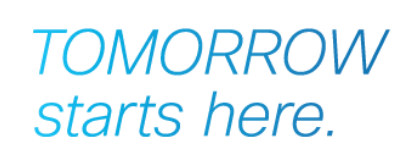

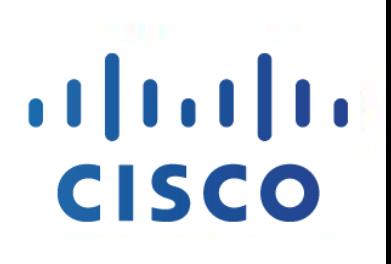

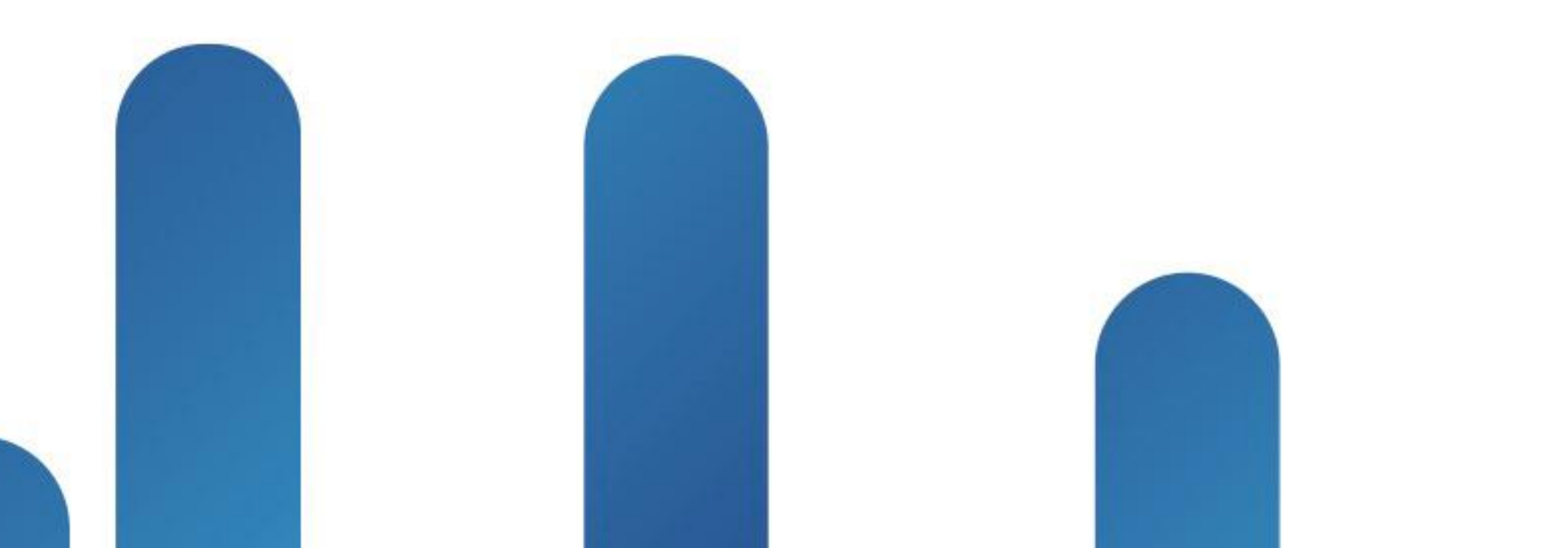

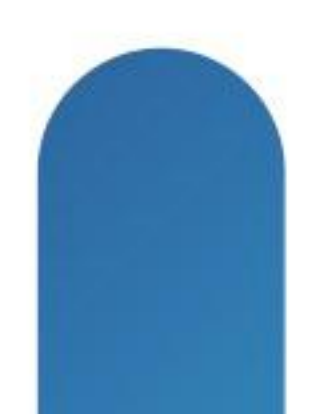

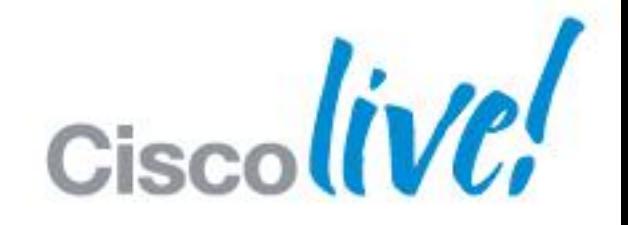

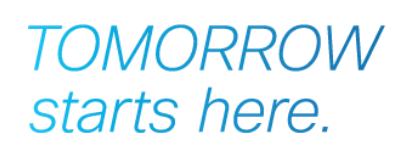

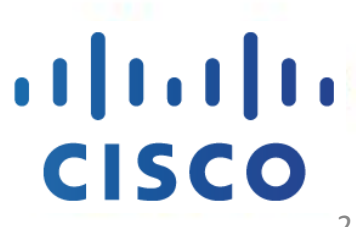

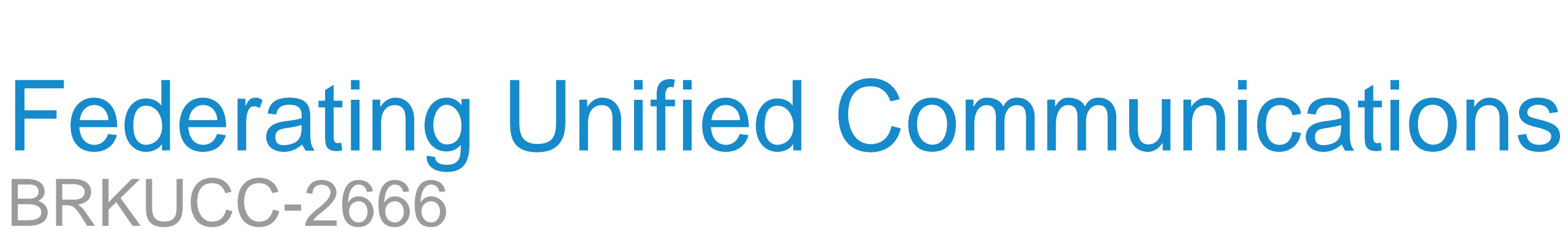

## Fundamentals Scenario 1: Inter-Domain Federation to Jabber Scenario 2: Inter-Domain Federation to Lync Scenario 3: Inter-Domain Federation to Public IM Scenario 4: Intra-Domain Federation between Jabber & Lync Scenario 5: Cloud WebEx Messenger Inter-Domain Federation

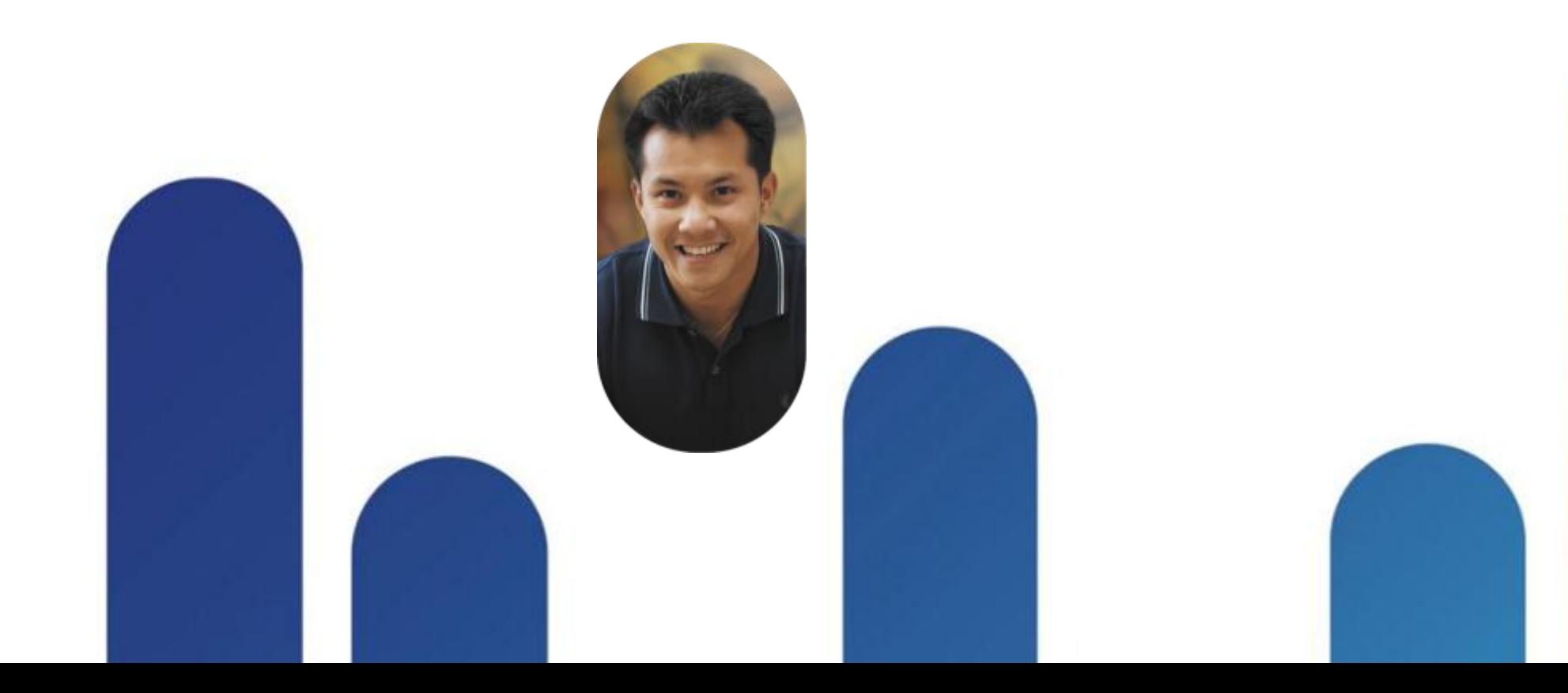

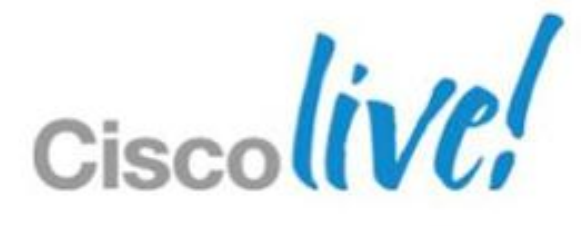

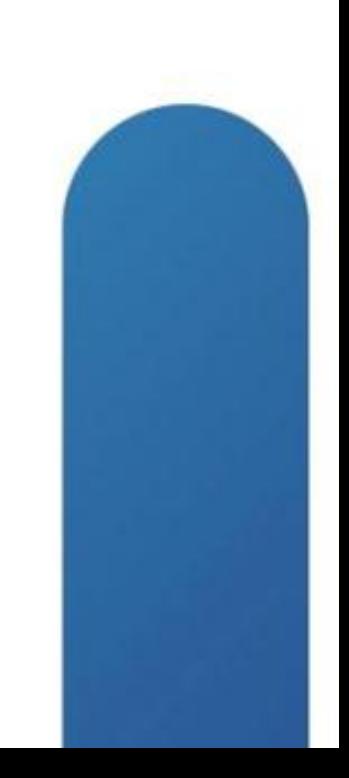

## Fundamentals

Scenario 1: Inter-Domain Federation to Jabber Scenario 2: Inter-Domain Federation to Lync Scenario 3: Inter-Domain Federation to Public IM Scenario 4: Intra-Domain Federation between Jabber & Lync Scenario 5: Cloud WebEx Messenger Inter-Domain Federation

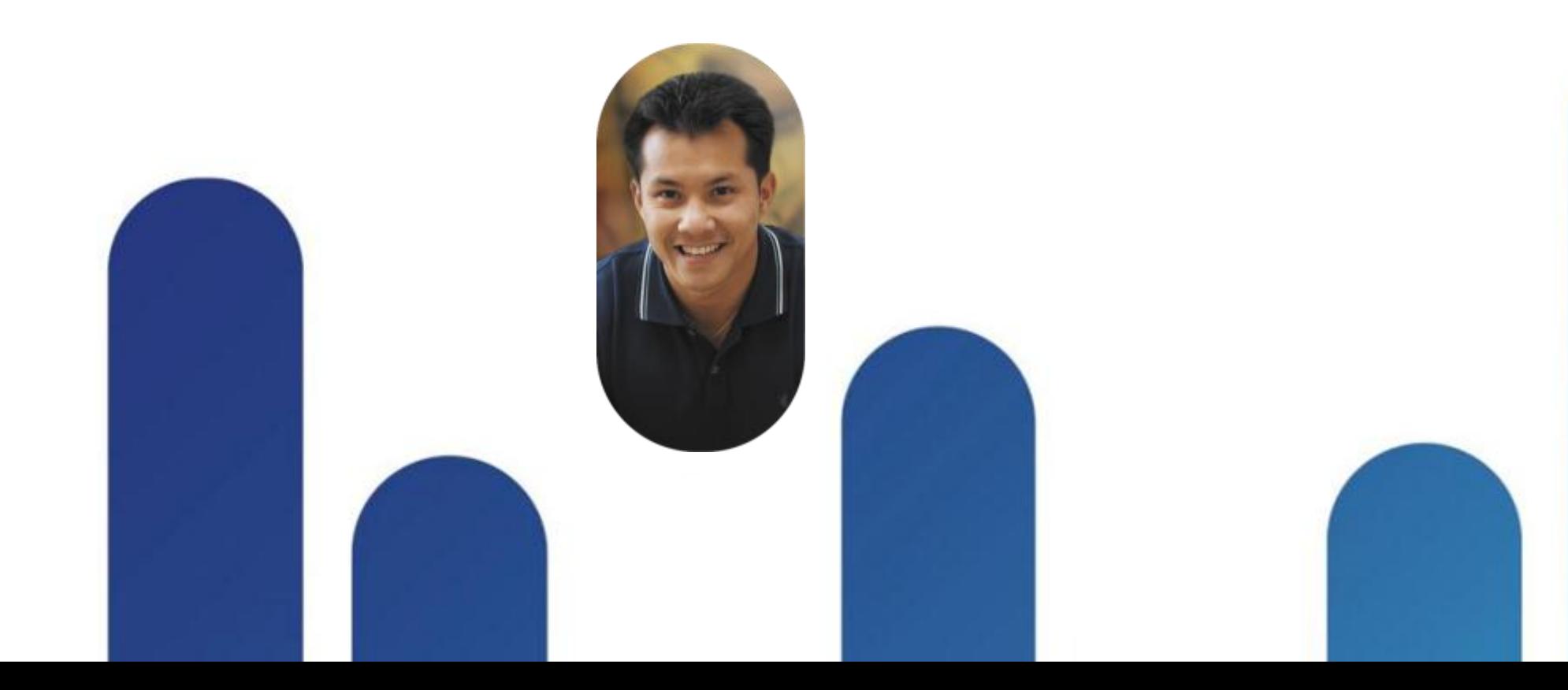

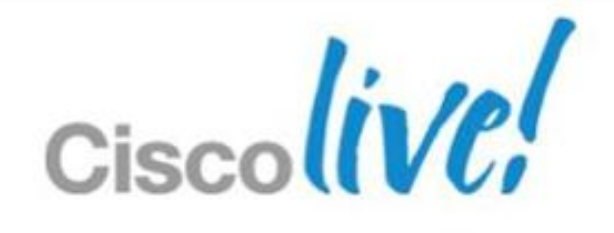

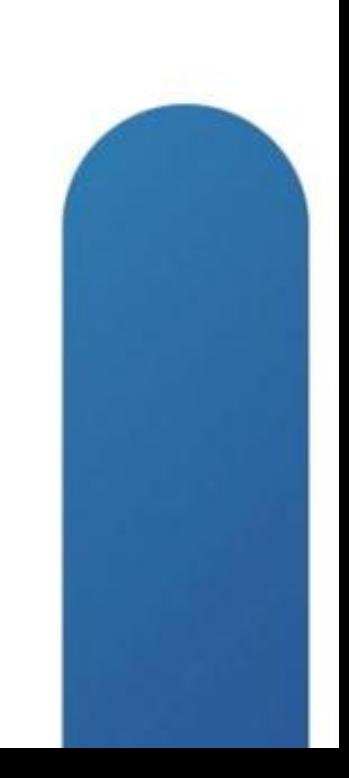

### **Cisco Unified Communications** The Fundamentals

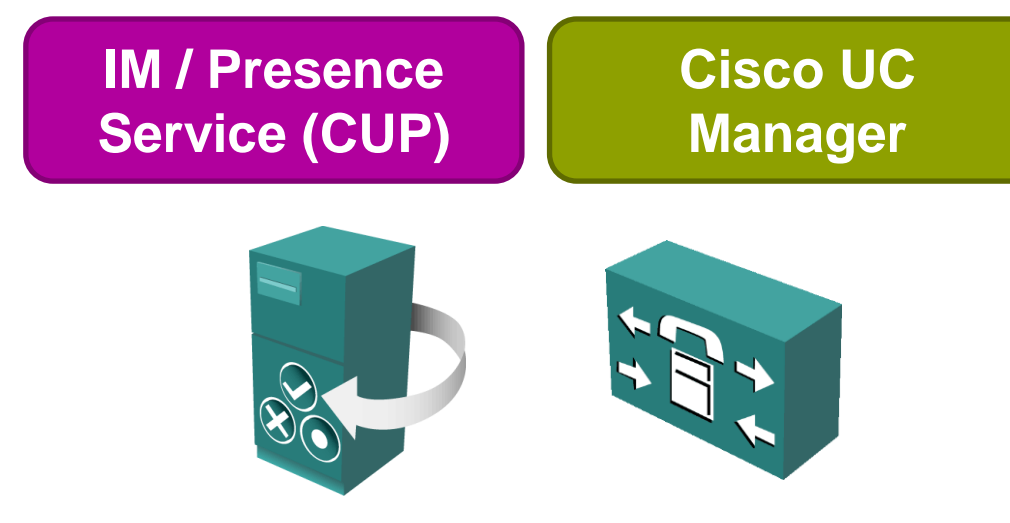

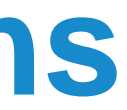

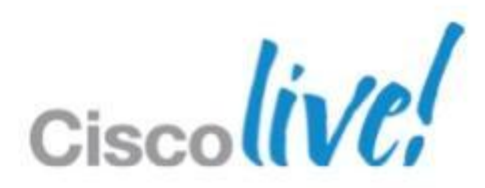

### **Cisco Unified Communications** The Fundamentals

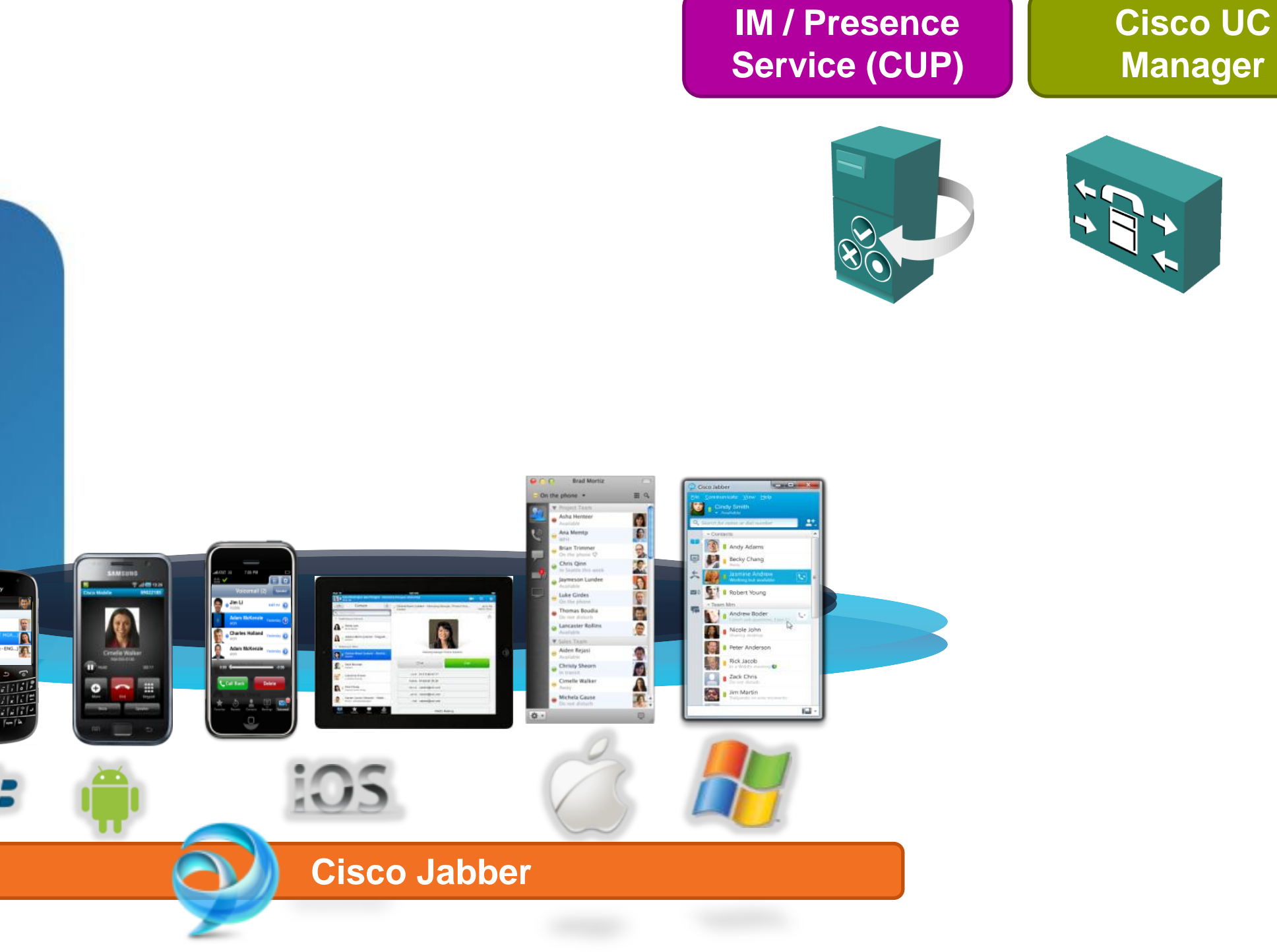

BRKUCC-2666 Cisco COMENTY CONSIDERITY OF 2013 Cisco and/or its affiliates. All rights reserved. Cisco Public

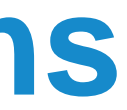

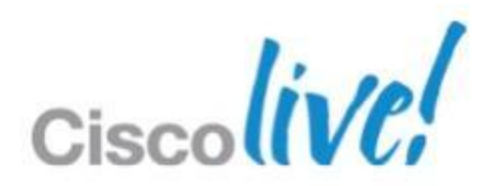

### **Cisco Unified Communications** The Fundamentals

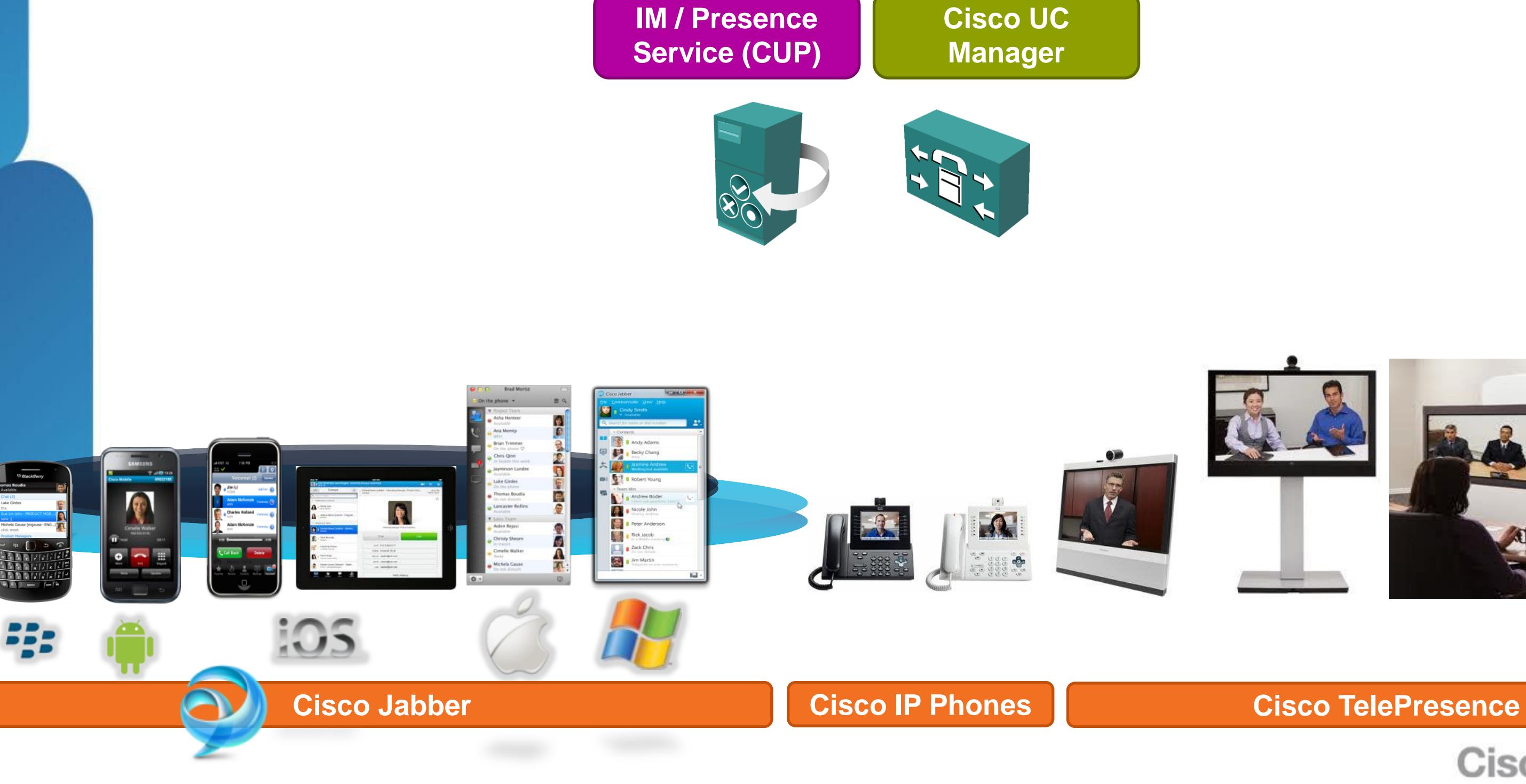

BRKUCC-2666 Cisco end/or its affiliates. All rights reserved. Cisco Public

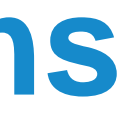

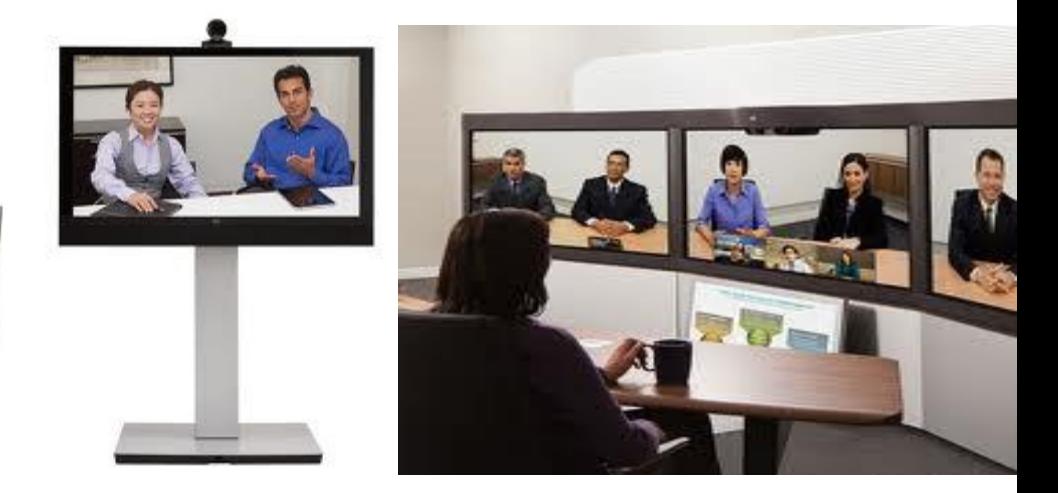

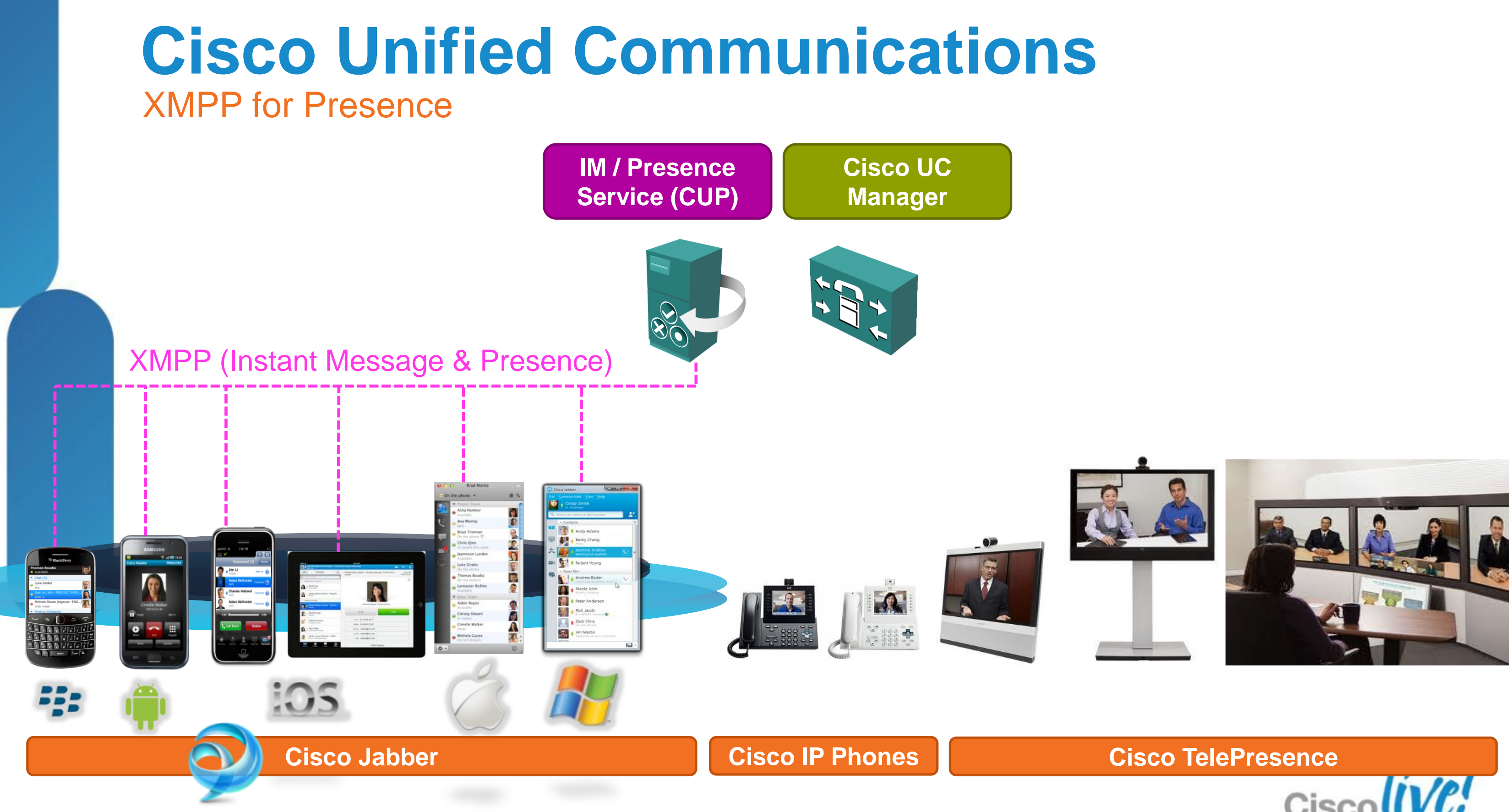

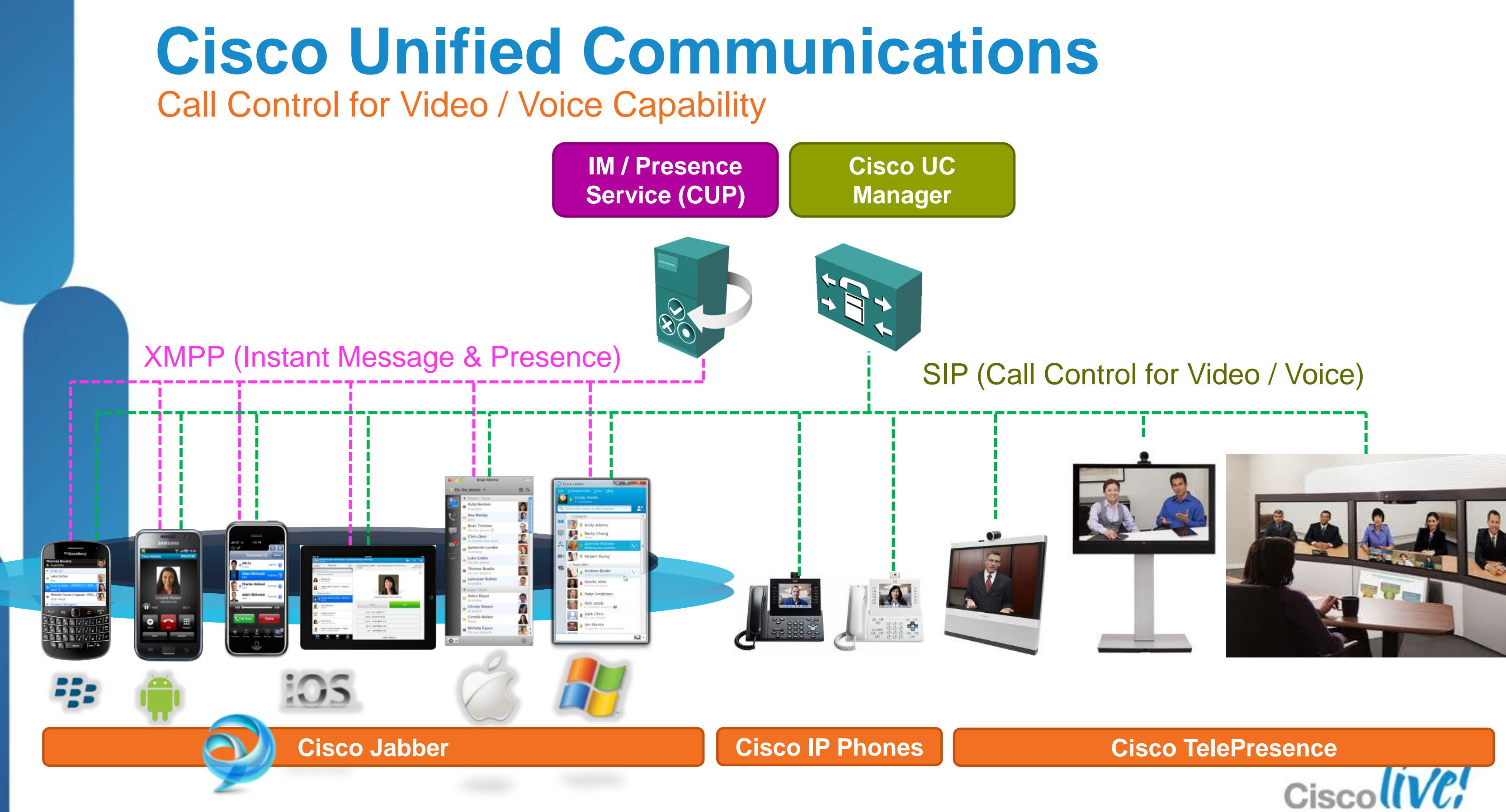

BRKUCC-2666 Cisco end/or its affiliates. All rights reserved. Cisco Public

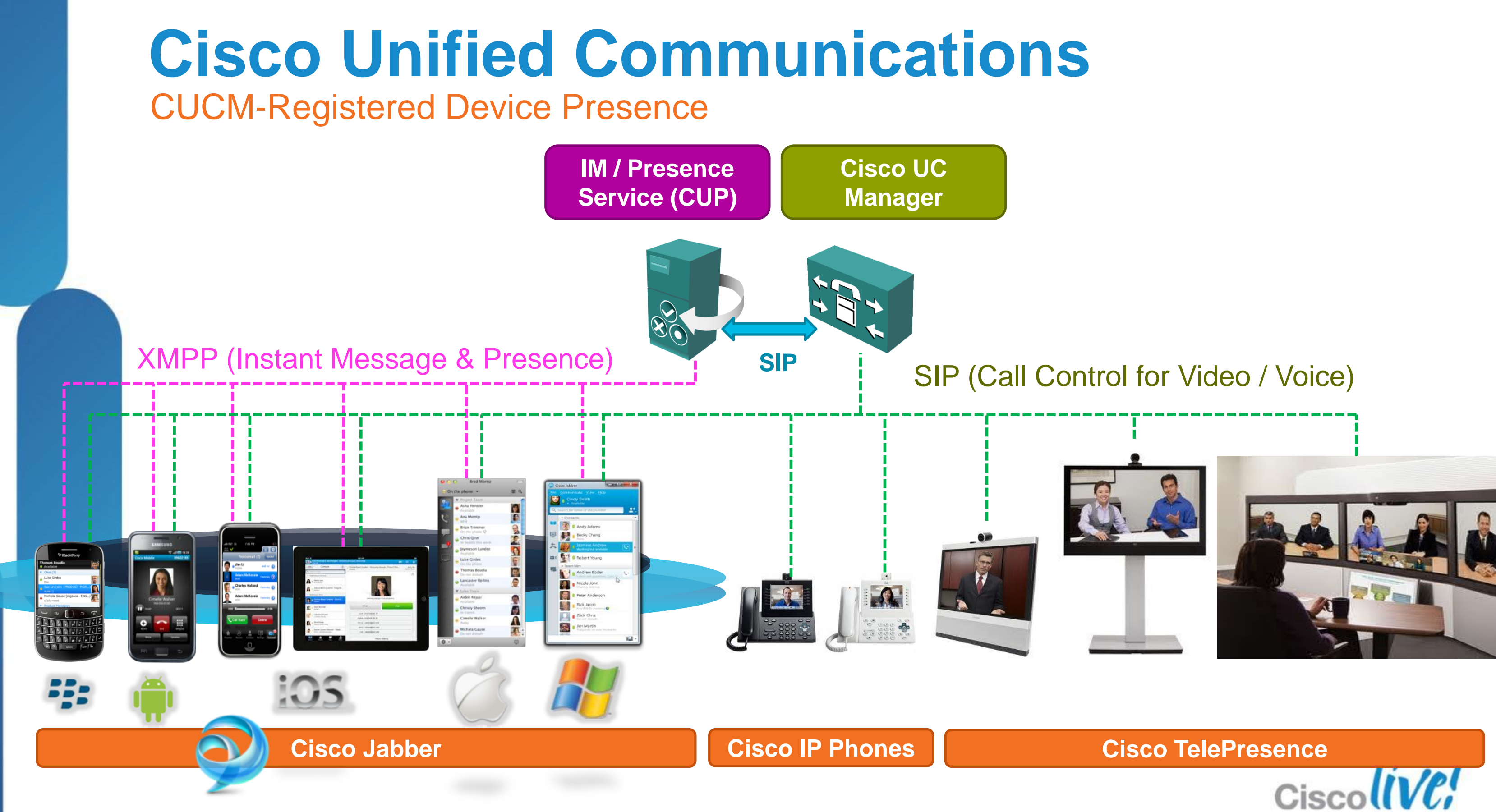

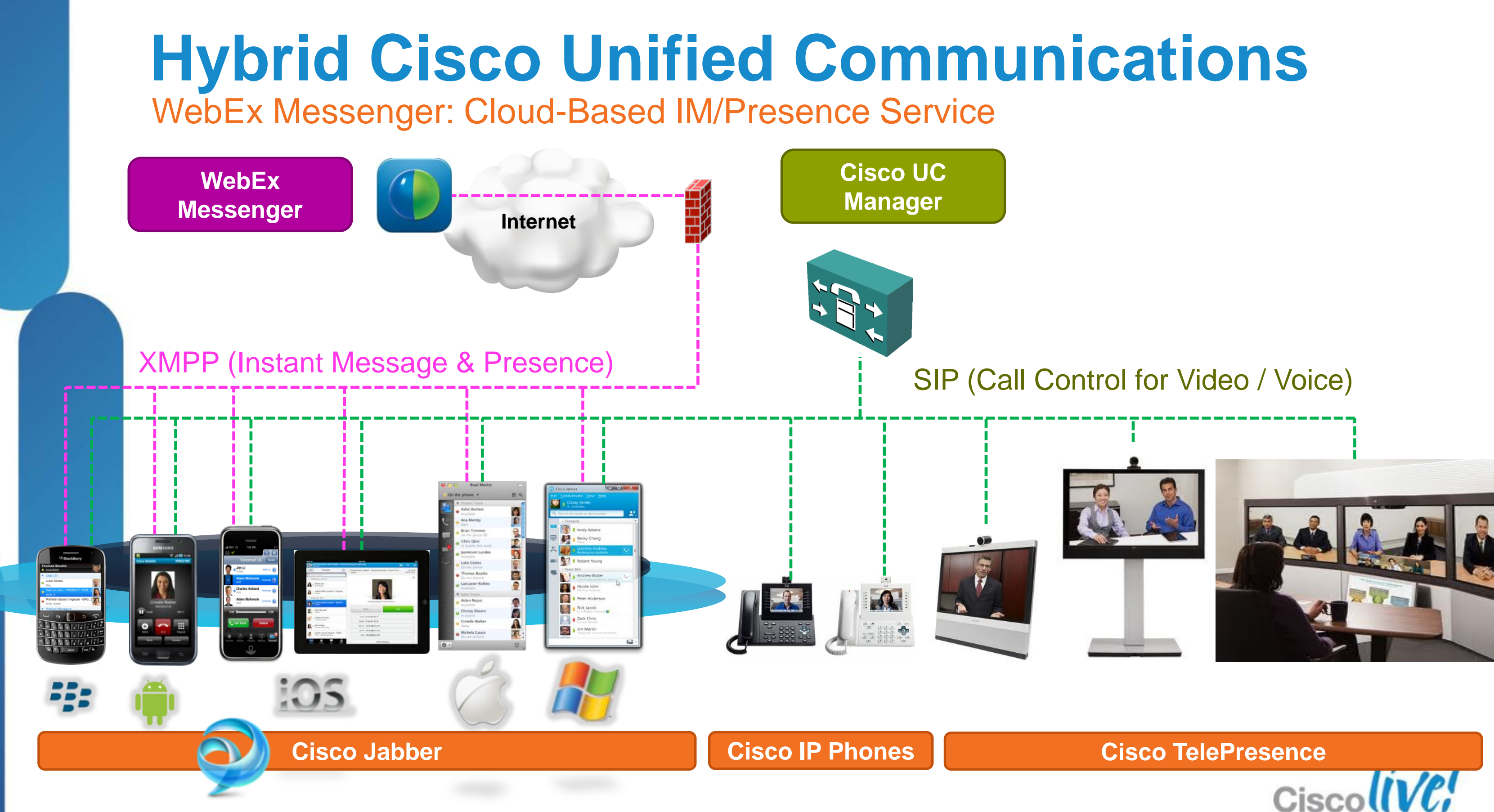

BRKUCC-2666 Cisco Public Cisco and/or its affiliates. All rights reserved. Cisco Public

### **Federation Types Overview**

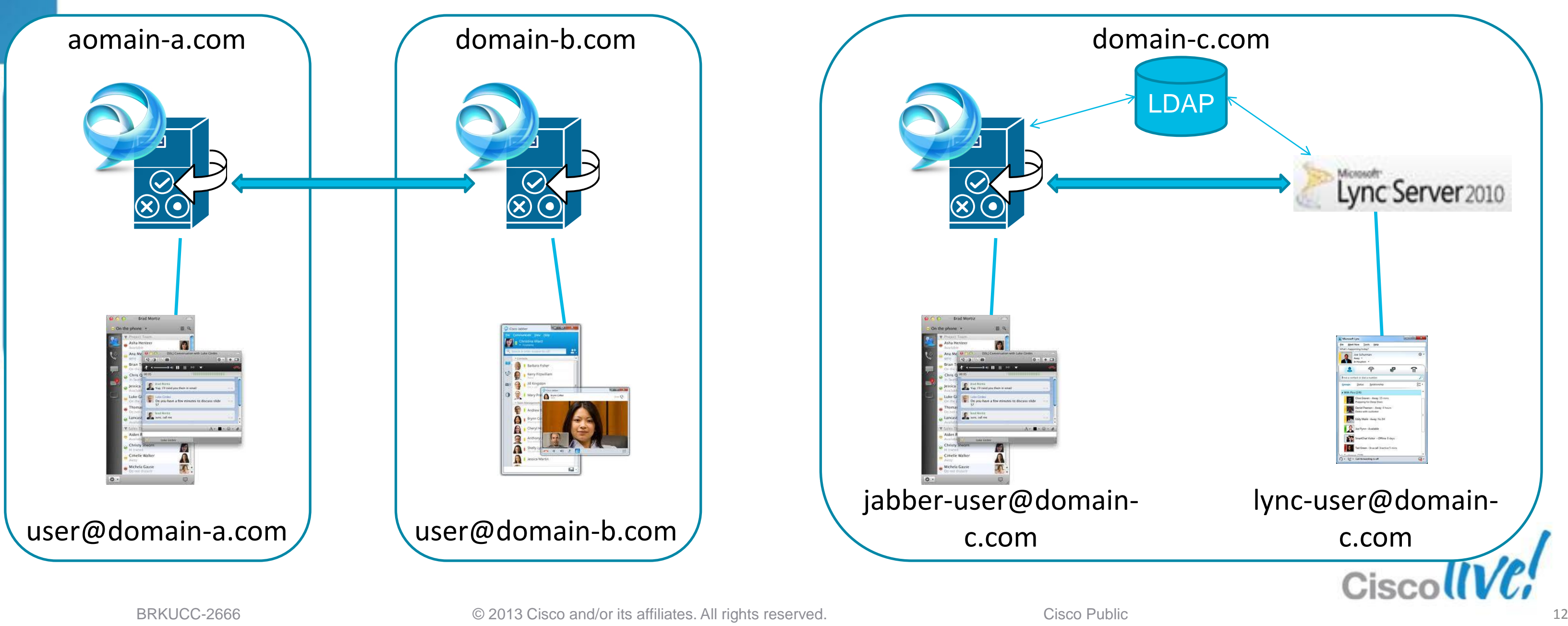

### **1: Inter-Domain Federation**

### **2: Intra-Domain Federation**

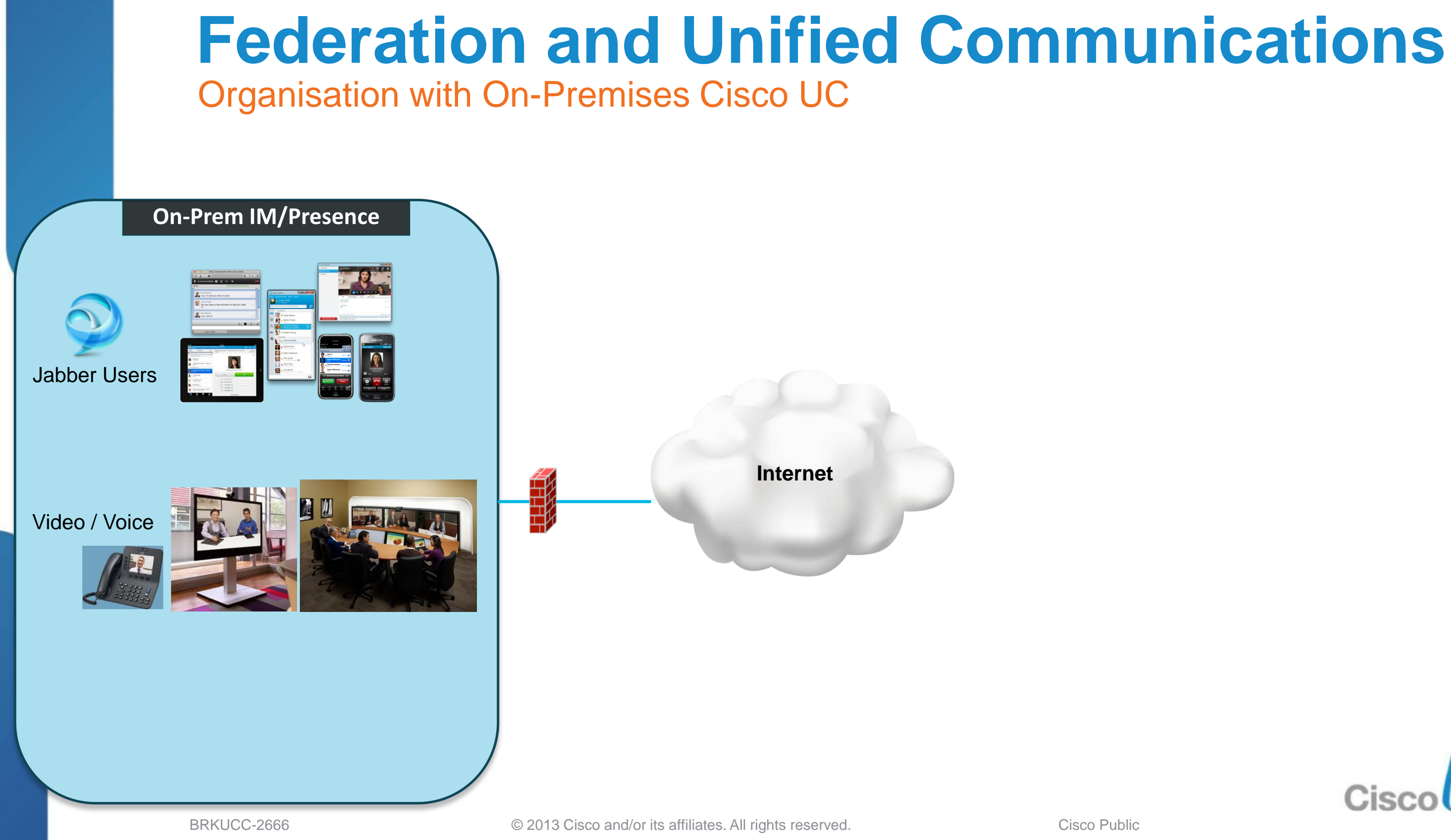

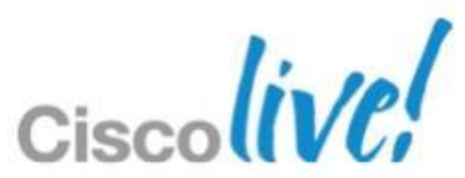

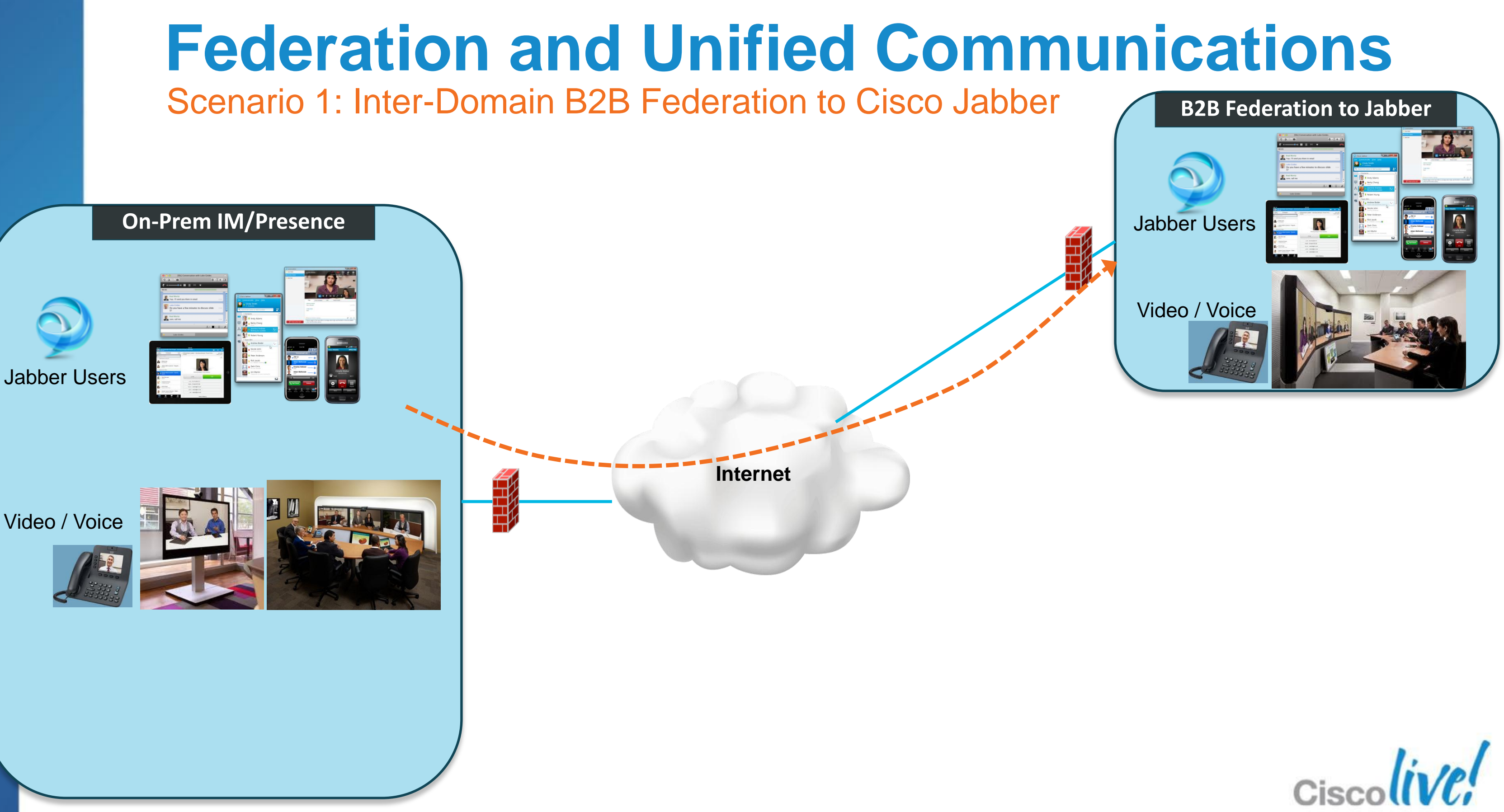

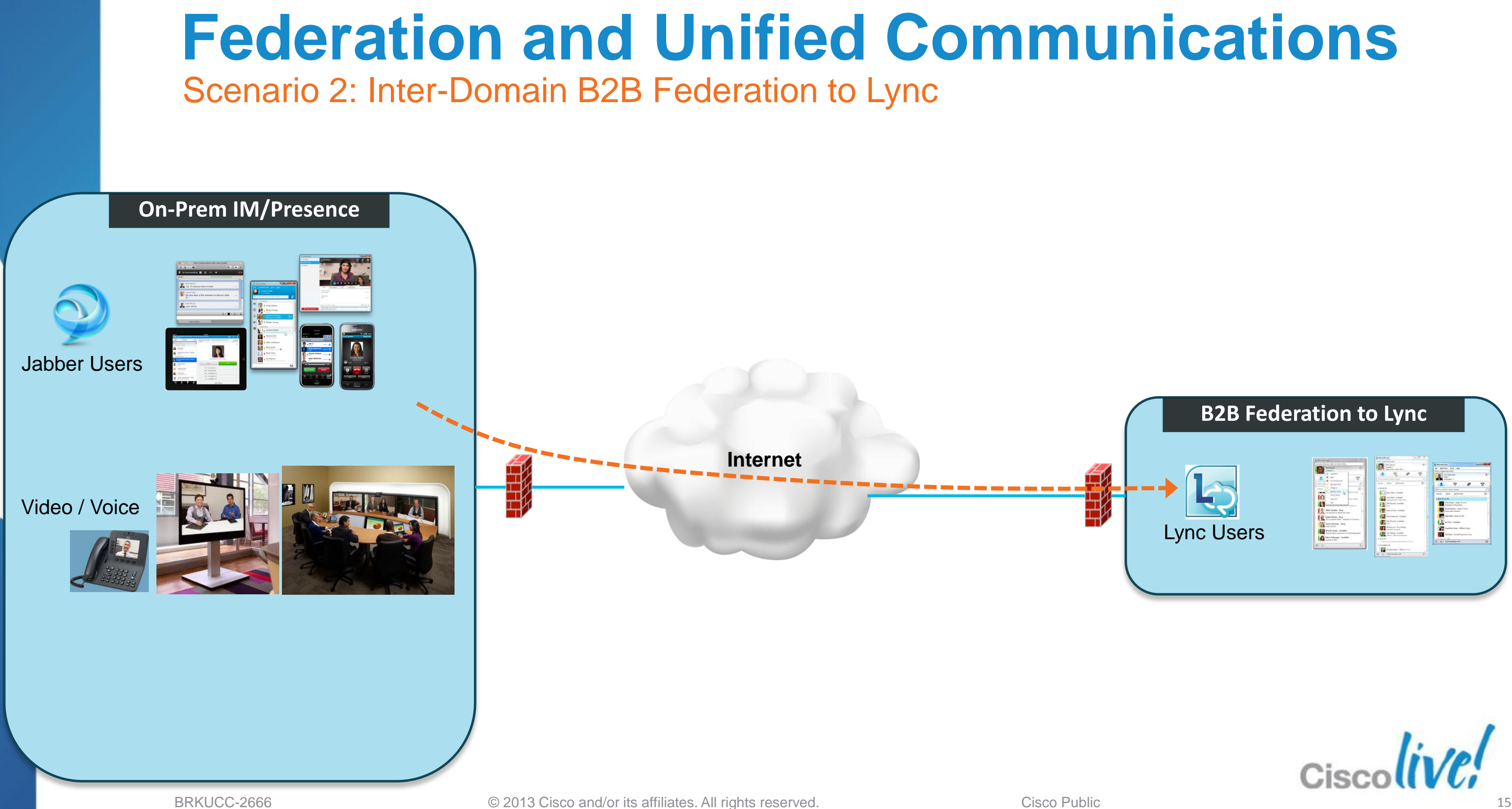

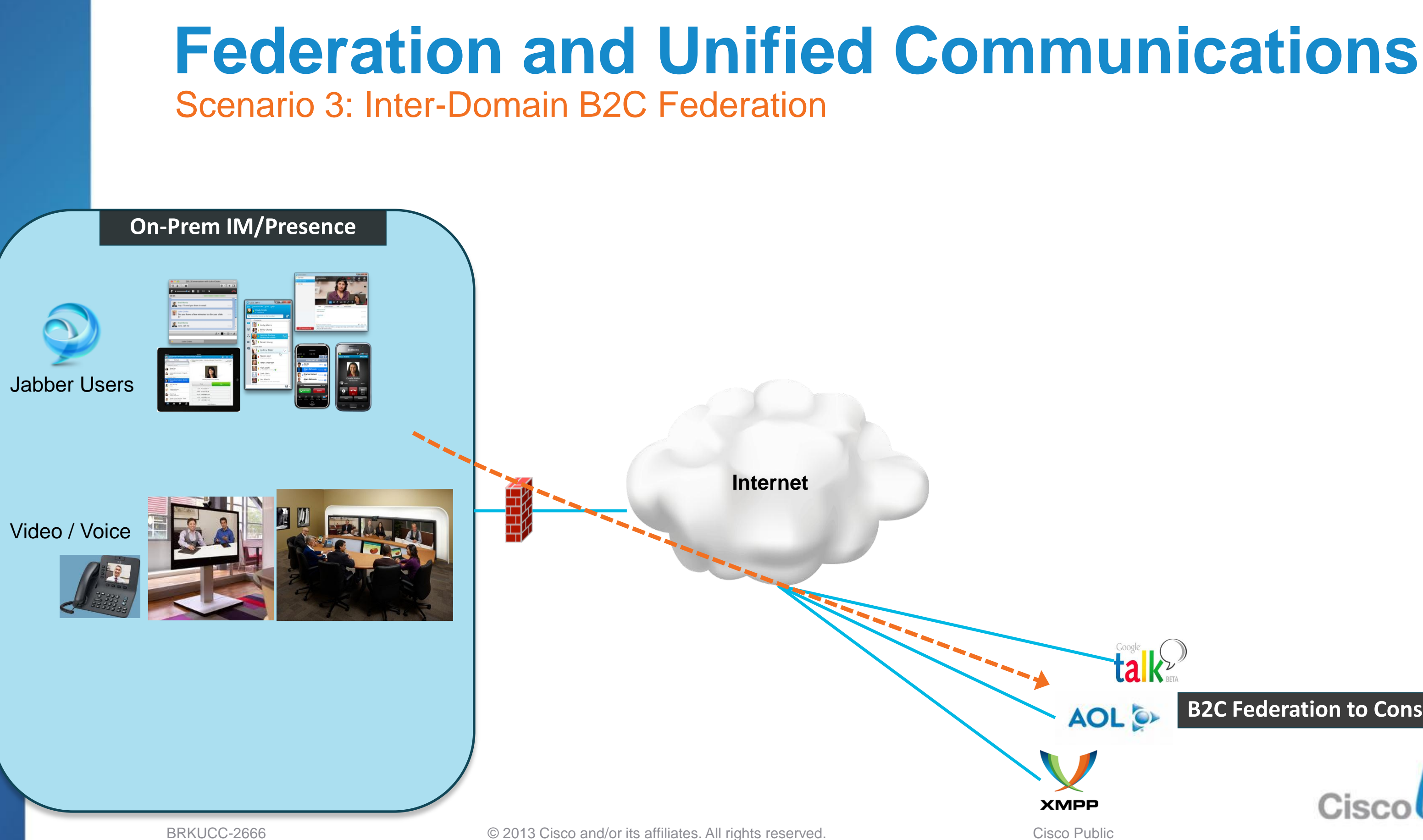

### **B2C Federation to Consumers**

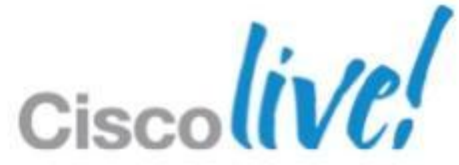

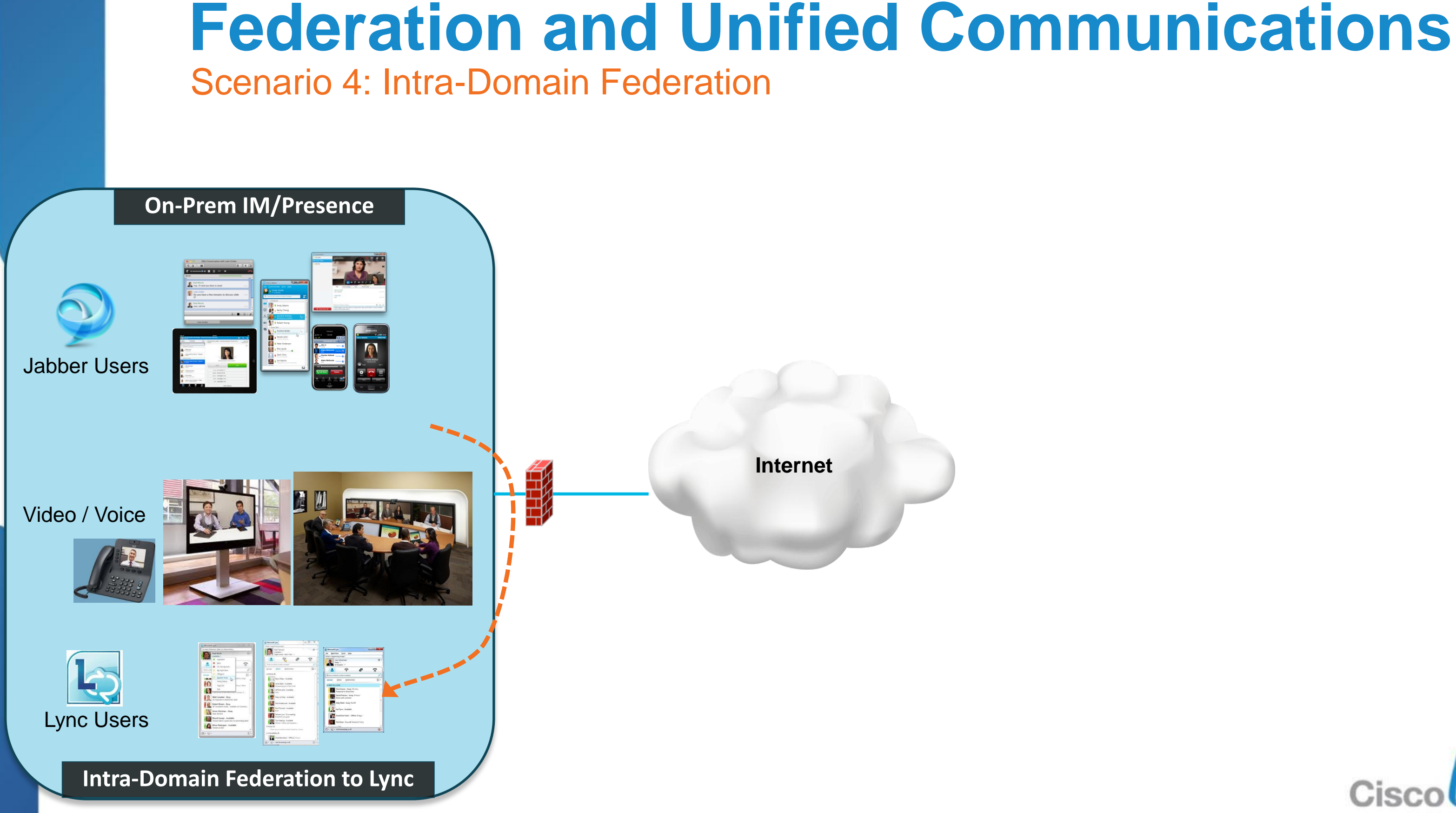

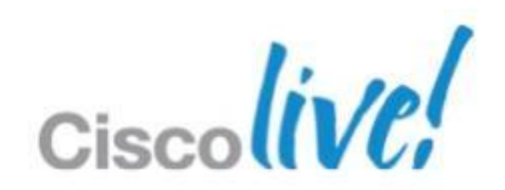

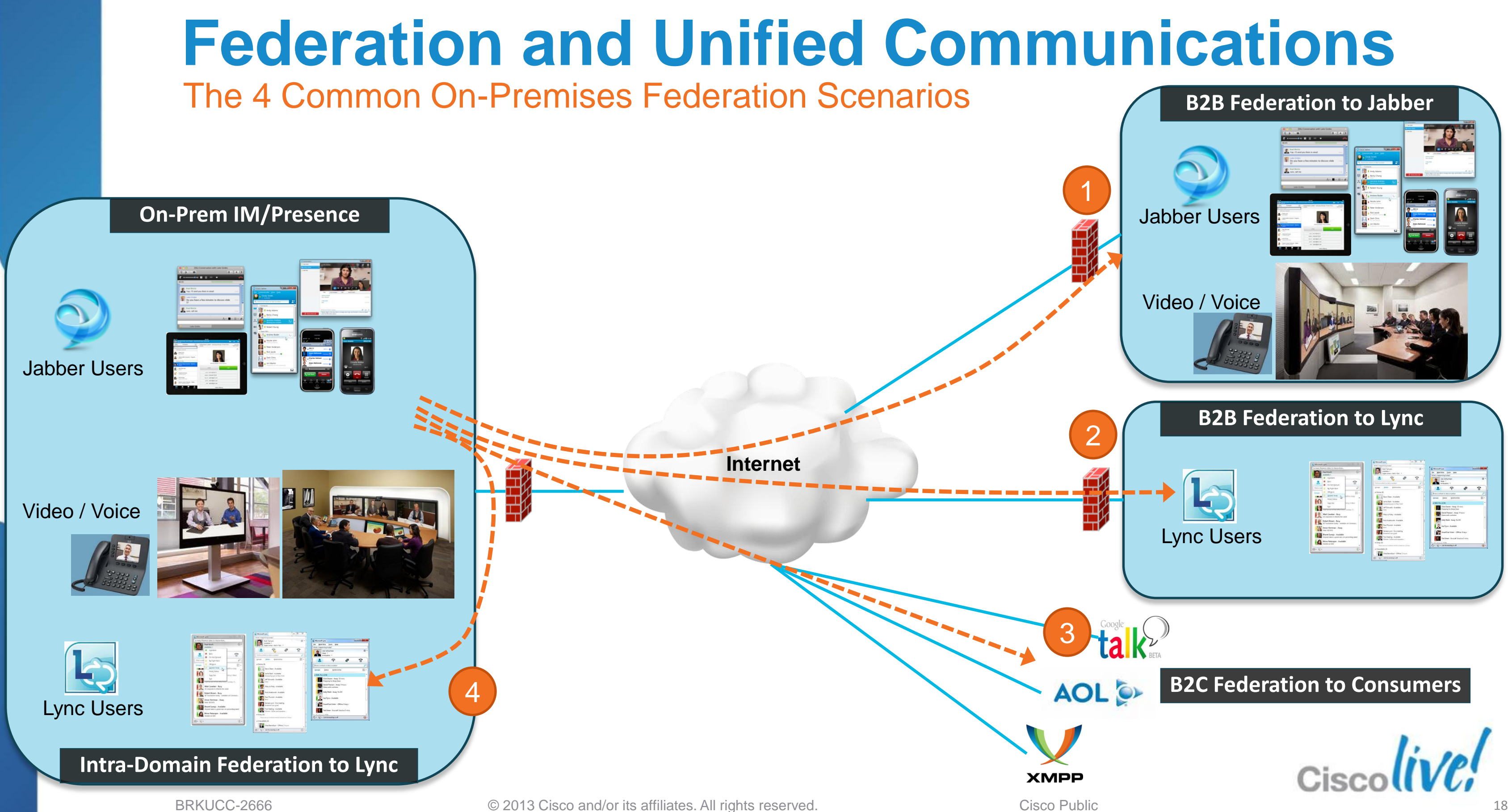

### **Federation and Unified Communications** Scenario 5: WebEx Messenger (Cloud IM/P) Federations Jabber Users **Cloud IM/Presence** Video / Voice WebEx Jabber Users Messenger**Internet** Video / Voice Lync Users **talk AOL** Cisco **XMPP**

BRKUCC-2666 Cisco Public Cisco and/or its affiliates. All rights reserved. Cisco Public

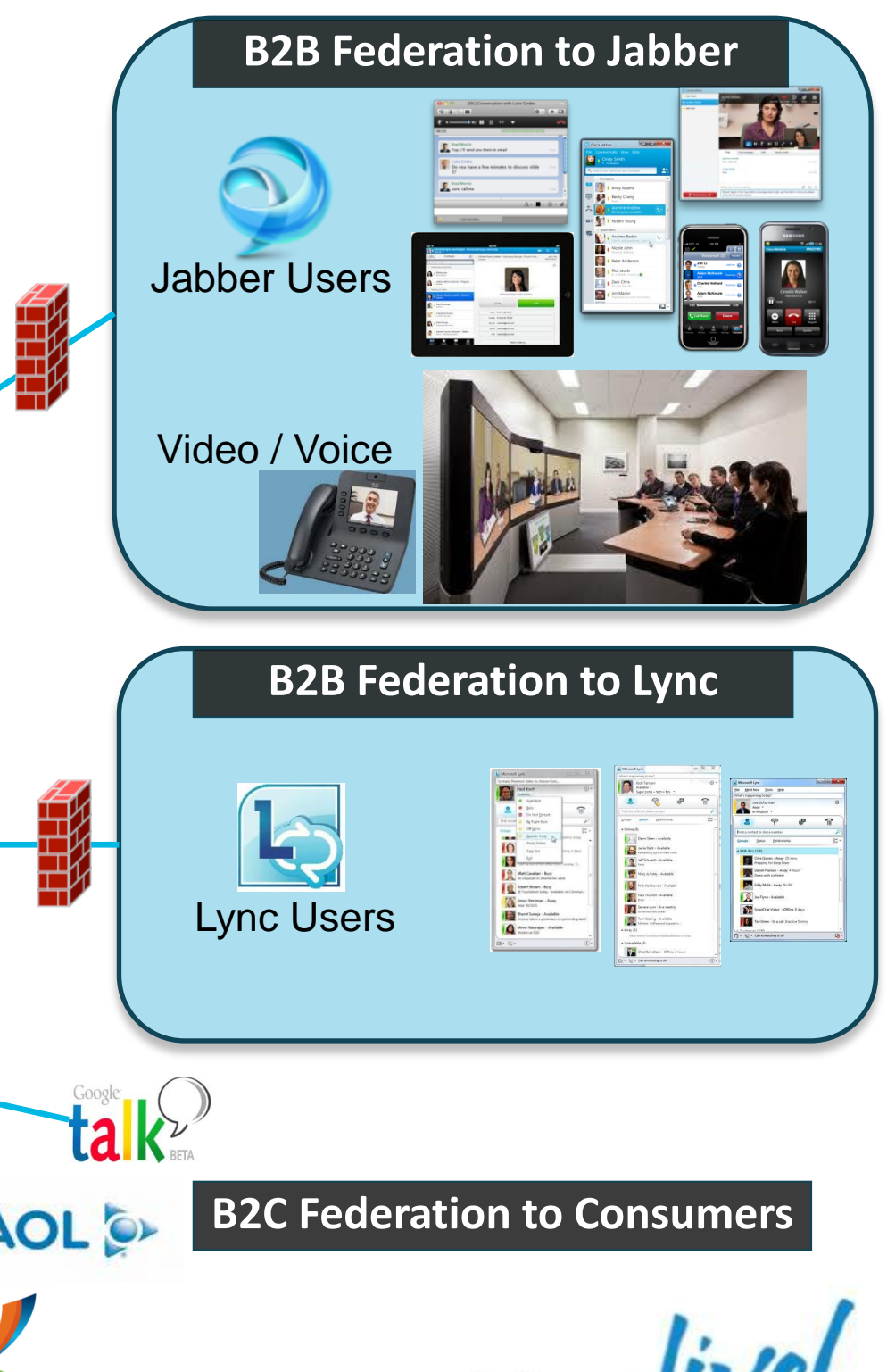

## Fundamentals Scenario 1: Inter-Domain Federation to Jabber Scenario 2: Inter-Domain Federation to Lync Scenario 3: Inter-Domain Federation to Public IM Scenario 4: Intra-Domain Federation between Jabber & Lync Scenario 5: Cloud WebEx Messenger Inter-Domain Federation

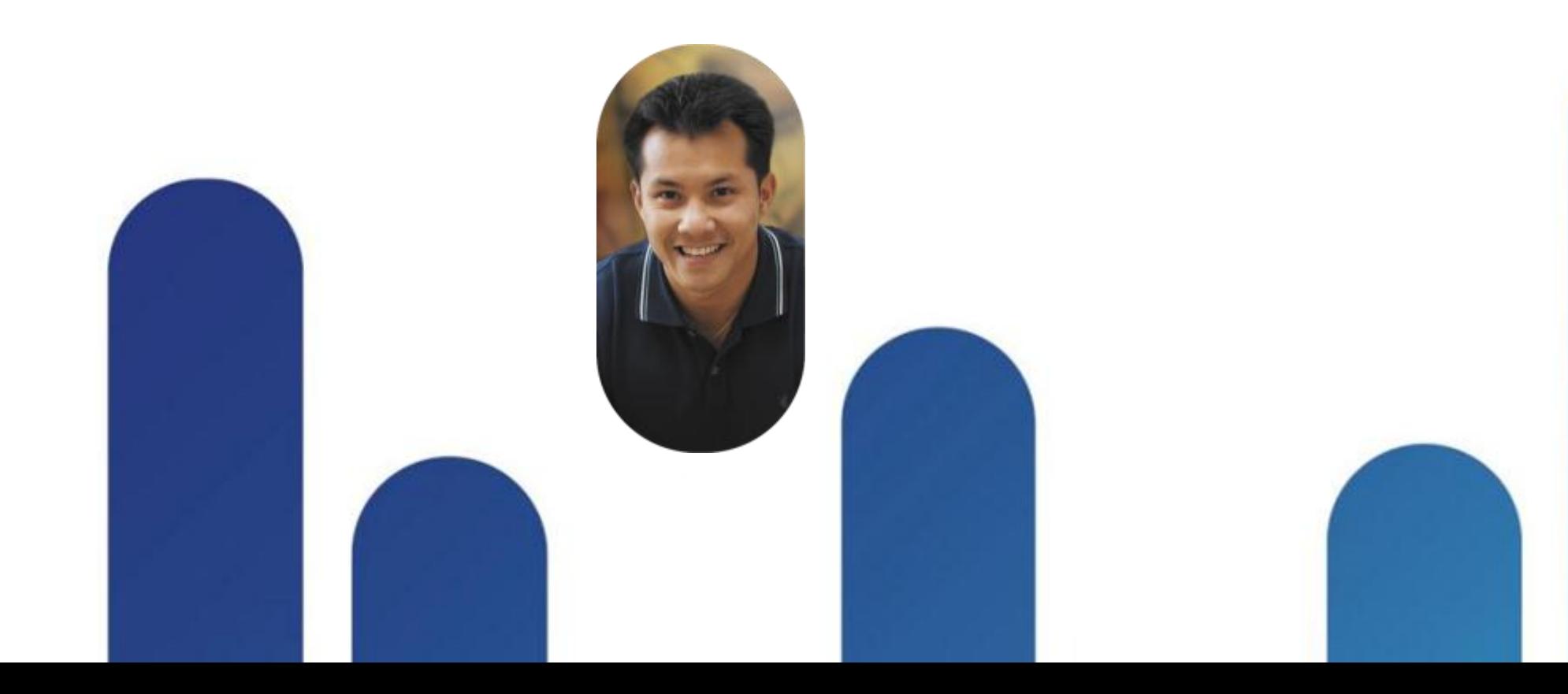

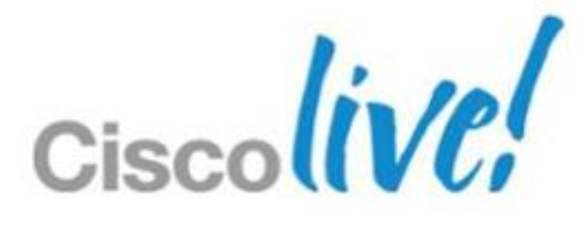

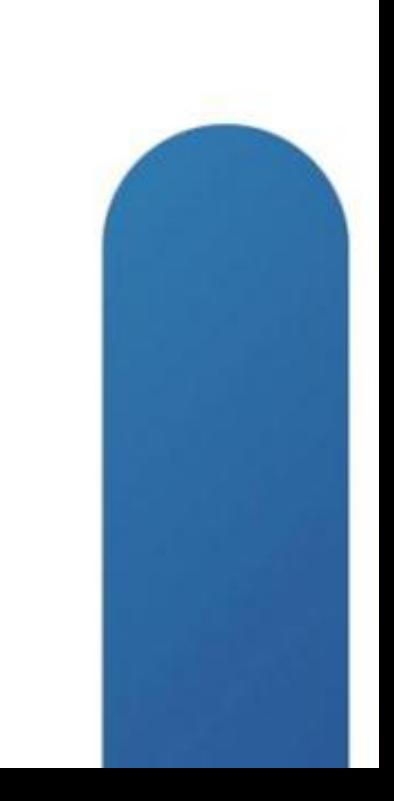

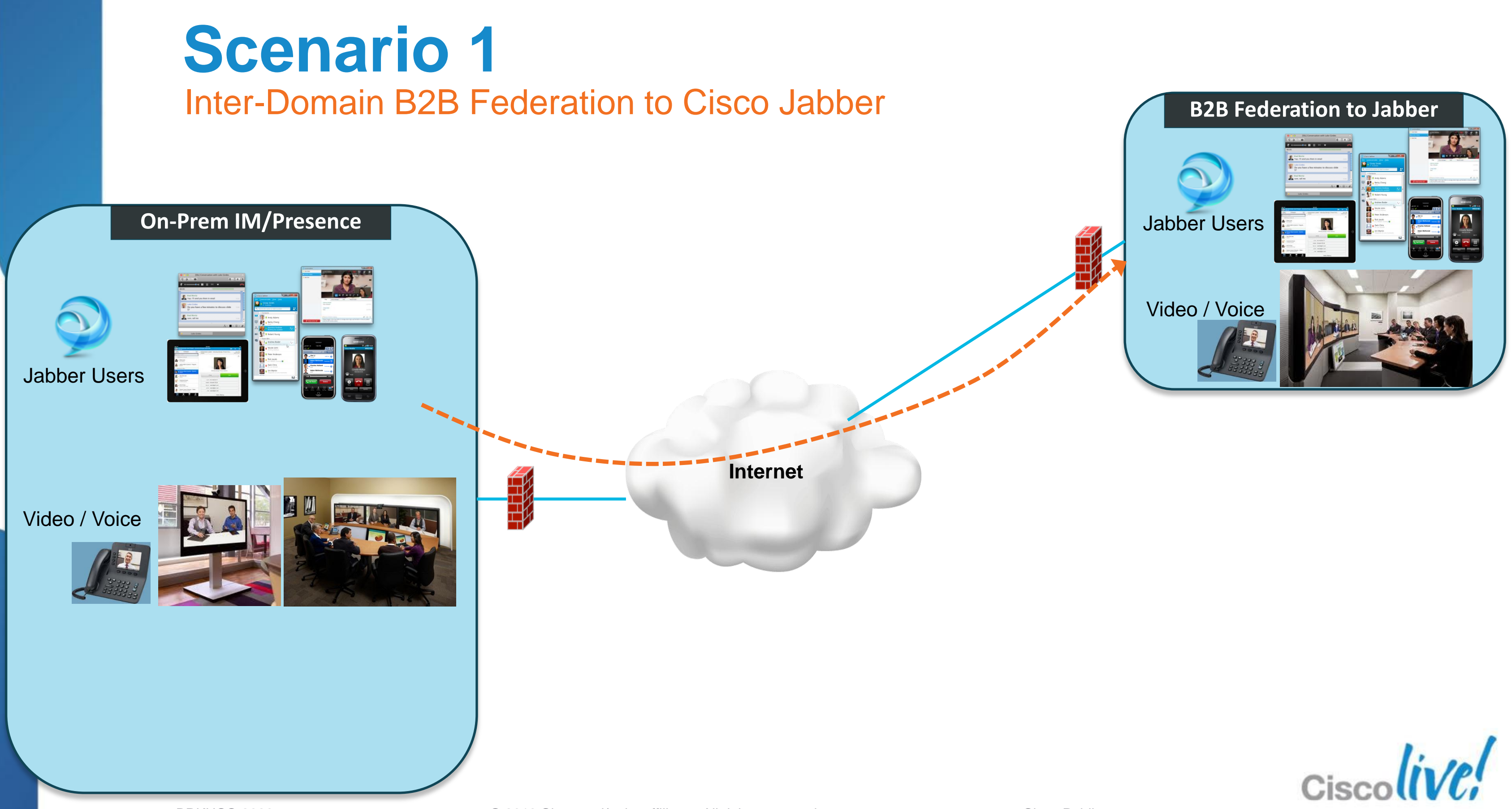

BRKUCC-2666 Cisco end/or its affiliates. All rights reserved. Cisco Public

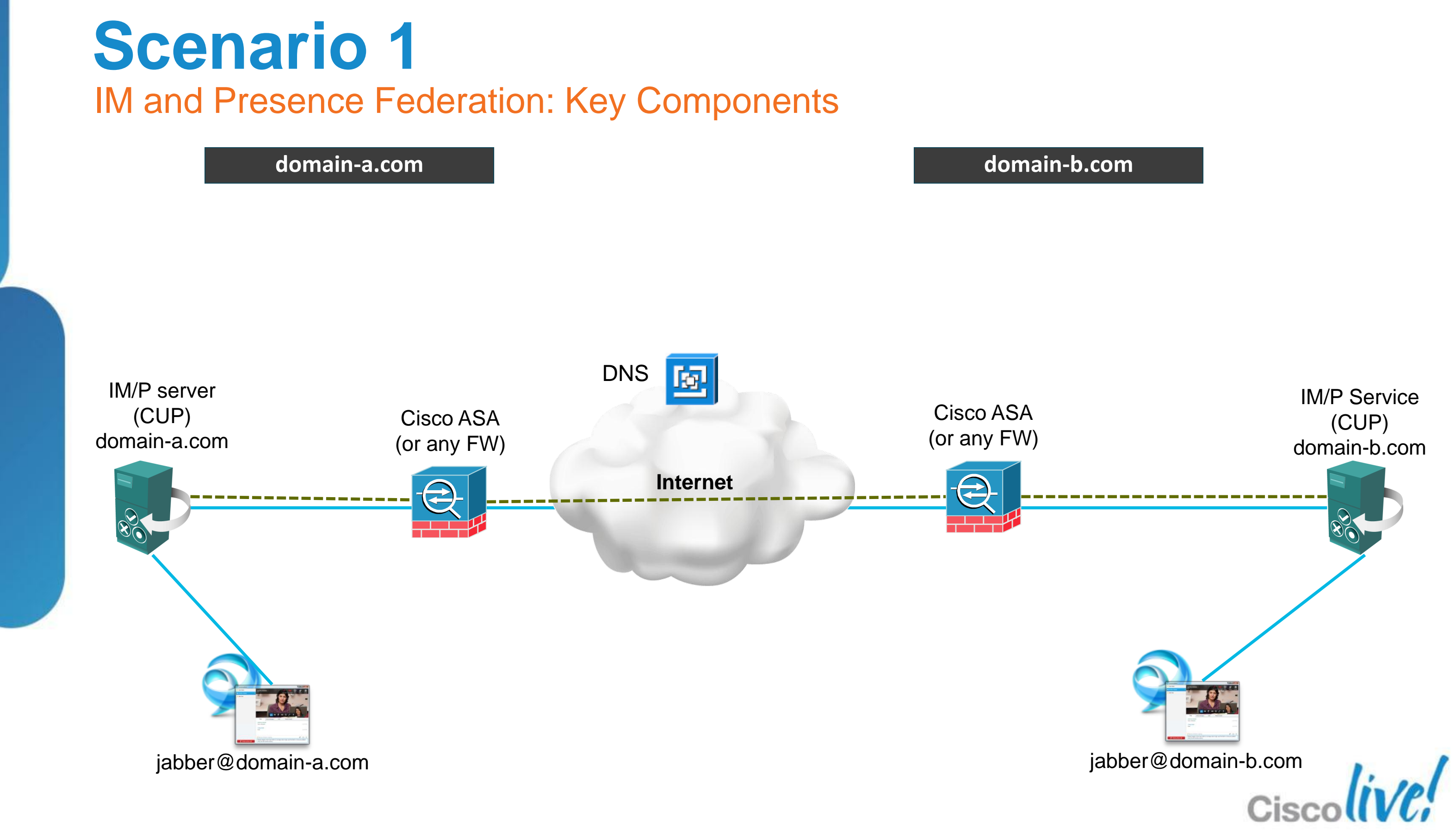

### 1. Configure IM and Presence for XMPP federation

 $\checkmark$  Cisco Unified CM IM and Presence Administration > Presence > Inter Domain Federation > XMPP Federation > Settings > On

### 2. Configure security for XMPP federation (TLS/SASL)

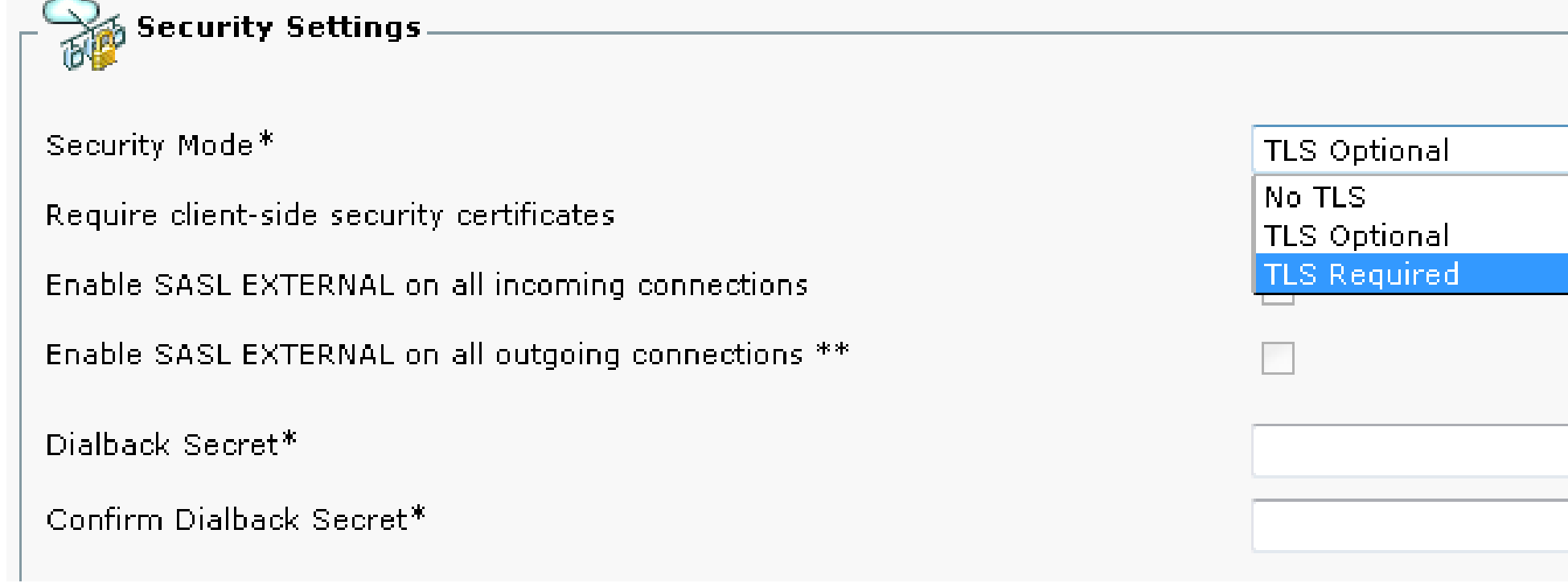

BRKUCC-2666 **EXECC-2666** Cisco **Public** © 2013 Cisco and/or its affiliates. All rights reserved. Cisco Public

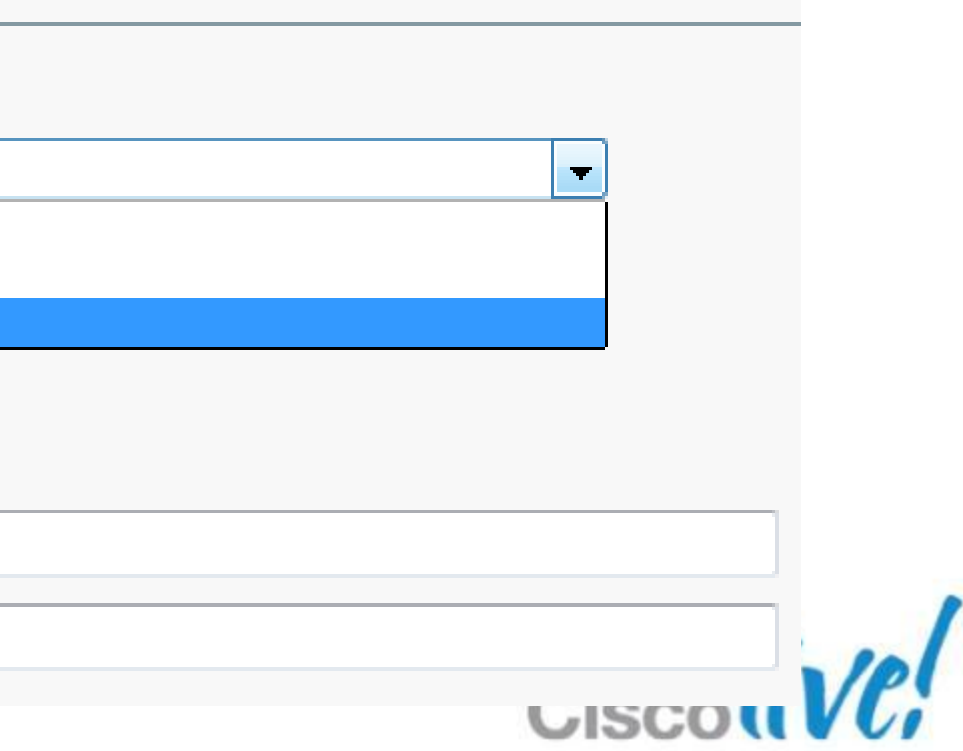

Major Implementation Steps for IM/Presence

### 3. DNS configuration

### **Scenario 1** Major Implementation Steps for IM/Presence - Continued

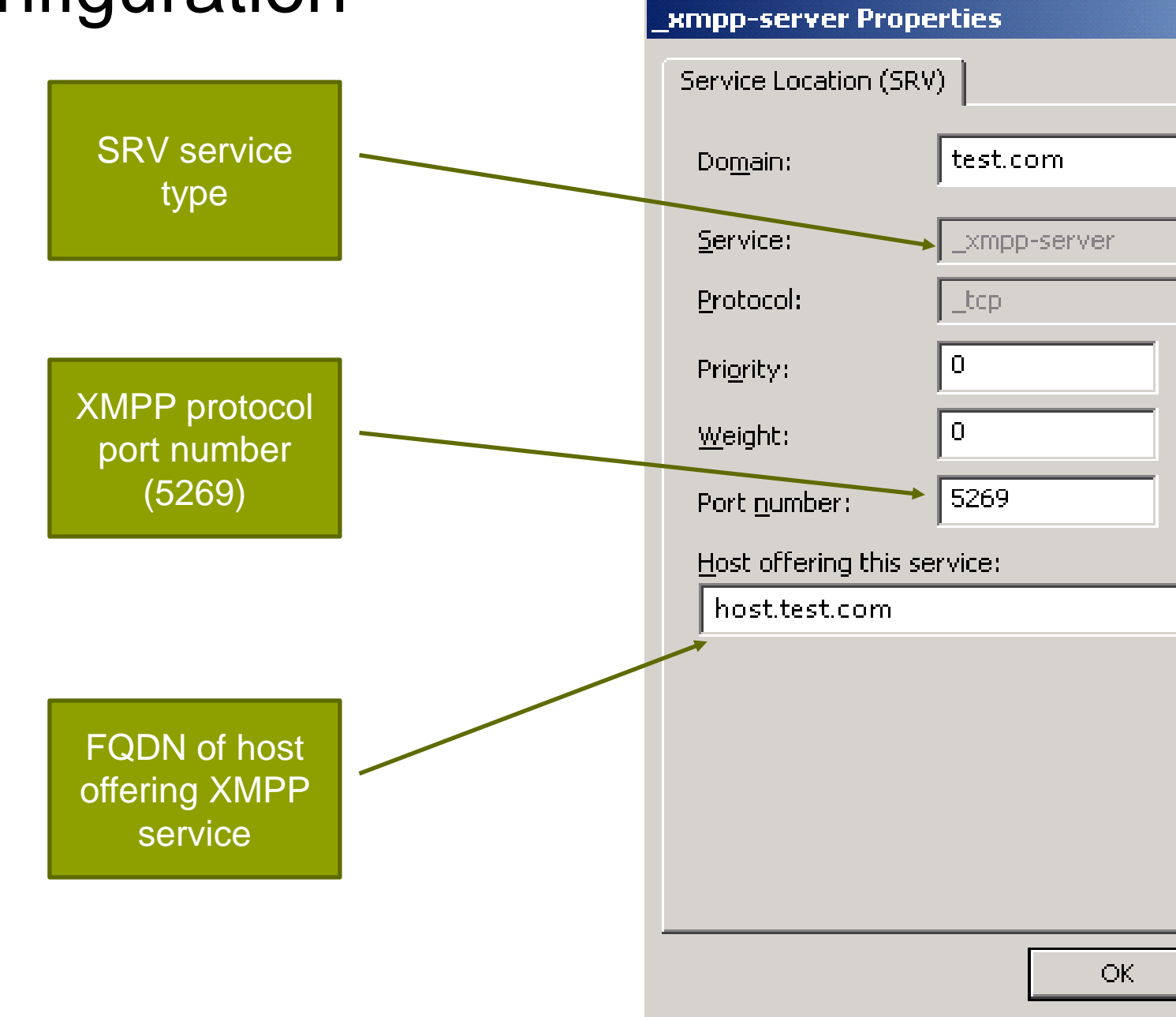

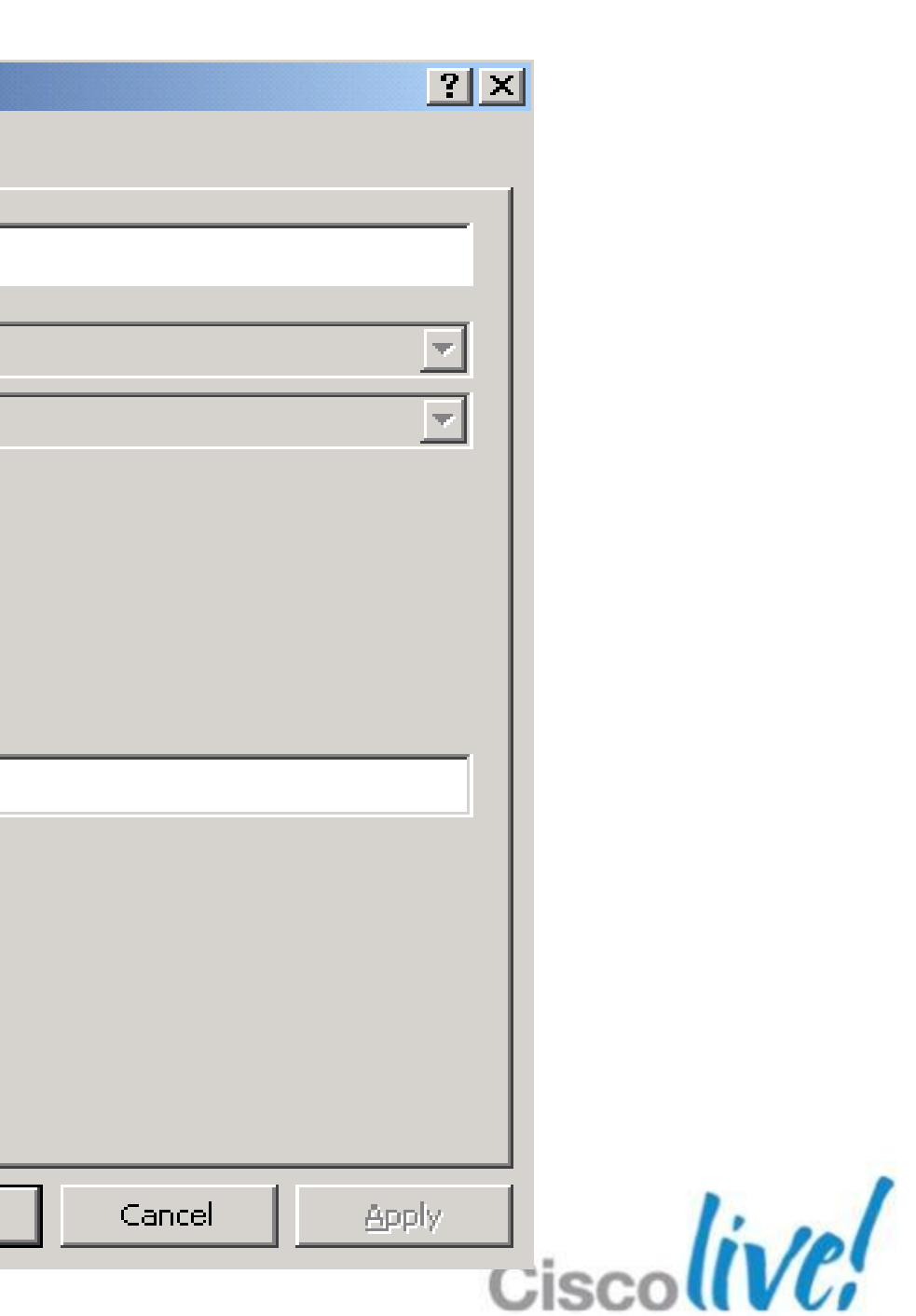

### 4. Configure Cisco ASA (or other generic firewall)

- $\checkmark$  ACL: Permit TCP 5269 inbound and outbound to pass through XMPP traffic
- $\checkmark$  NAT: Public IP corresponds to host IP defined in DNS SRV
- $\checkmark$  Note that you can set up an IM/P server proxy in FW DMZ for inbound XMPP

### 5. Turn On the XMPP Federation Service

- Cisco Unified IM and Presence Serviceability > Tools > Service Activation
- Cisco XCP XMPP Federation Connection Manager

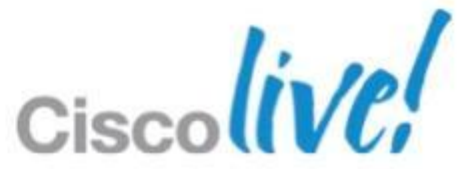

Major Implementation Steps for IM/Presence - Continued

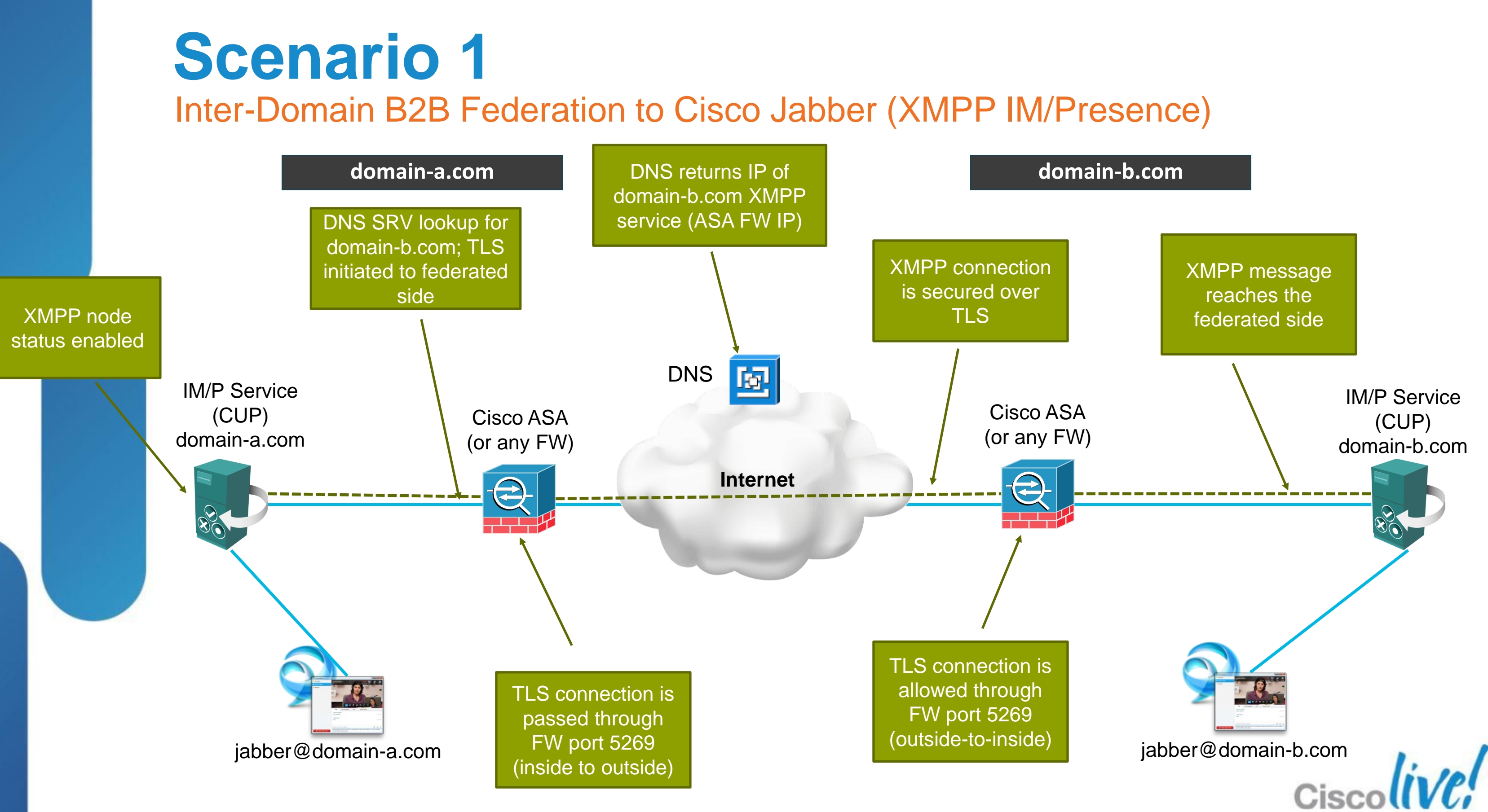

### **Scenario 1** How about Video / Voice Calls?

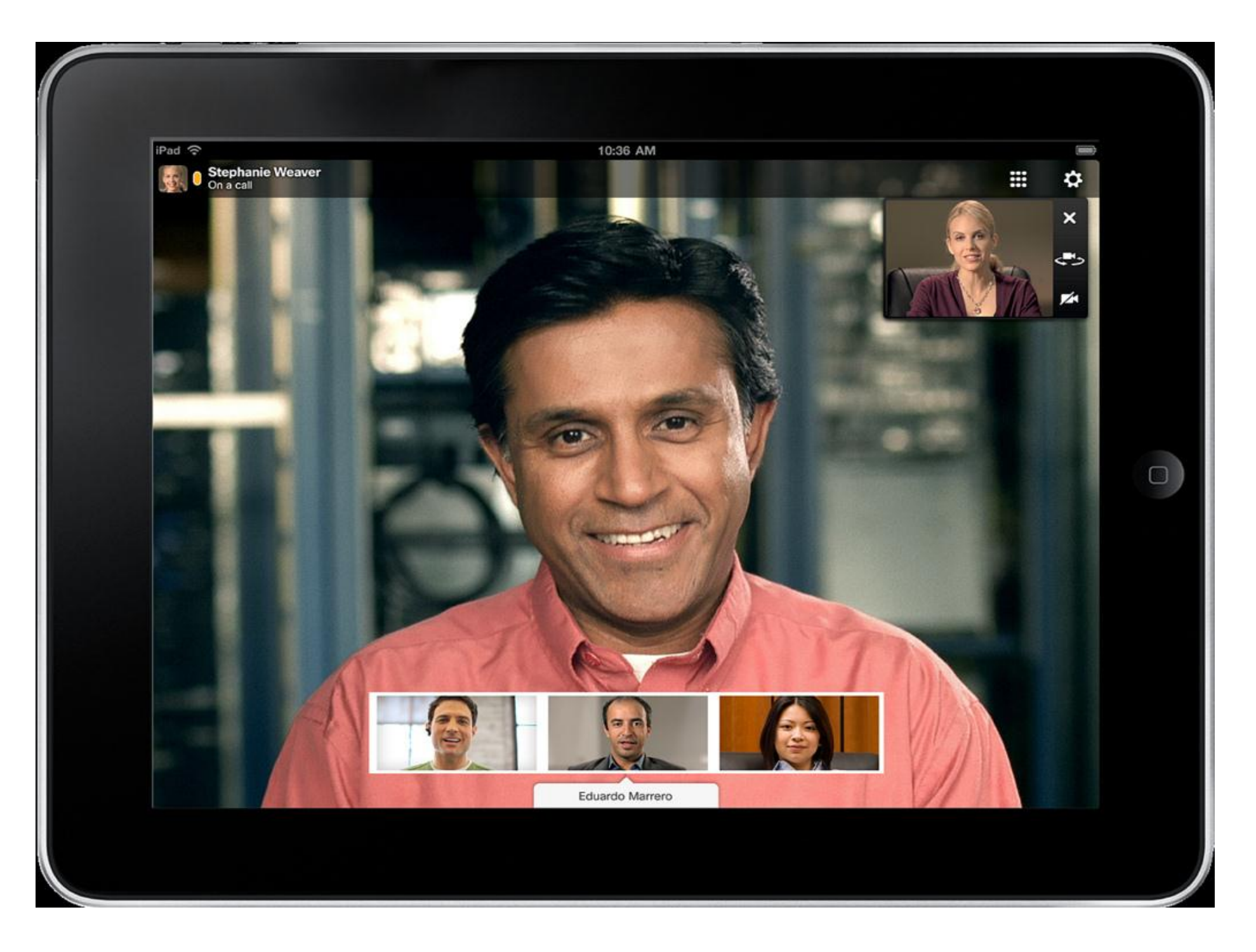

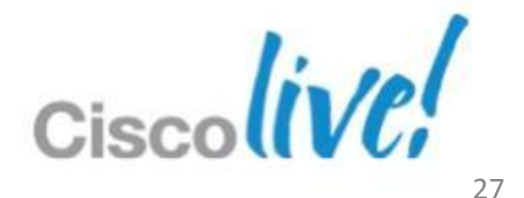

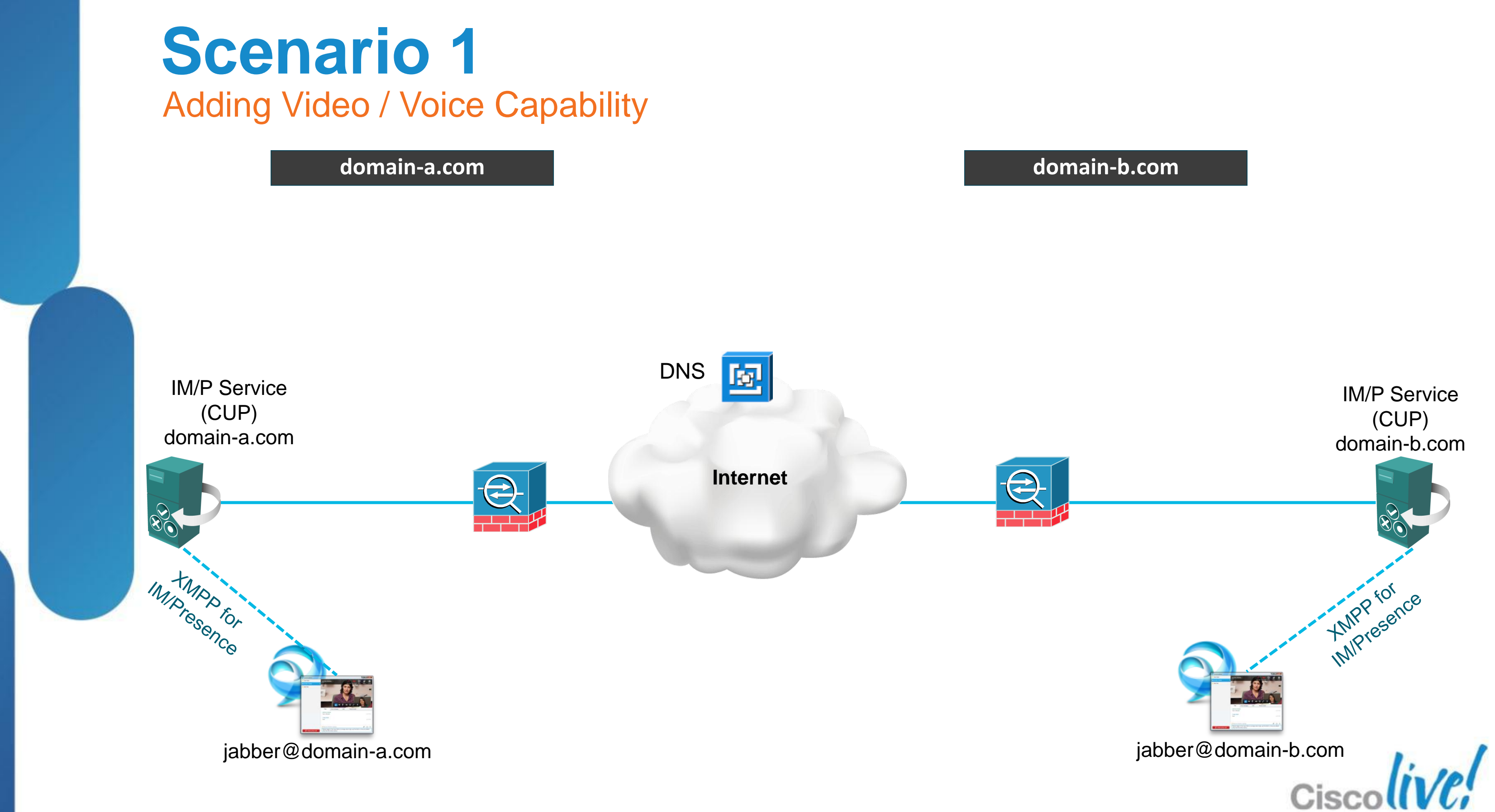

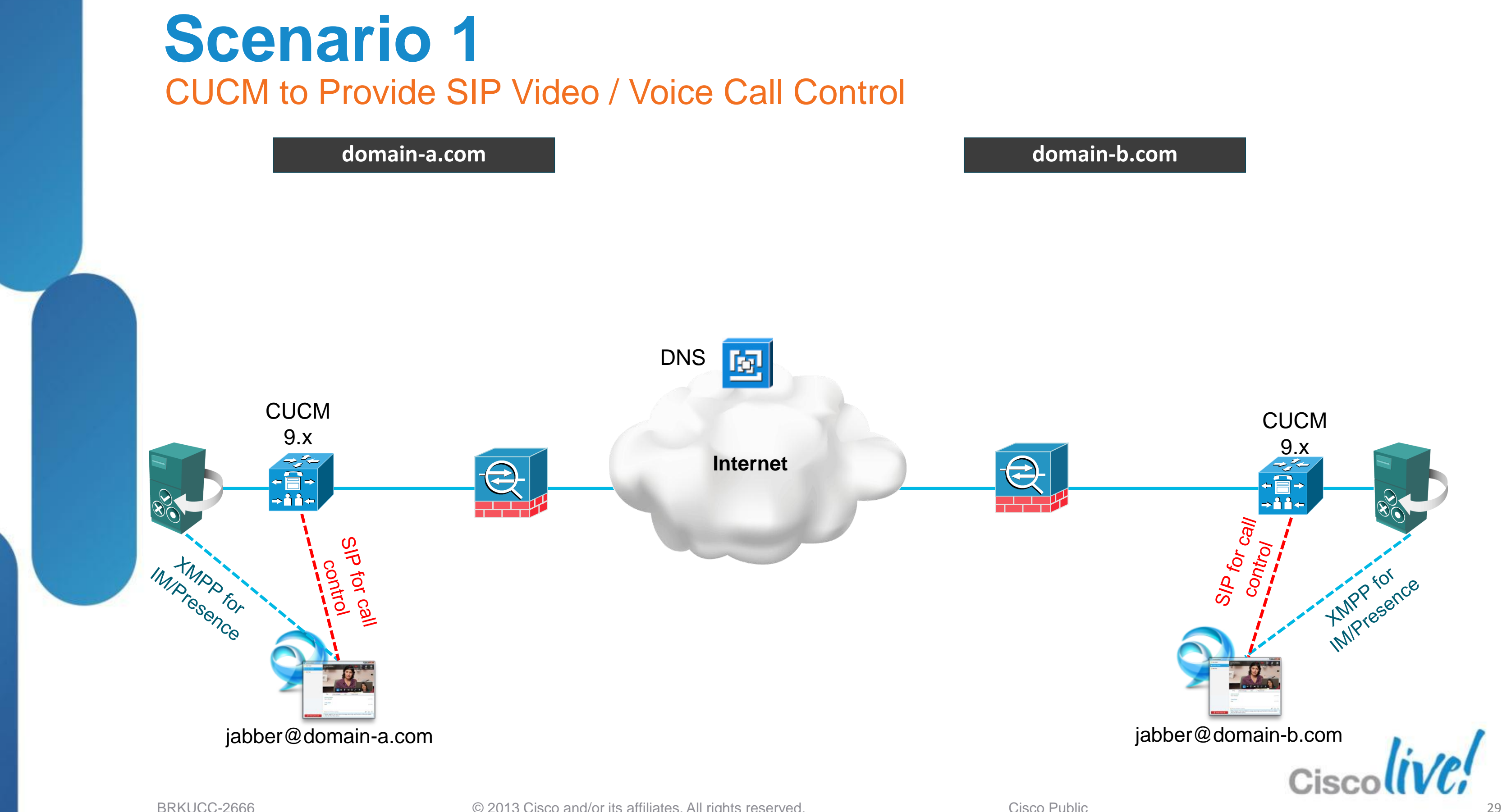

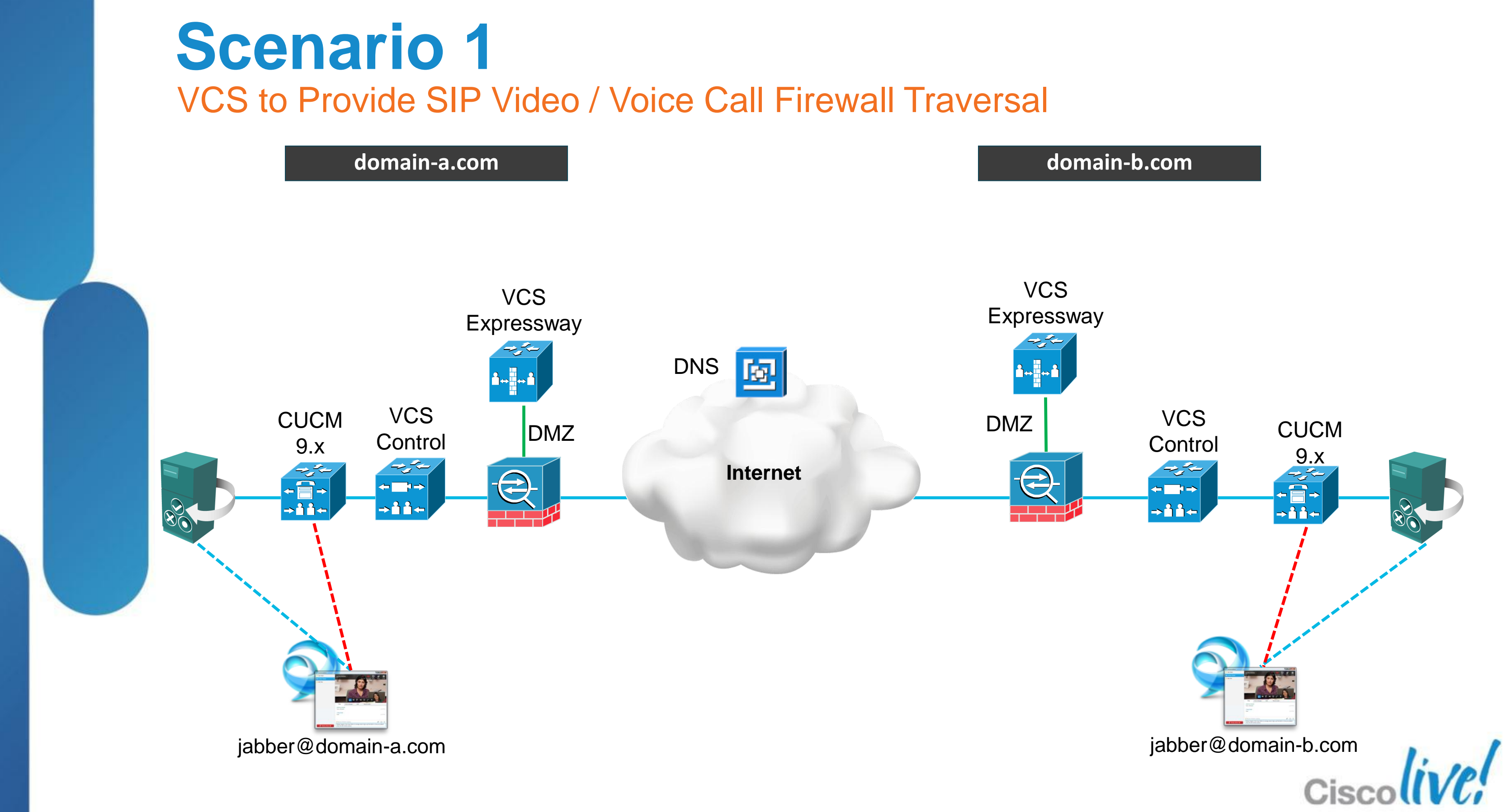

### 1. SIP trunk between CUCM and VCS Control

- CUCM: Route foreign domain calls from CUCM to VCS Control
- VCS: Route local domain but not locally registered calls to CUCM

### 2. Traversal Trunk between VCS Control and VCS Expressway

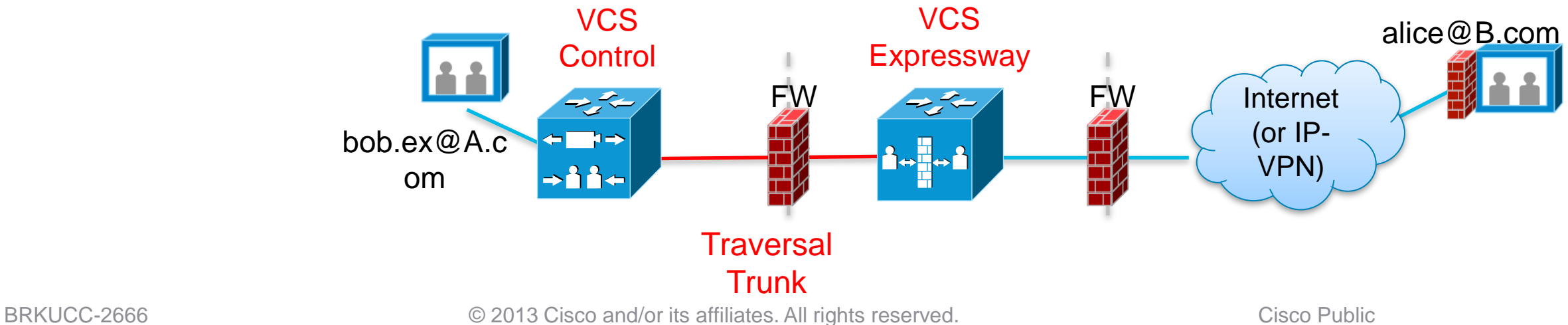

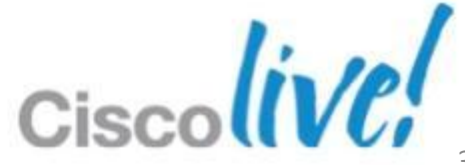

 [http://www.cisco.com/en/US/docs/telepresence/infrastructure/vcs/config\\_guide/](http://www.cisco.com/en/US/docs/telepresence/infrastructure/vcs/config_guide/Cisco_VCS_Basic_Configuration_Control_with_Expressway_Deployment_Guide_X7-2.pdf) [Cisco\\_VCS\\_Basic\\_Configuration\\_Control\\_with\\_Expressway\\_Deployment\\_Gui](http://www.cisco.com/en/US/docs/telepresence/infrastructure/vcs/config_guide/Cisco_VCS_Basic_Configuration_Control_with_Expressway_Deployment_Guide_X7-2.pdf) [de\\_X7-2.pdf](http://www.cisco.com/en/US/docs/telepresence/infrastructure/vcs/config_guide/Cisco_VCS_Basic_Configuration_Control_with_Expressway_Deployment_Guide_X7-2.pdf)

Major Implementation Steps for Video/Voice Federation

- [http://www.cisco.com/en/US/docs/telepresence/infrastructure/vcs/config\\_guide](http://www.cisco.com/en/US/docs/telepresence/infrastructure/vcs/config_guide/Cisco_VCS_IP_Port_Usage_for_Firewall_Traversal_Deployment_Guide_X7-2.pdf) [/Cisco\\_VCS\\_IP\\_Port\\_Usage\\_for\\_Firewall\\_Traversal\\_Deployment\\_Guide\\_X7-](http://www.cisco.com/en/US/docs/telepresence/infrastructure/vcs/config_guide/Cisco_VCS_IP_Port_Usage_for_Firewall_Traversal_Deployment_Guide_X7-2.pdf) [2.pdf](http://www.cisco.com/en/US/docs/telepresence/infrastructure/vcs/config_guide/Cisco_VCS_IP_Port_Usage_for_Firewall_Traversal_Deployment_Guide_X7-2.pdf)
- $\checkmark$  Some firewalls' ALG function for SIP / H.323 interfere with video FW traversal
- $\checkmark$  Try turning off ALG for SIP/H.323 protocols on FW

### 3. Firewall configuration

Major Implementation Steps for Video/Voice Federation - continued

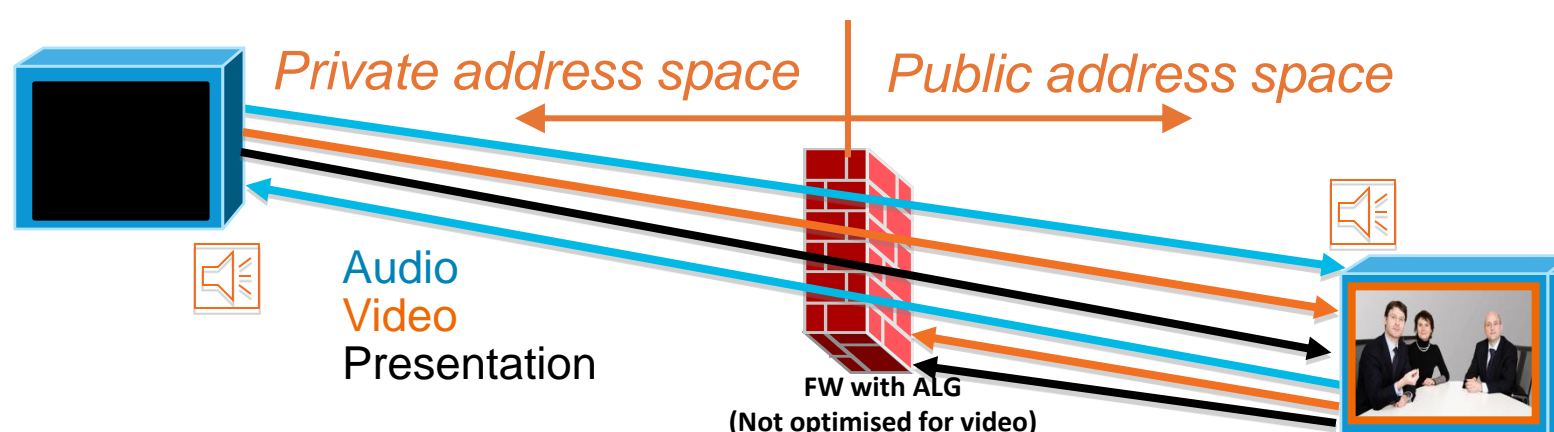

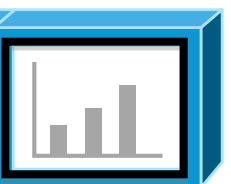

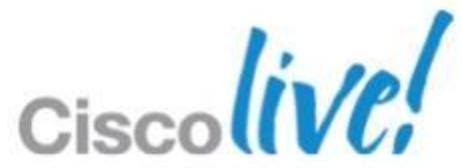

### 4. DNS SRV record for VCS Expressway

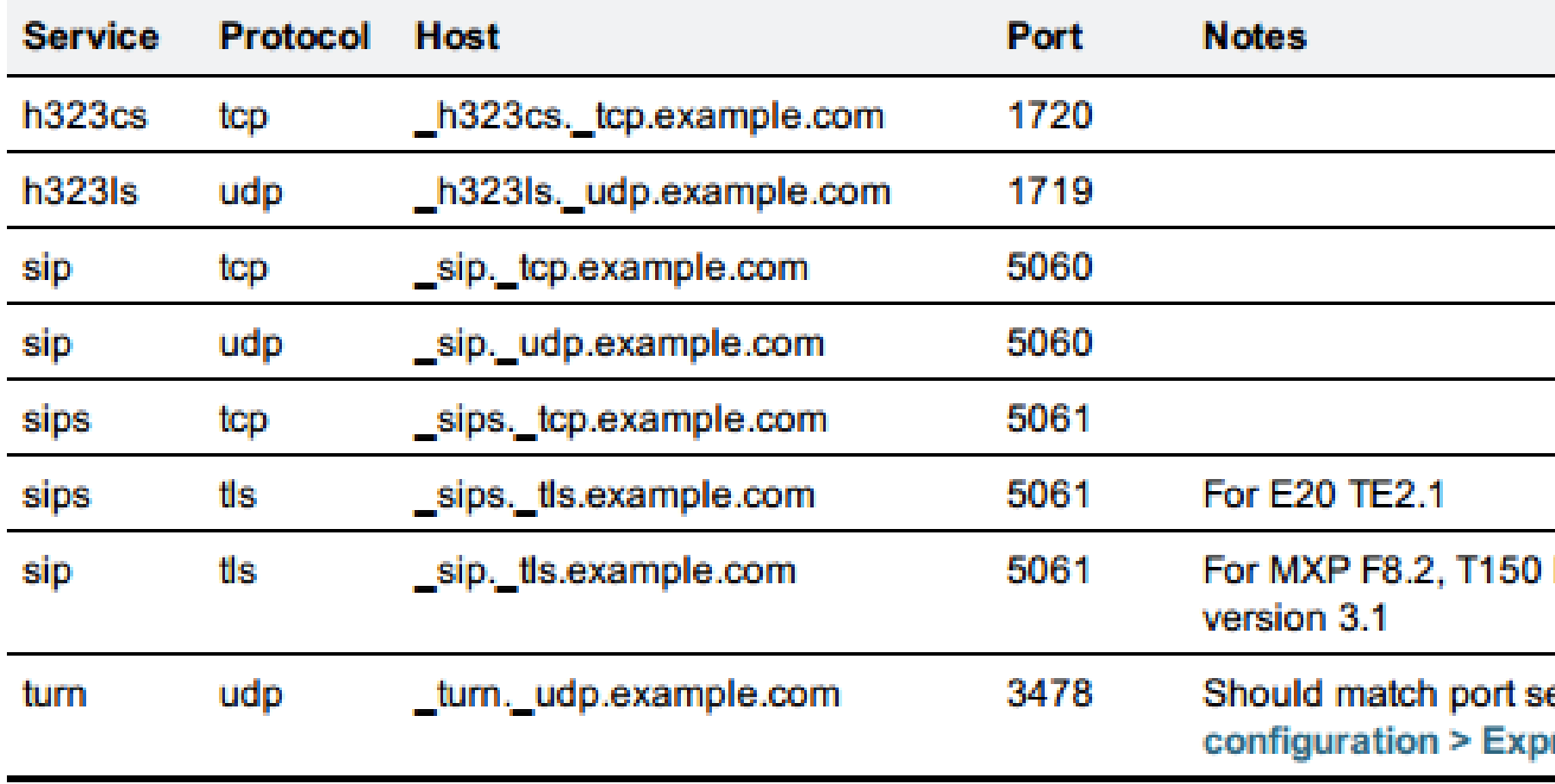

L6.0, Movi prior to

etting on VCS ressway > TURN

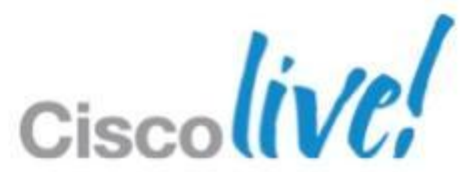

Major Implementation Steps for Video/Voice Federation - continued

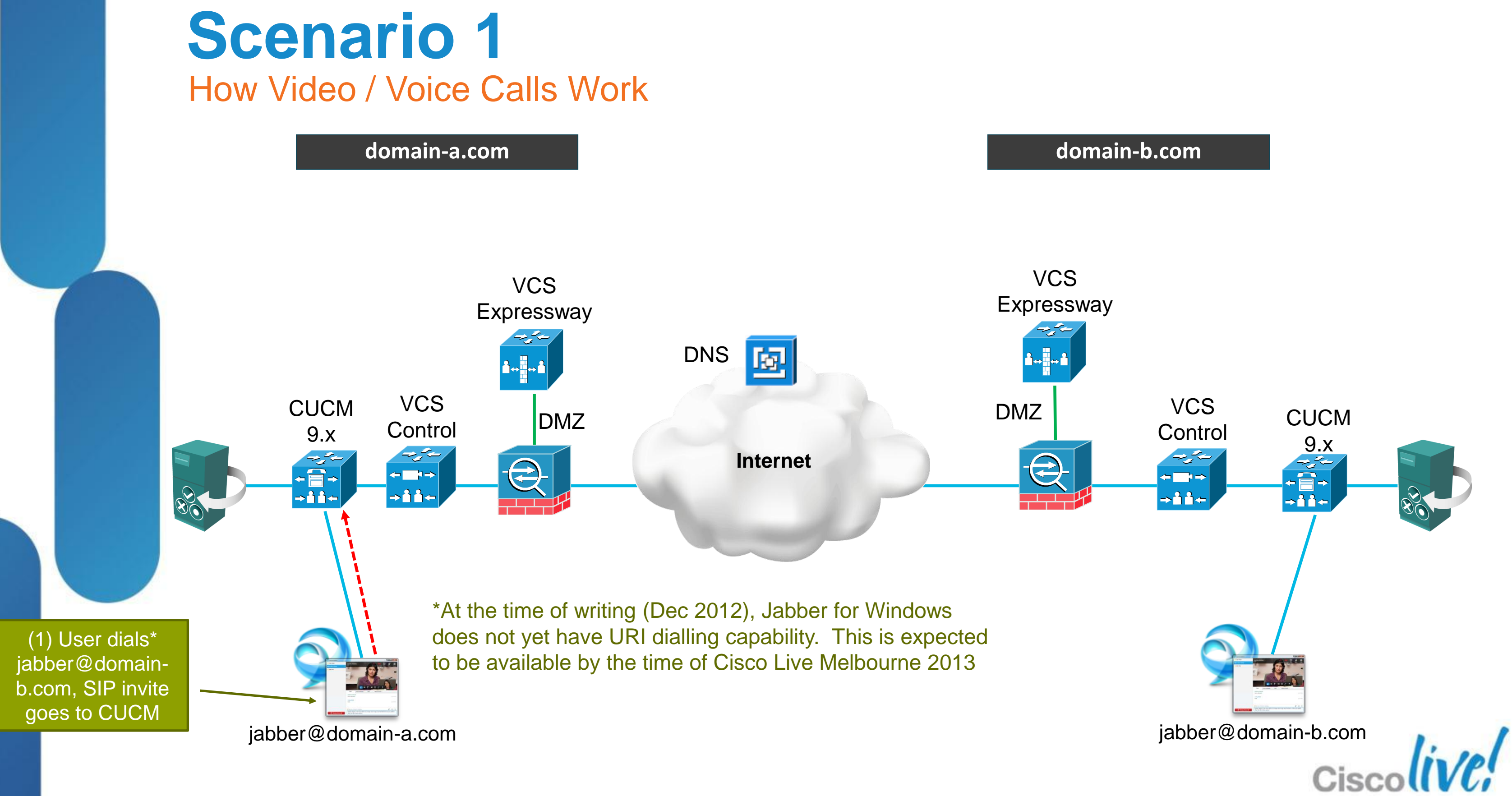

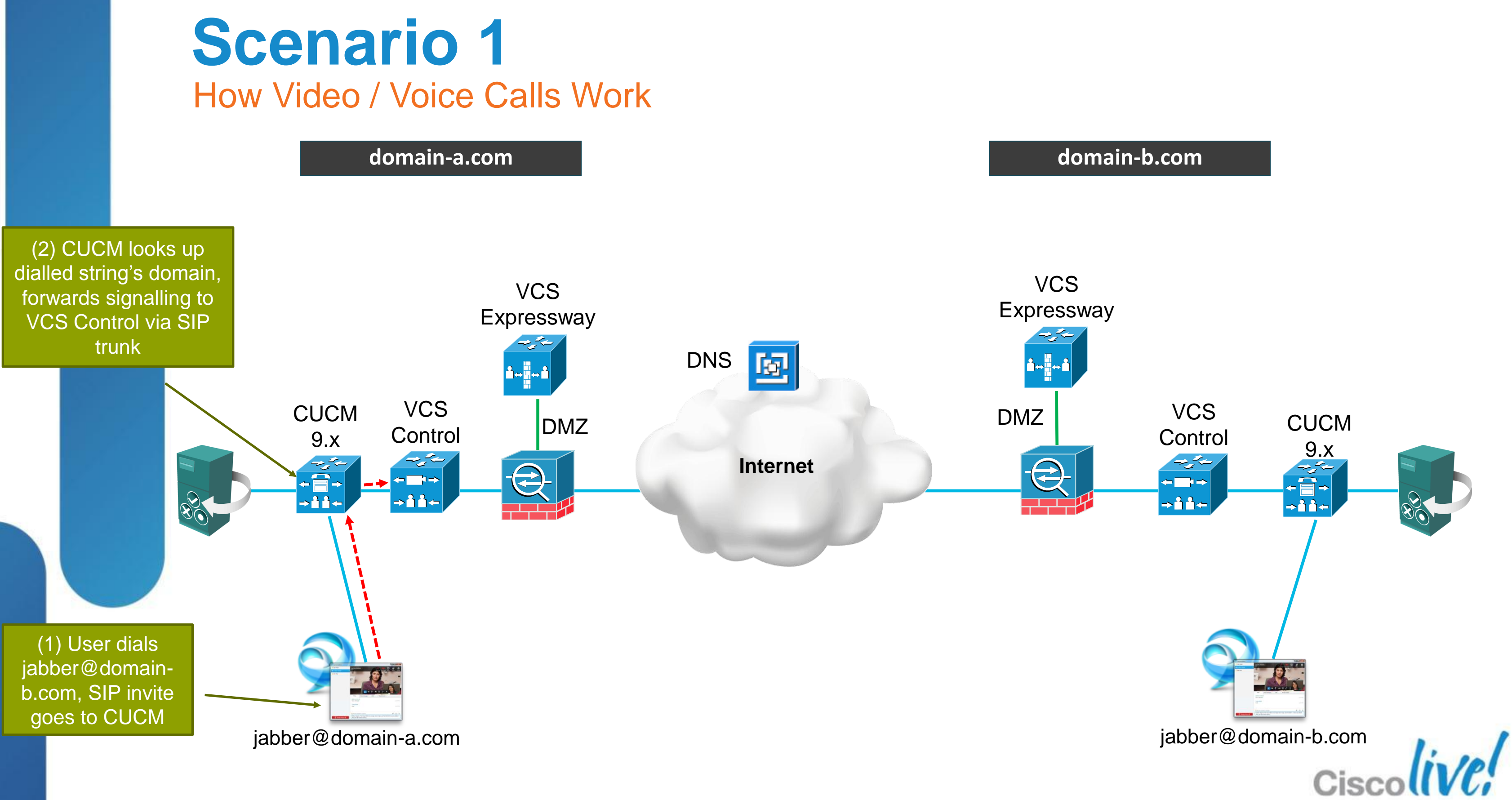

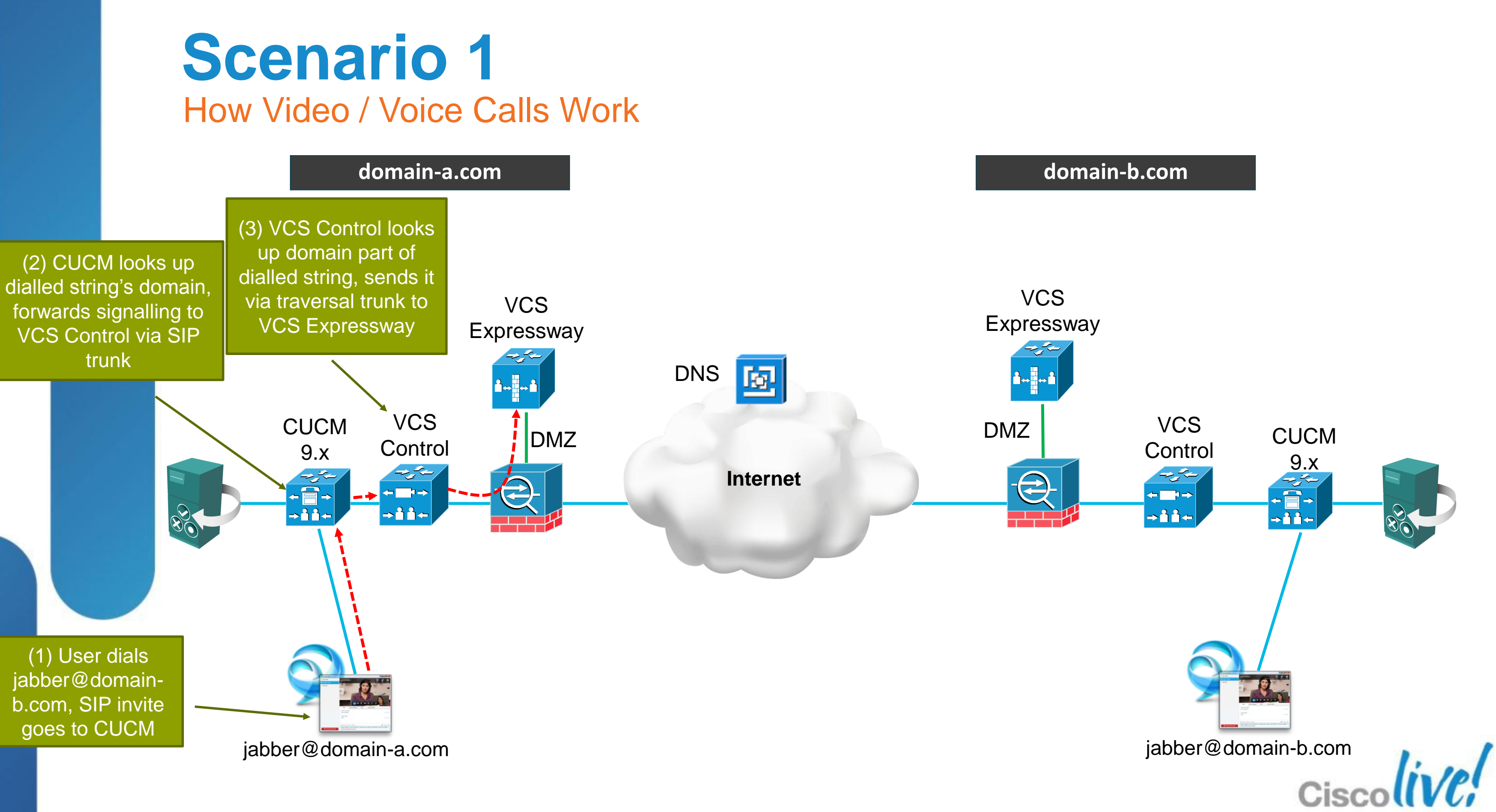
# **Scenario 1** How Video / Voice Calls Work

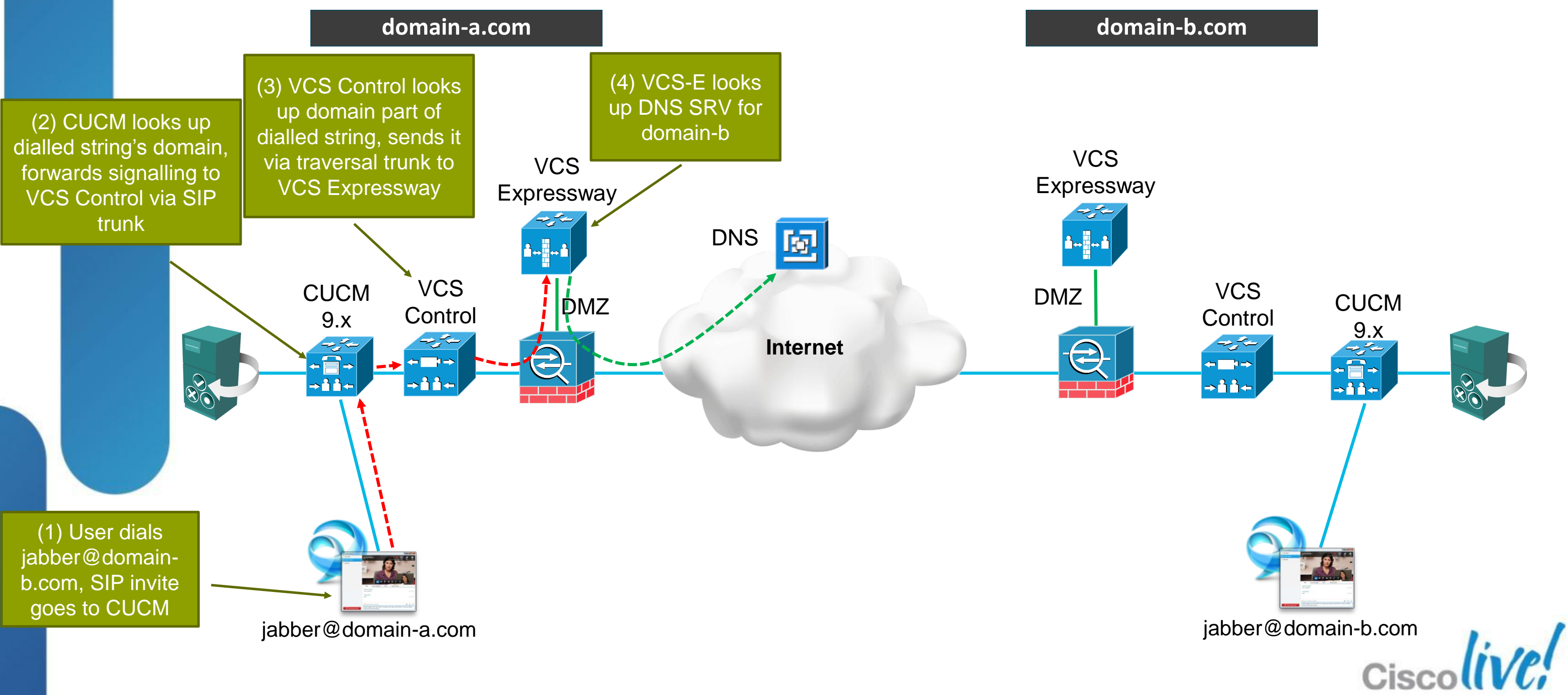

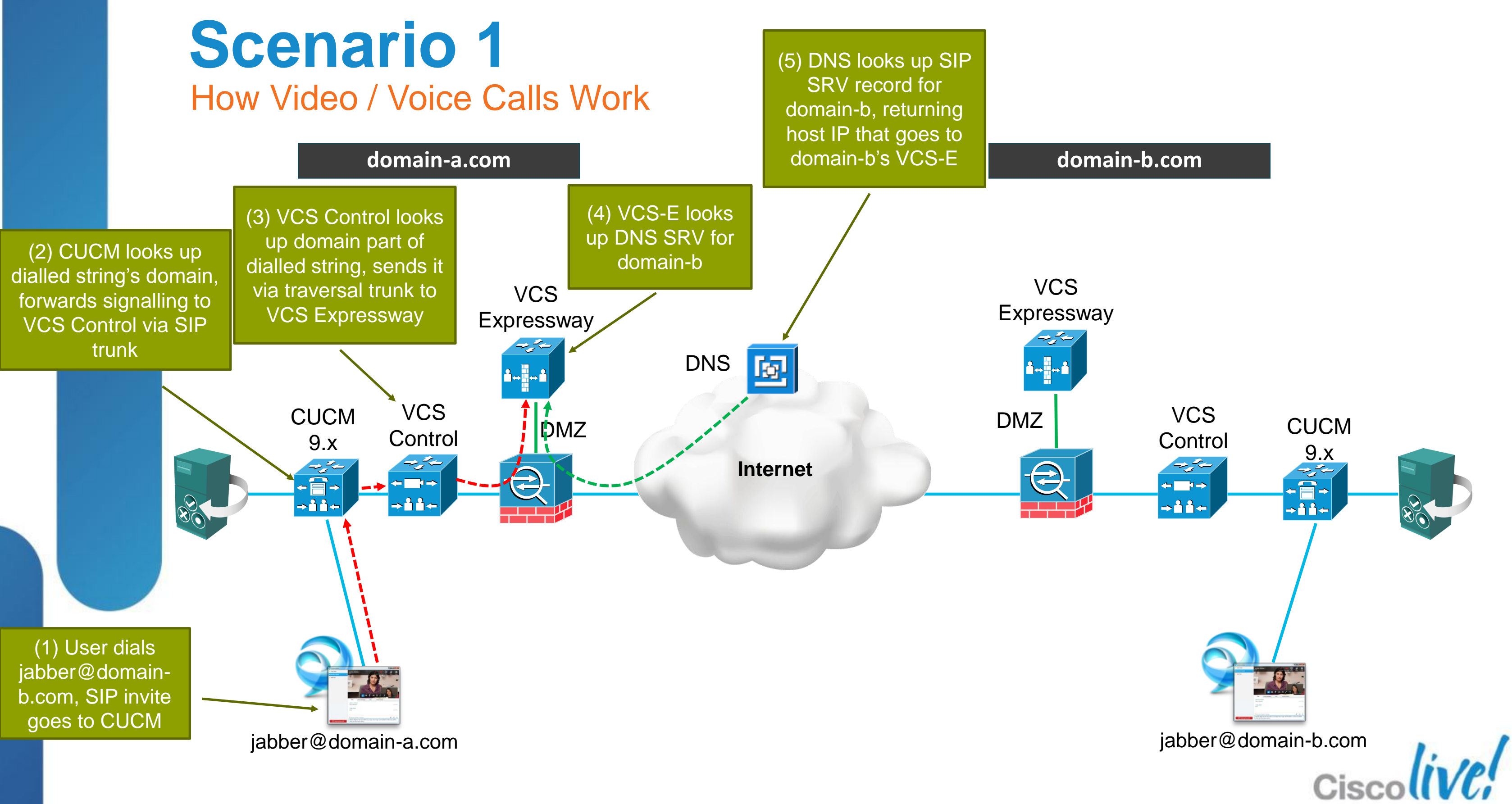

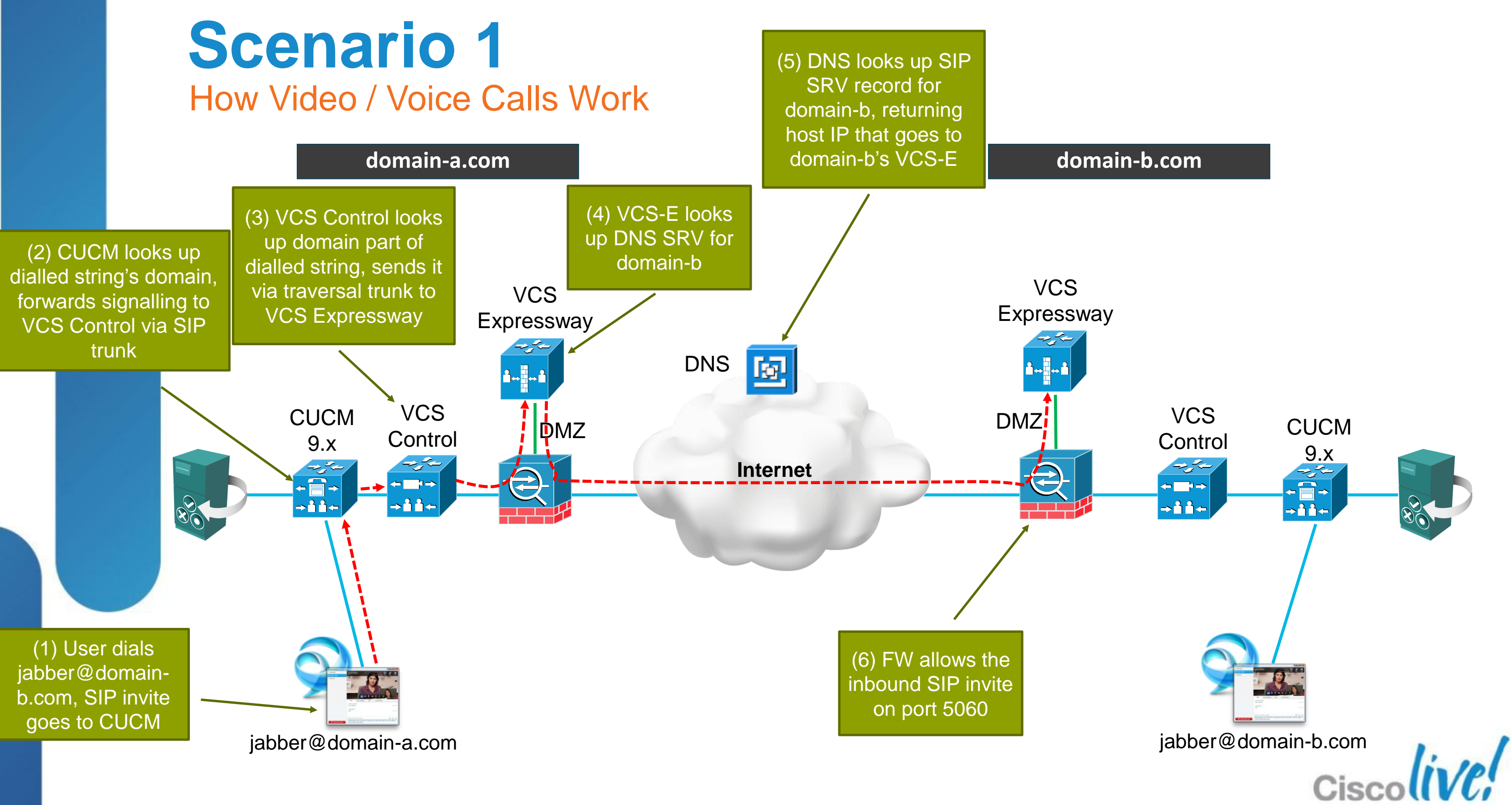

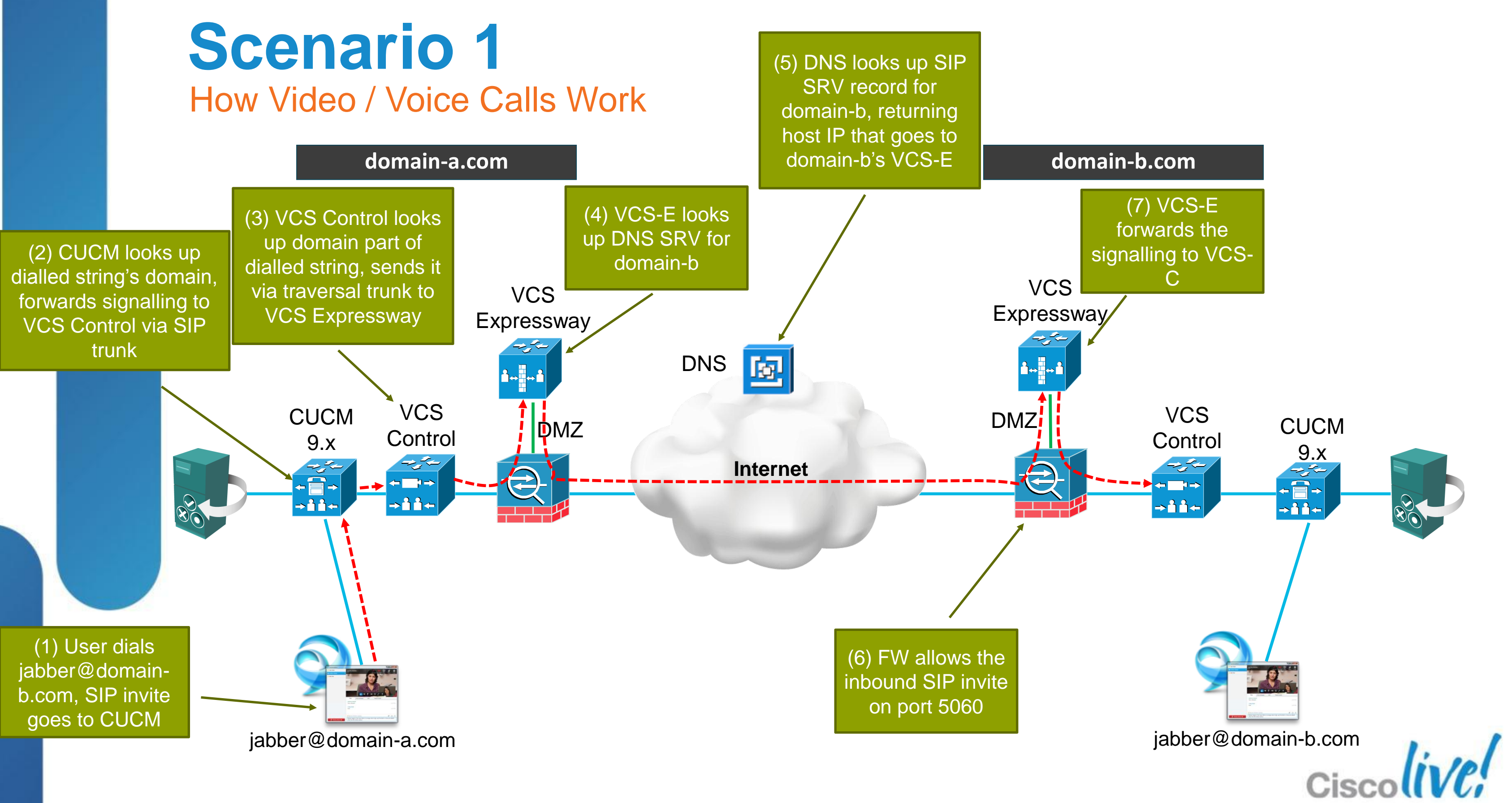

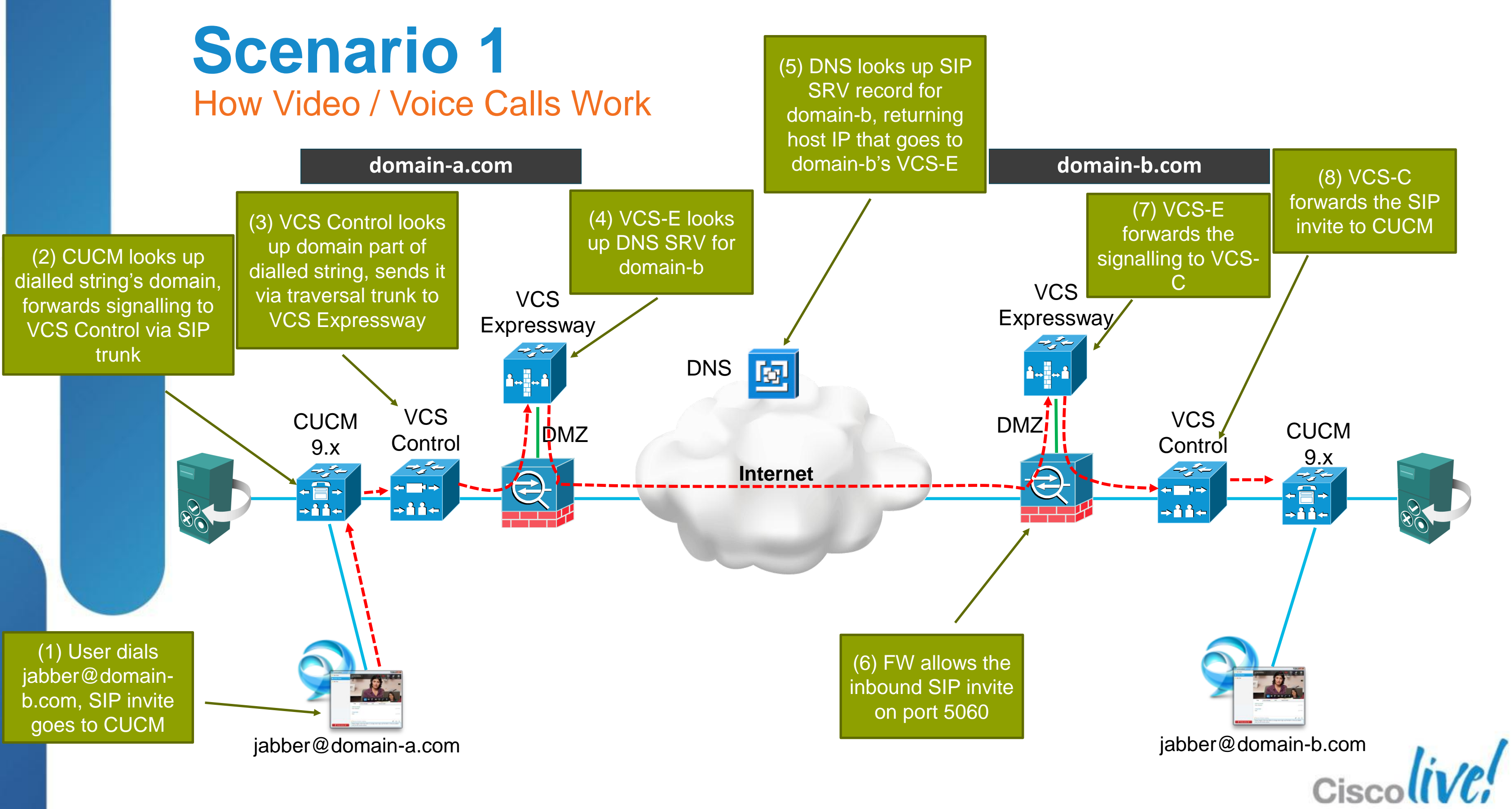

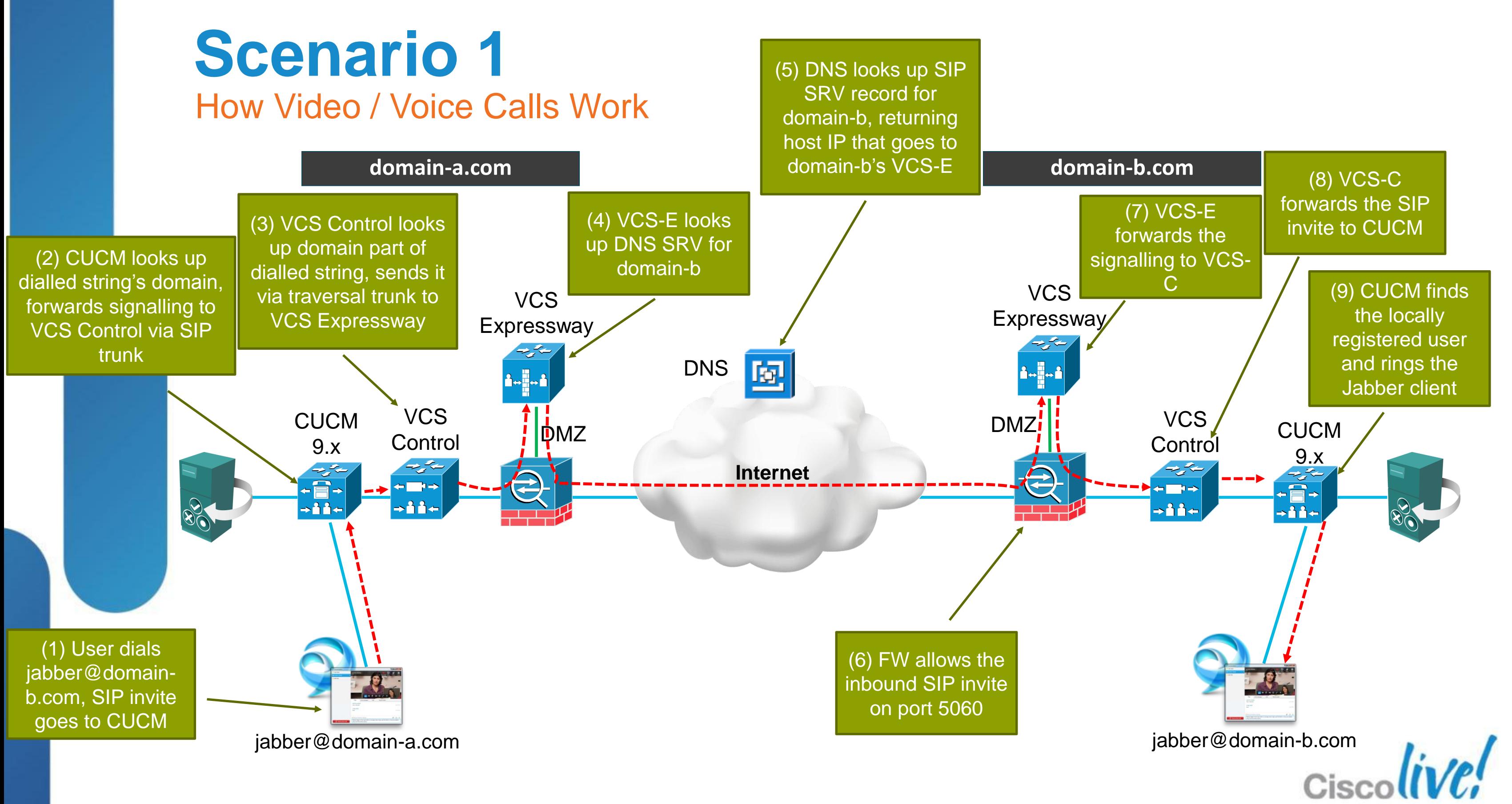

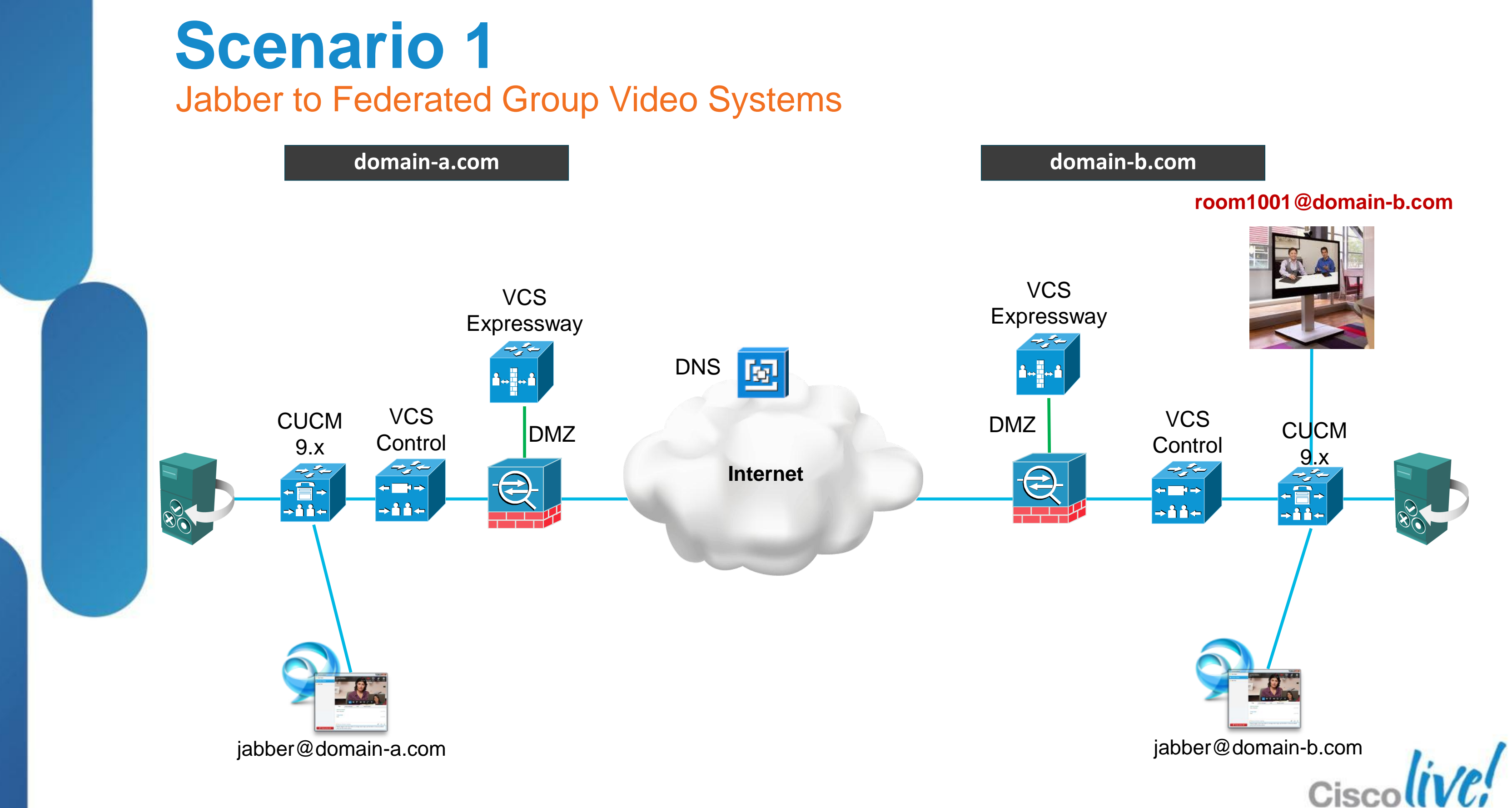

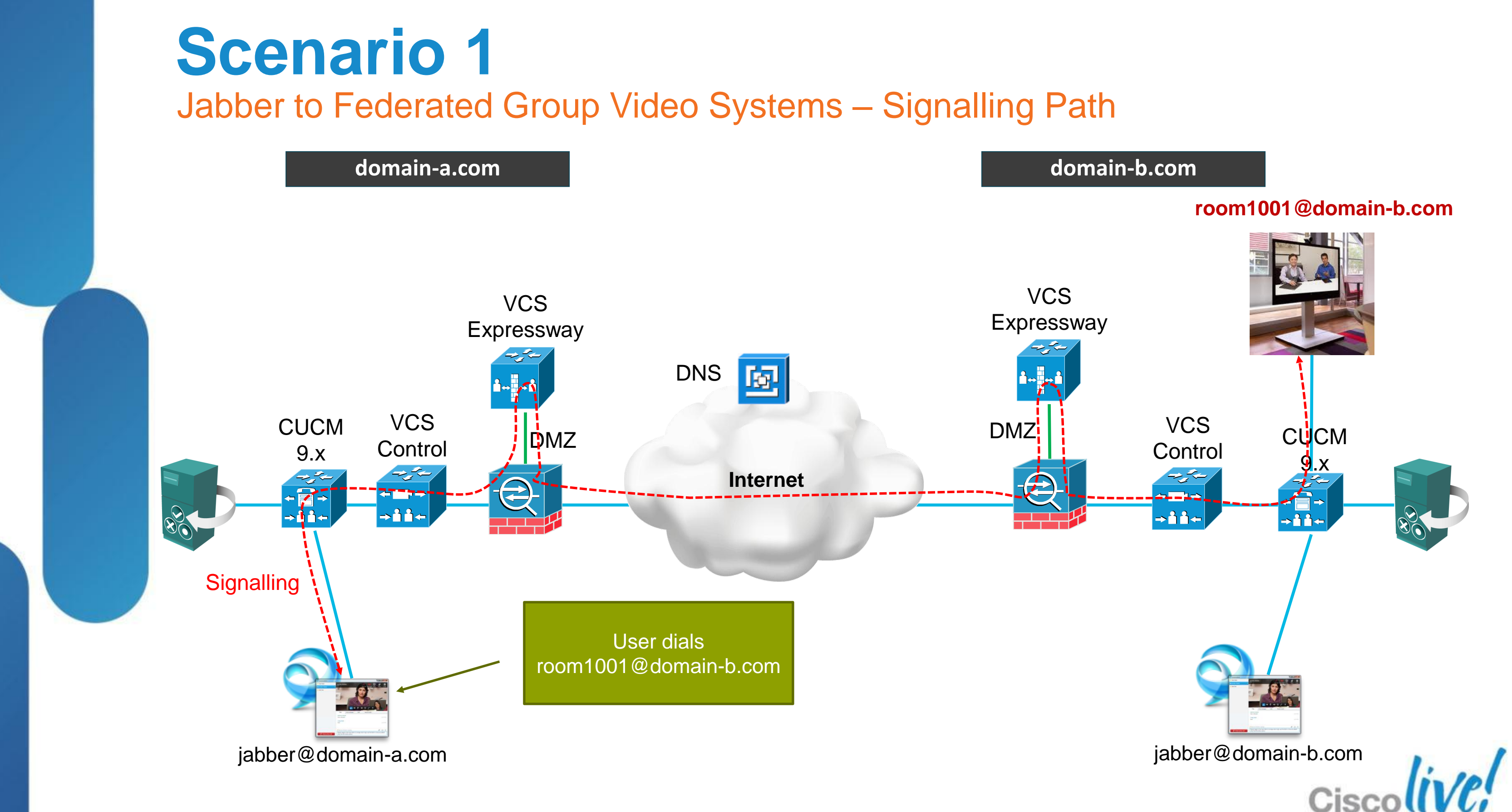

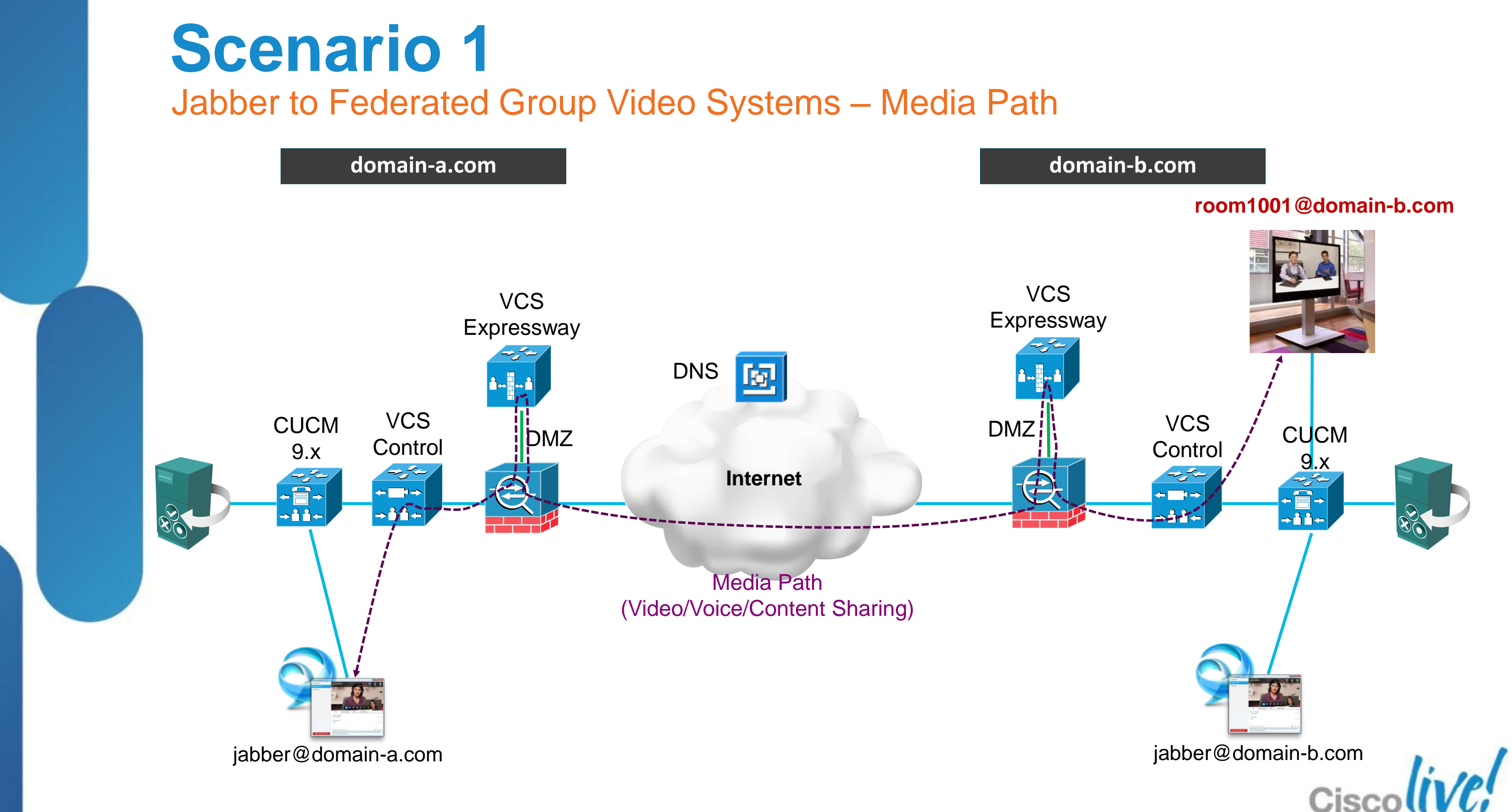

# Fundamentals Scenario 1: Inter-Domain Federation to Jabber Scenario 2: Inter-Domain Federation to Lync Scenario 3: Inter-Domain Federation to Public IM Scenario 4: Intra-Domain Federation between Jabber & Lync Scenario 5: Cloud WebEx Messenger Inter-Domain Federation

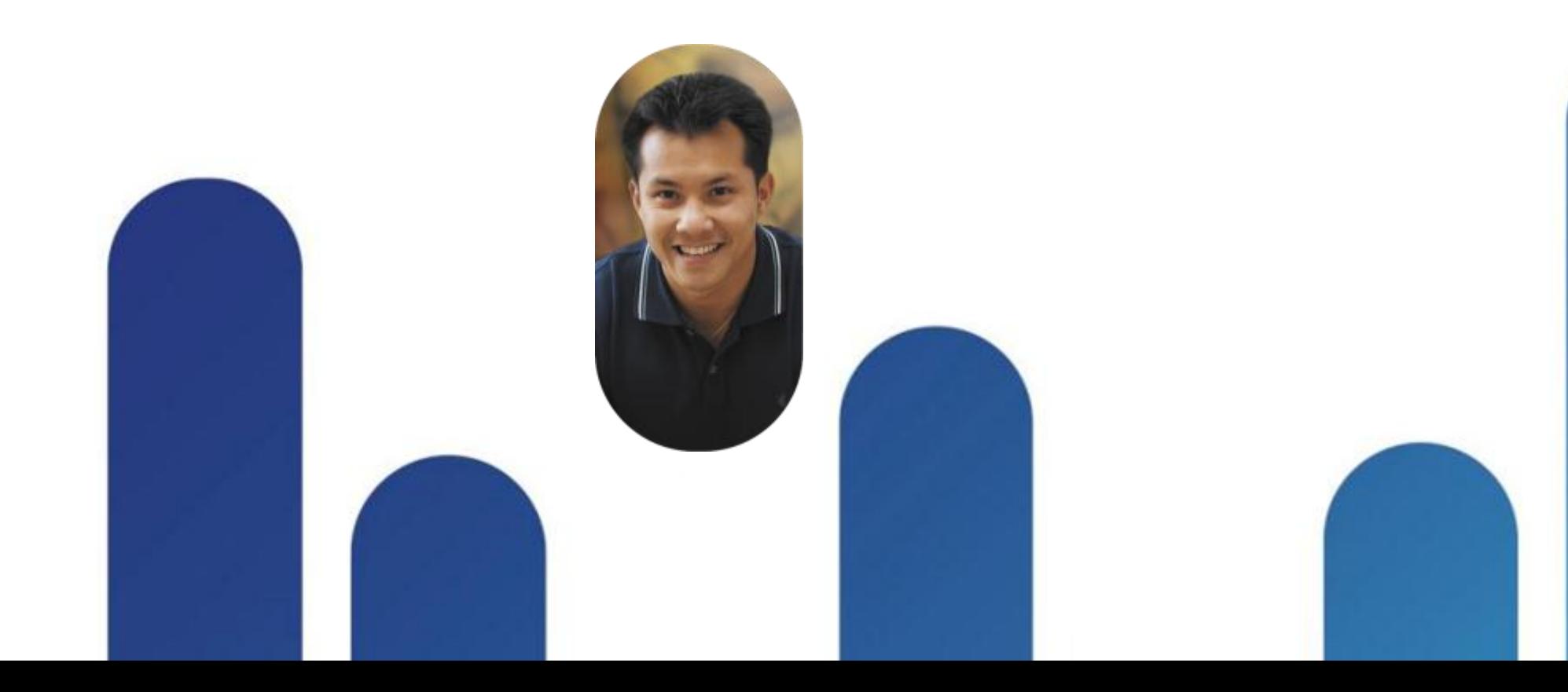

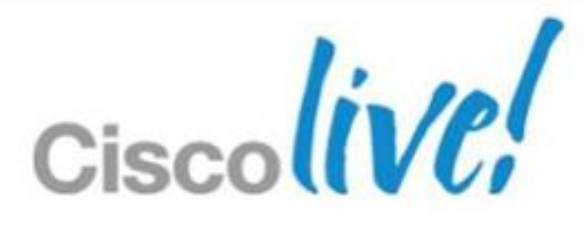

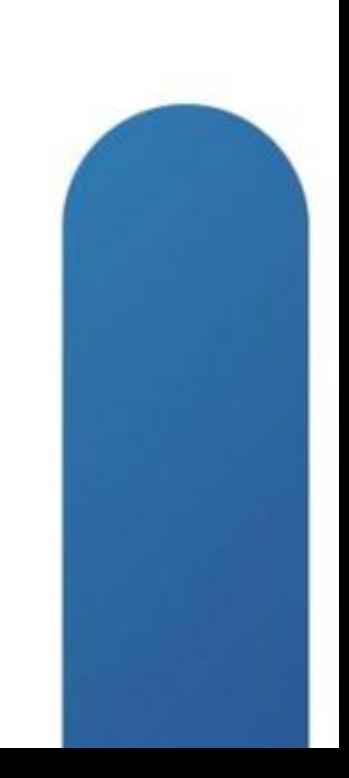

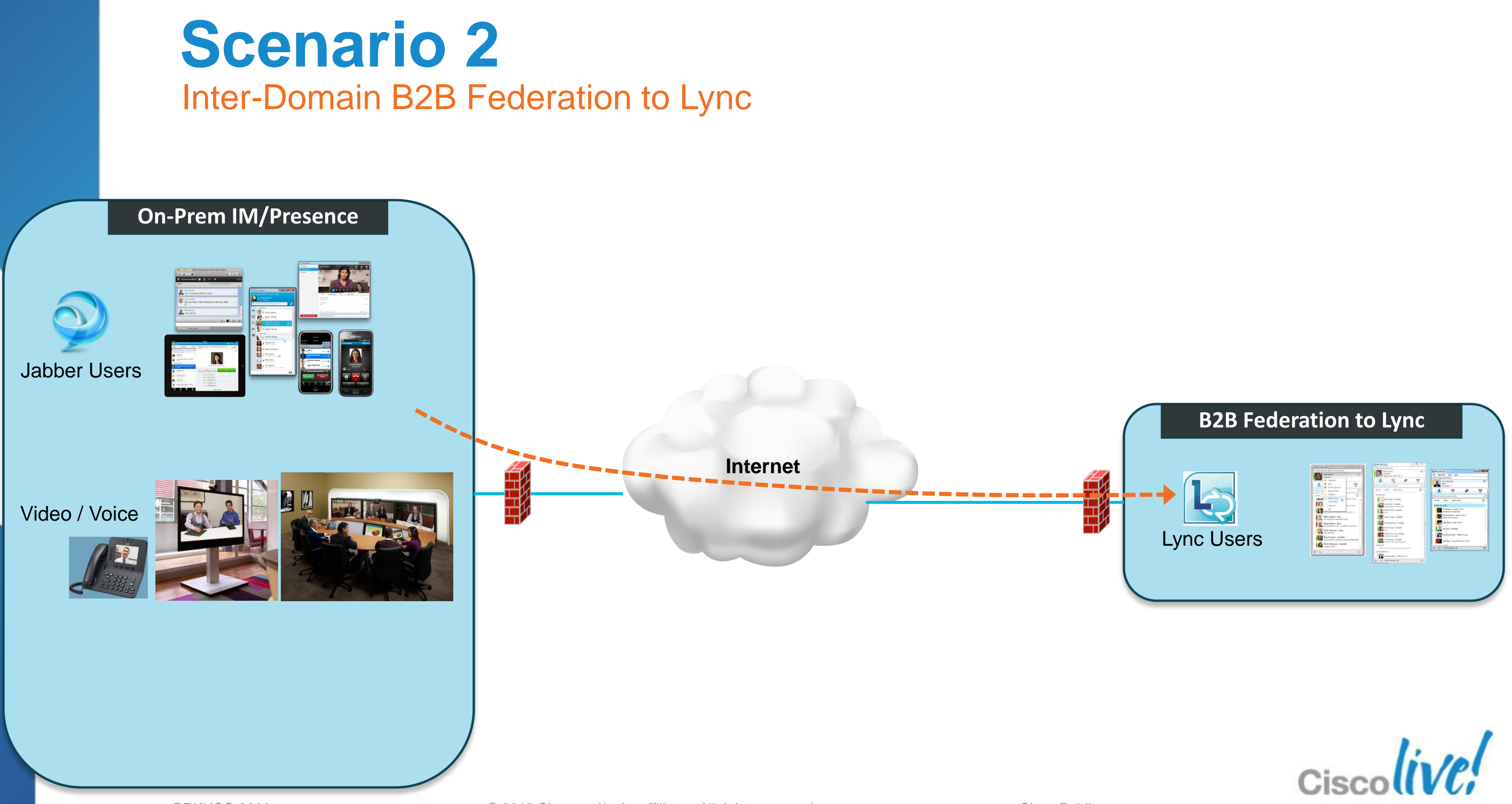

BRKUCC-2666 Cisco end/or its affiliates. All rights reserved. Cisco Public

### **Scenario 2: Two Options** Inter-Domain B2B Federation to Lync

- IM and Presence server to use SIP/SIMPLE on the Jabber side
	- $\checkmark$  Most likely scenario
	- $\checkmark$  Explained in subsequent slides

- Not many Lync deployments use the XMPP gateway
- $\checkmark$  Federation configuration almost identical to Scenario 1 (not covered)

# 2. Deploy Lync XMPP gateway on the Lync side

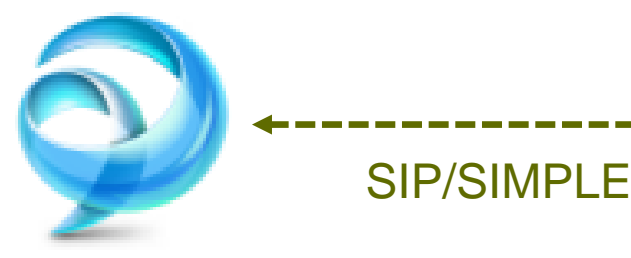

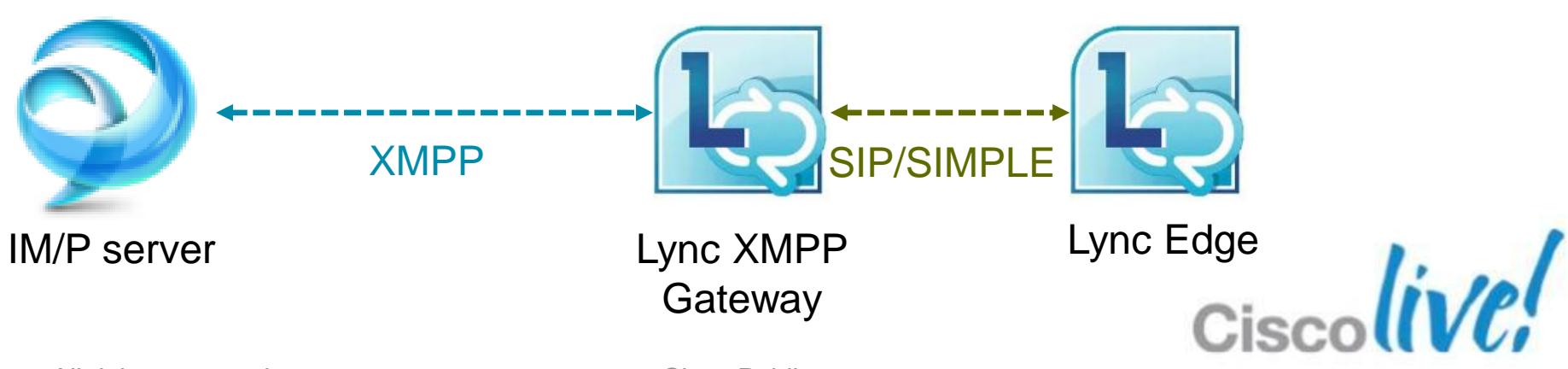

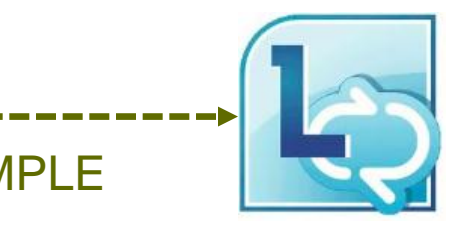

IM/P server Lync Edge

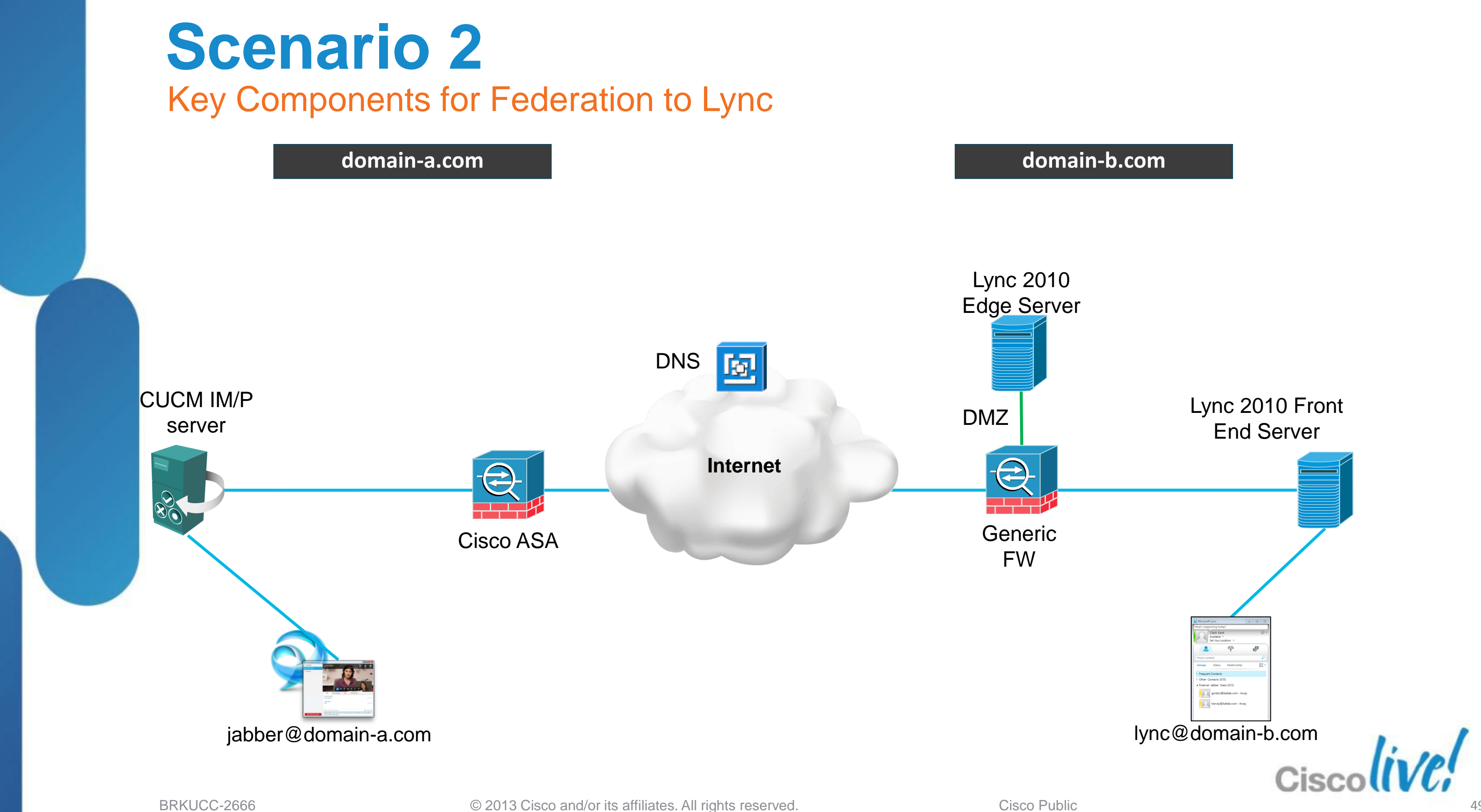

## 1. Configure IM and Presence for SIP Federation (Lync)

- $\checkmark$  Cisco Unified CM IM and Presence Administration > Presence > Inter Domain Federation > SIP Federation > Add New
- $\checkmark$  Enter the federated domain name: e.g. domain-b.com

### $\gg$  Federated Domain Configuration

IM and Presence Service can be configured to integrate with a foreign domain (inter-domain federation), allowing the IM and Presence Service users in an enterprise domain to interact with users in a foreign domain

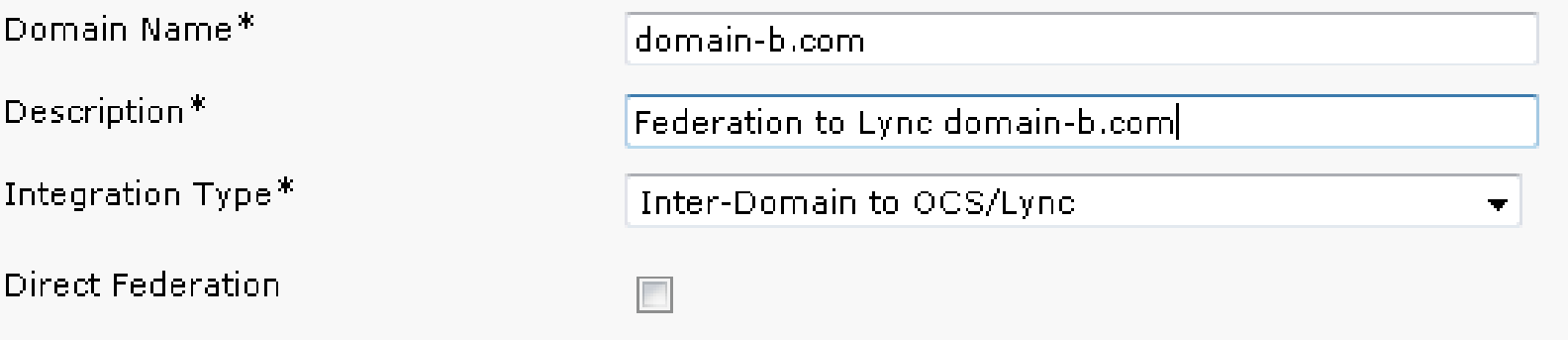

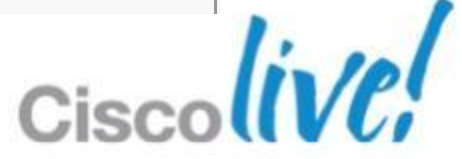

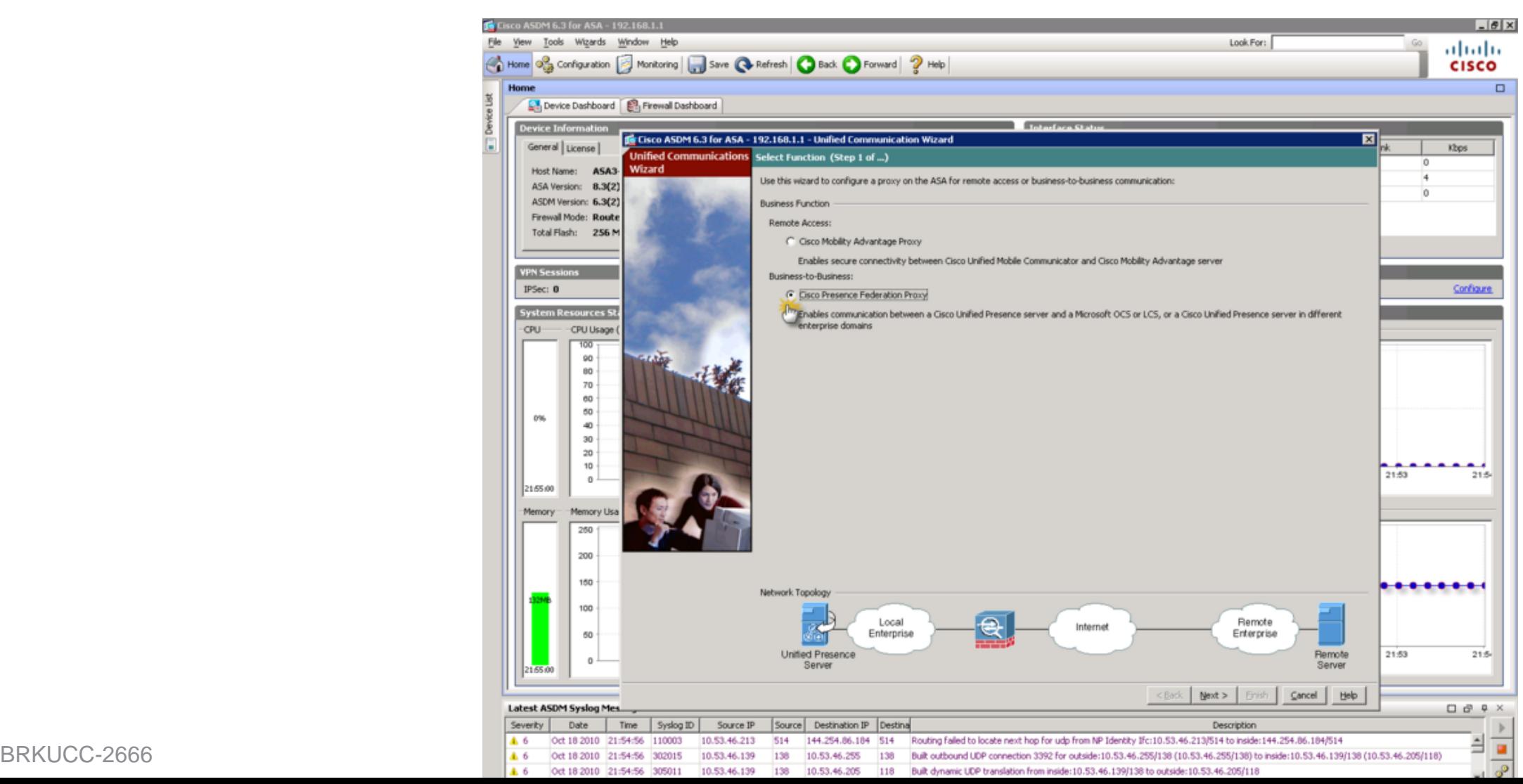

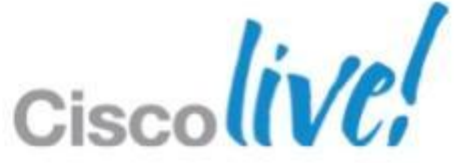

# 2. Configure Cisco ASA TLS Proxy for SIP federation

- $\checkmark$  ASA acts as TLS proxy between IM and Presence server and Lync Edge server
- UC wizard on ASA for single IM/P server: http://docwiki.cisco.com/wiki/Cisco\_Unified\_Presence%2C\_Release\_8.x

# 3. DNS configuration for SIP federation

- $\checkmark$  Create a DNS SRV record to advertise the SIP/SIMPLE domain
- \_sipfederationtls.\_tcp.<IM\_Presence\_domain> over port 5061
- $\checkmark$  SRV points to the host whose FQDN resolves to the ASA's public IP address

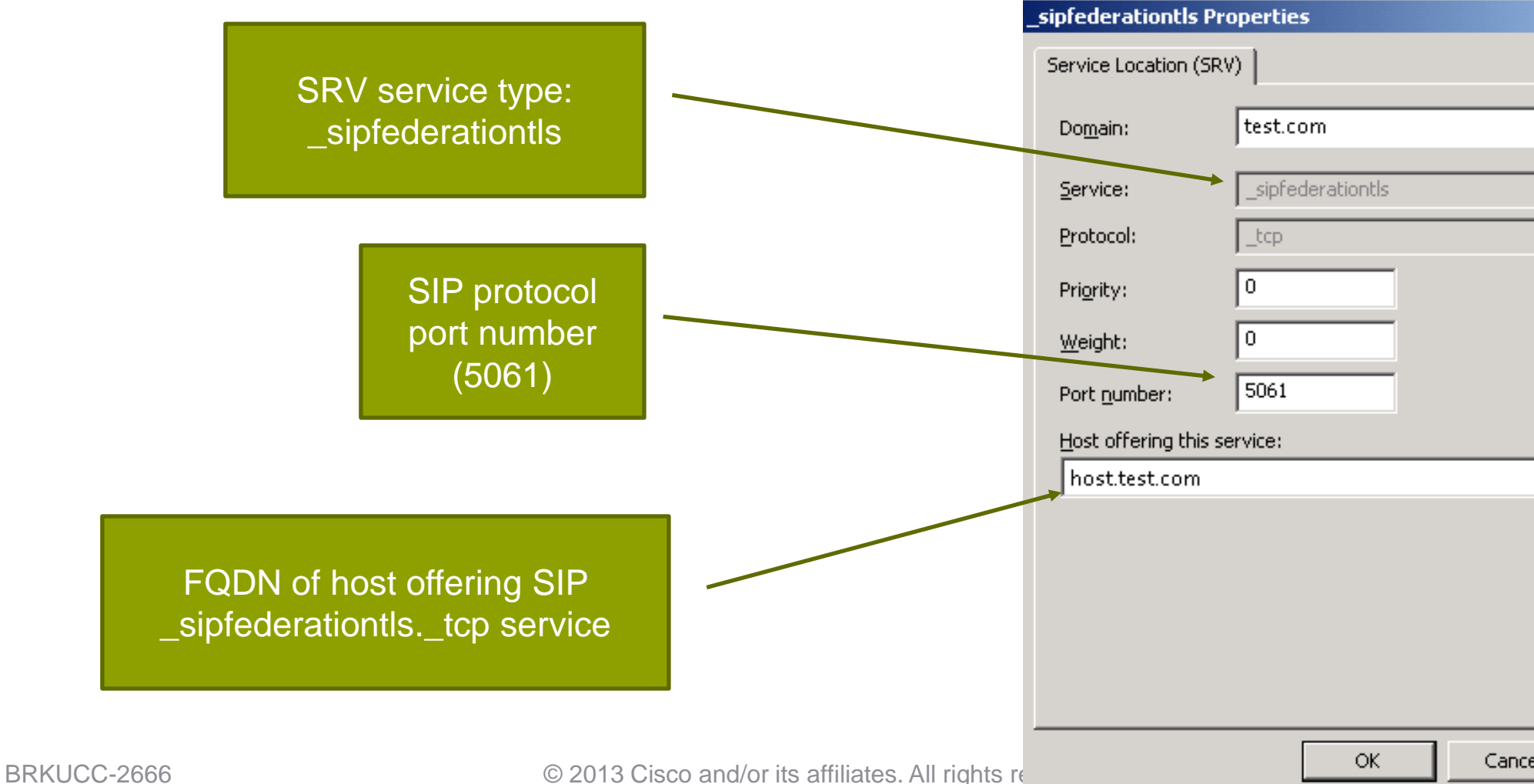

# $|?|X|$

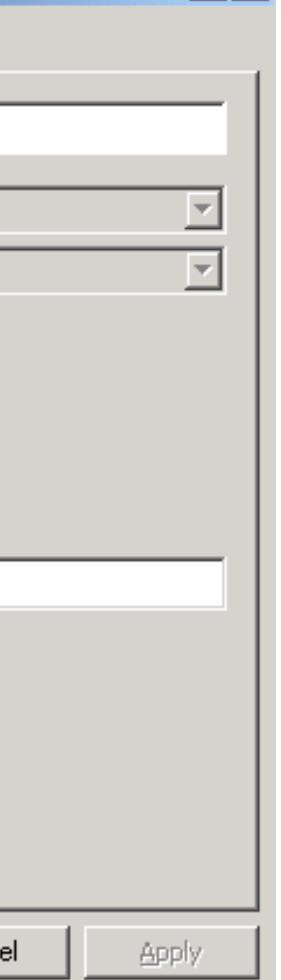

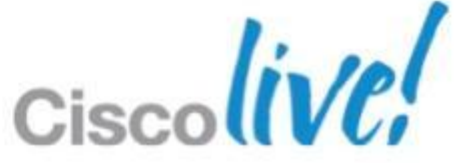

### 4. Configure SIP federation routing parameter

 $\checkmark$  Cisco Unified CM IM and Presence Administration > System > Service Param.

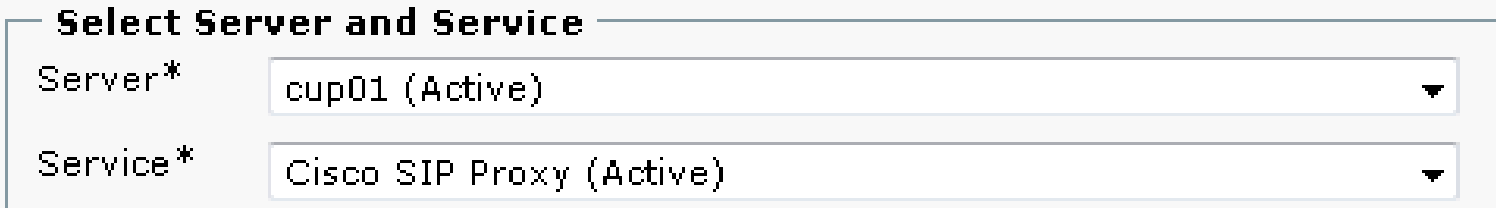

### $\checkmark$  Enter the public FQDN value that corresponds to the DNS SRV entry

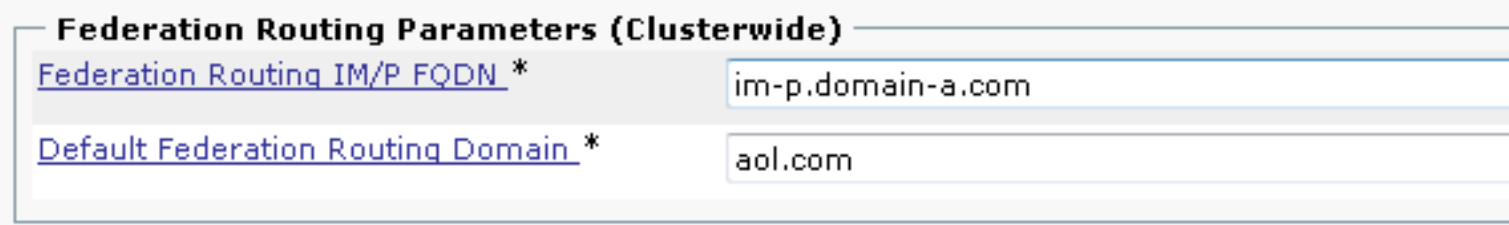

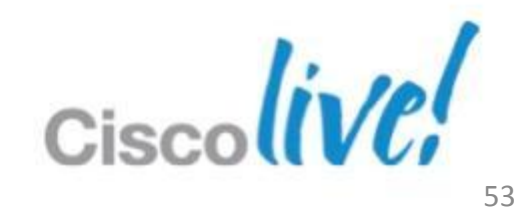

- 5. Security Certificate exchange between IM/P and Lync Edge
	- http://technet.microsoft.com/en-us/library/gg398409.aspx
	- $\checkmark$  Mutual TLS authentication between IM/P and Lync Edge server
	- Skip section 2 and go to section 3 in above guide
	- $\checkmark$  Configure Lync Edge server to support public IM connectivity

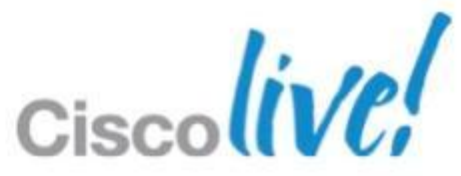

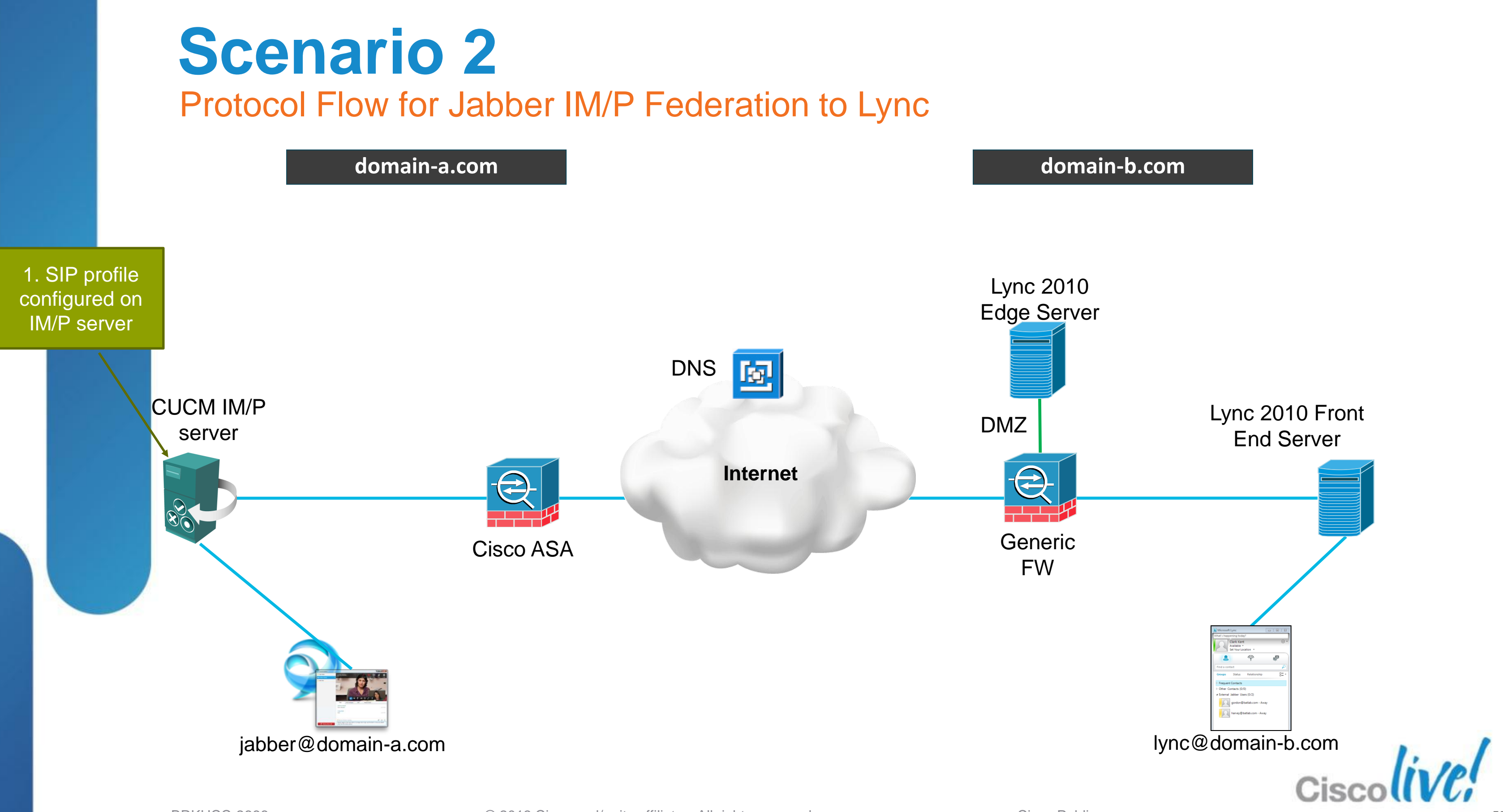

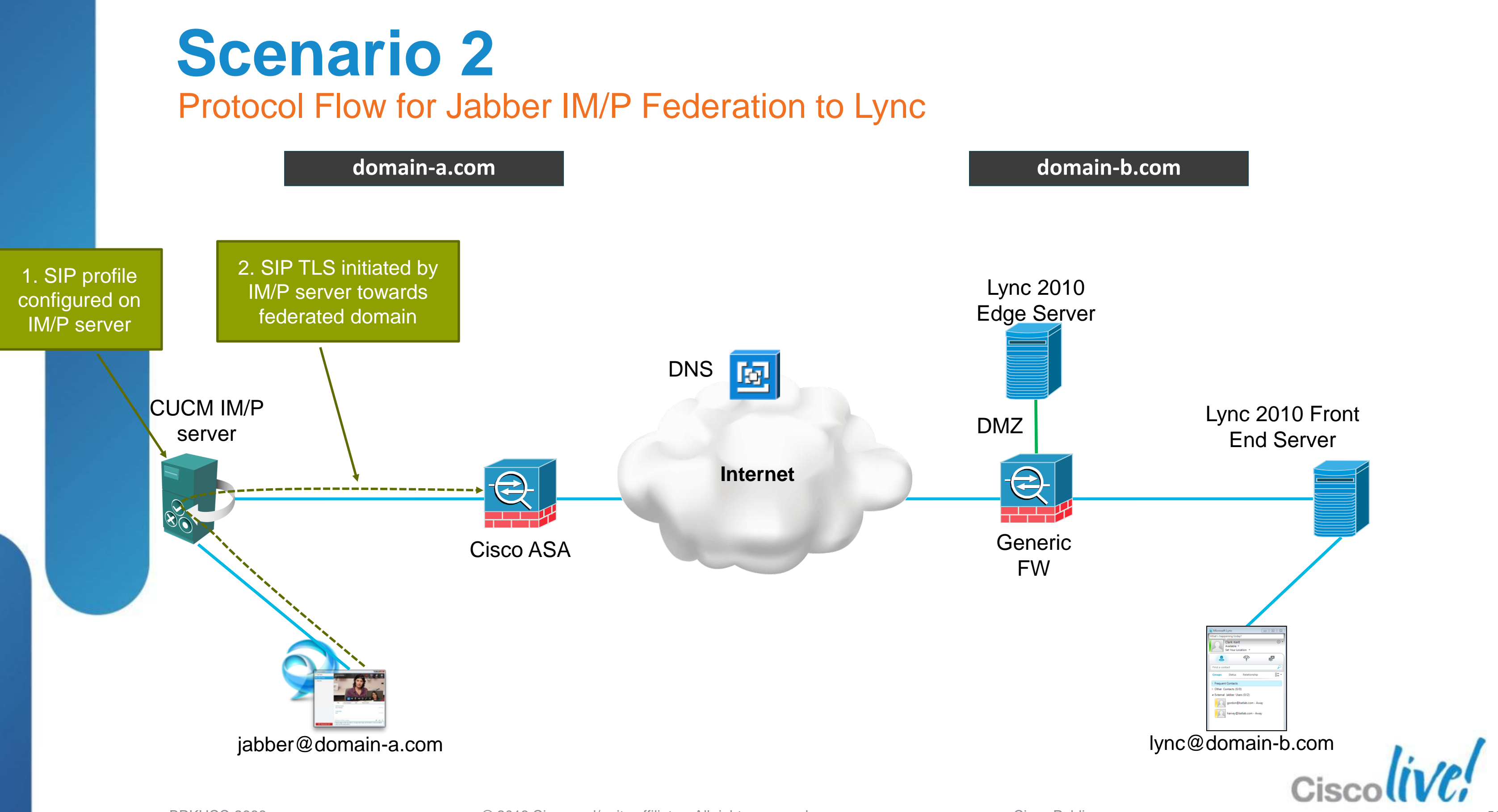

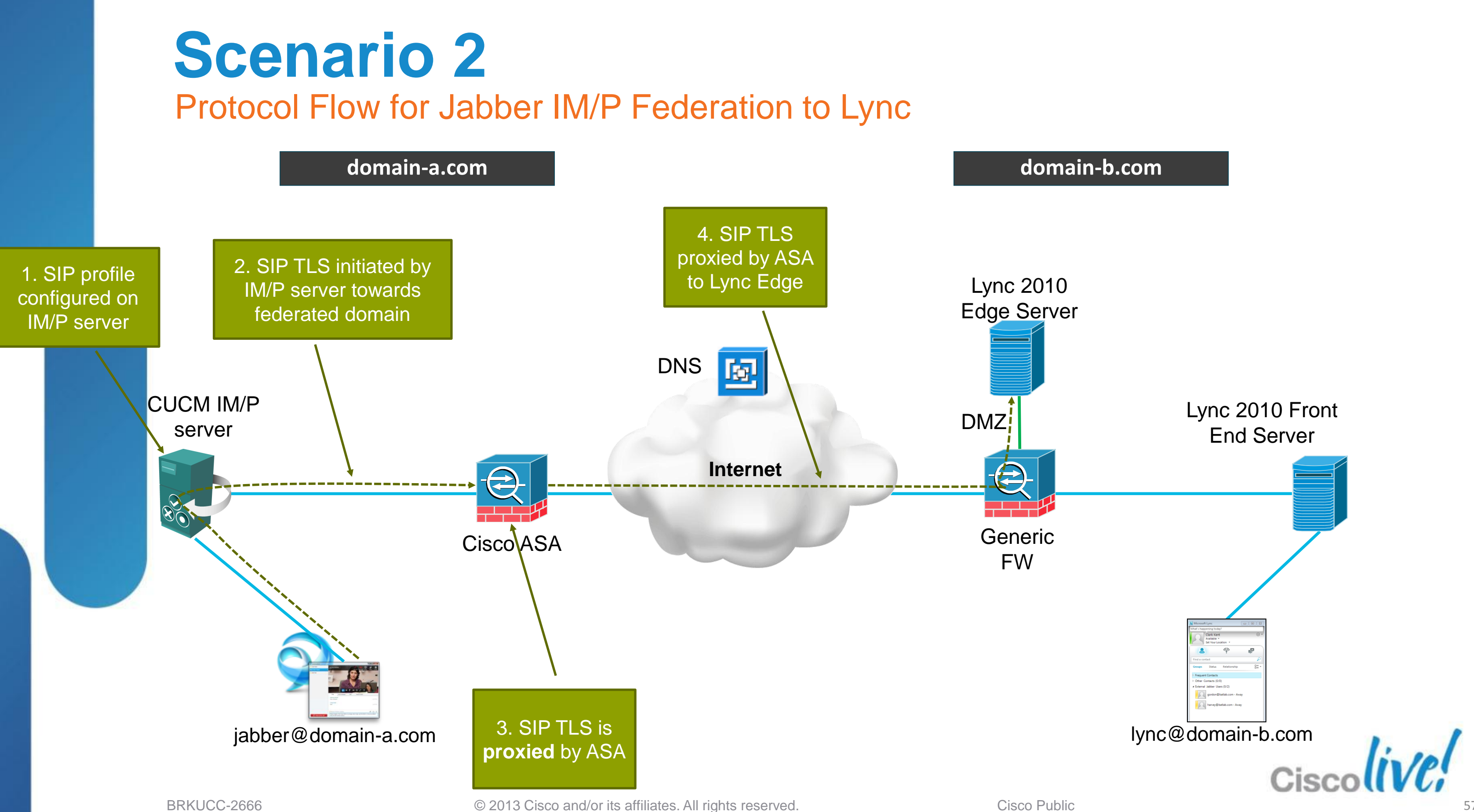

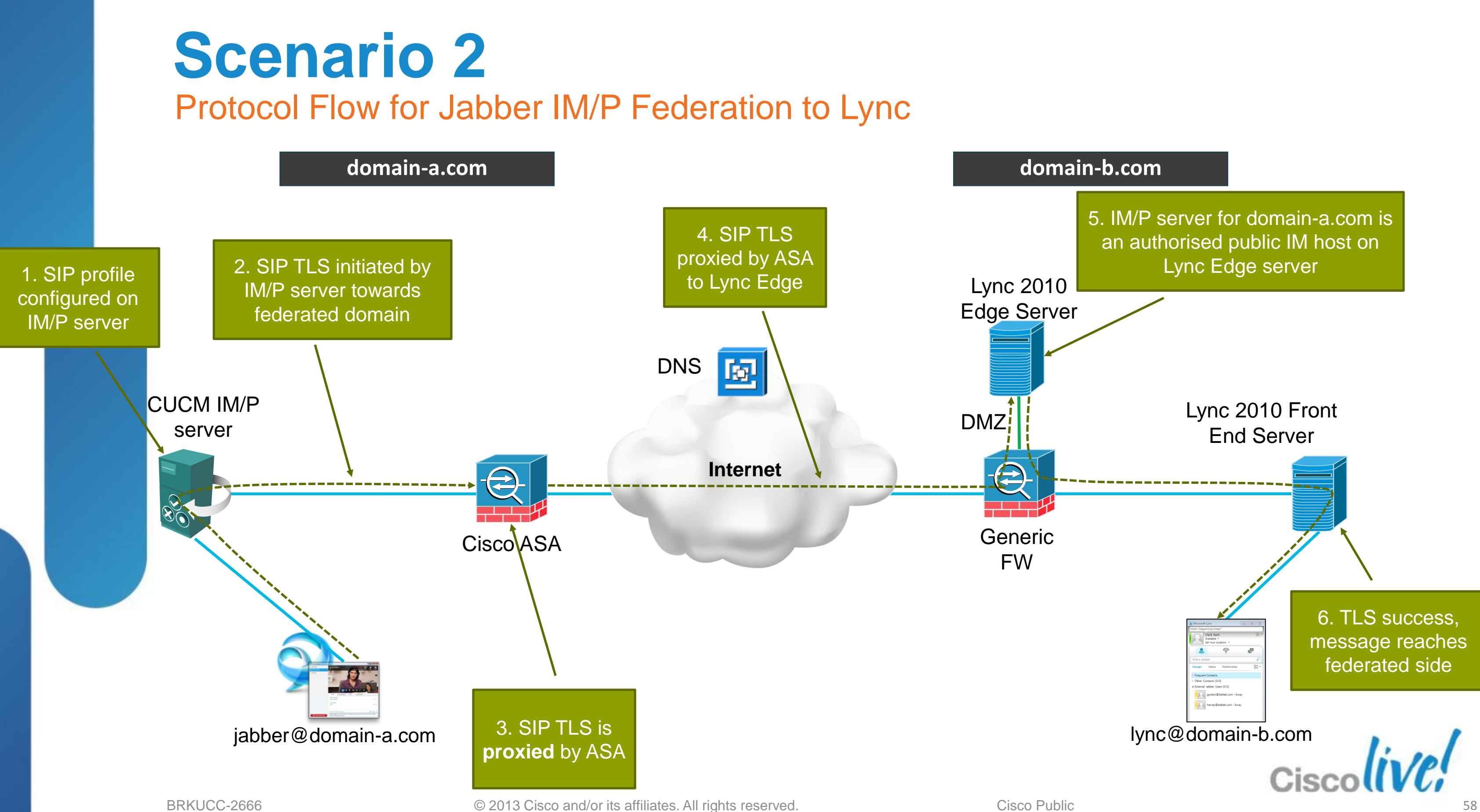

# **Presence Mappings** Jabber and Lync

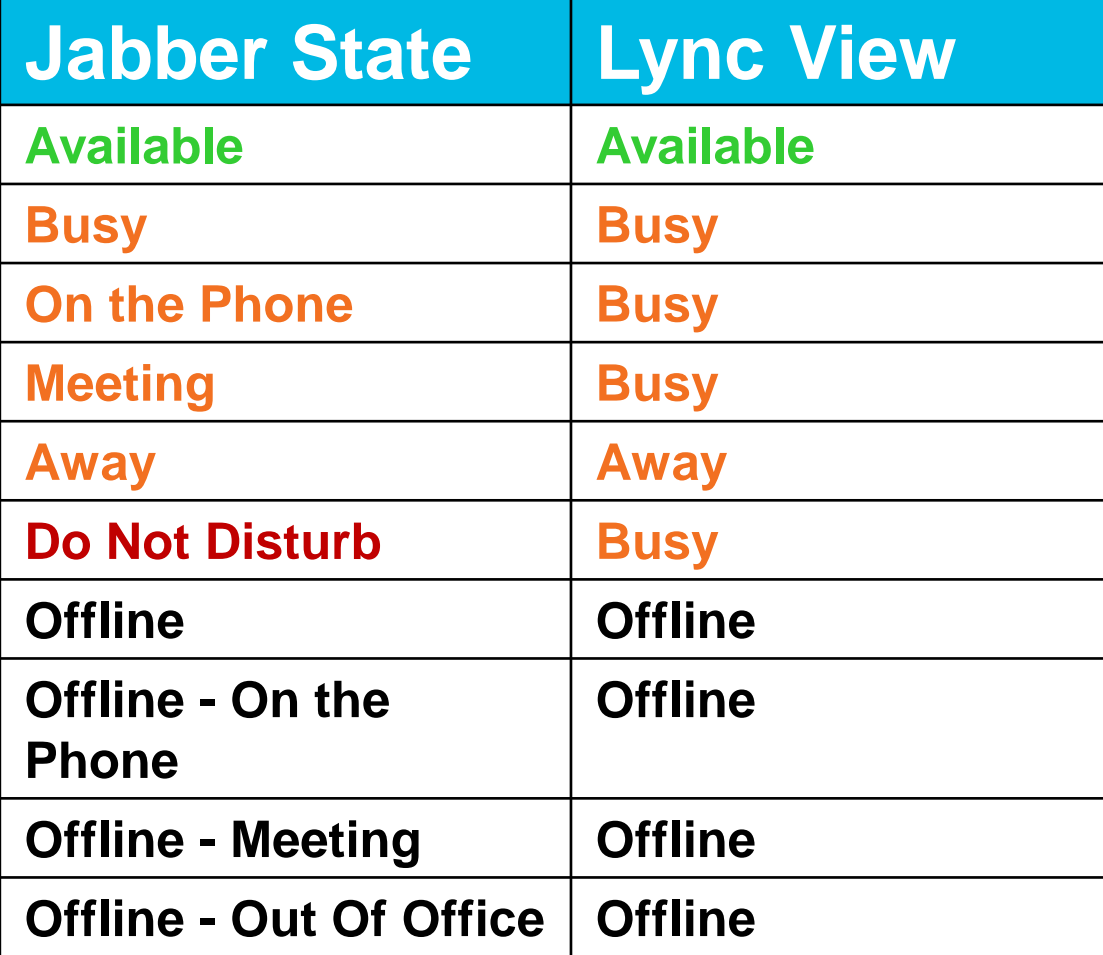

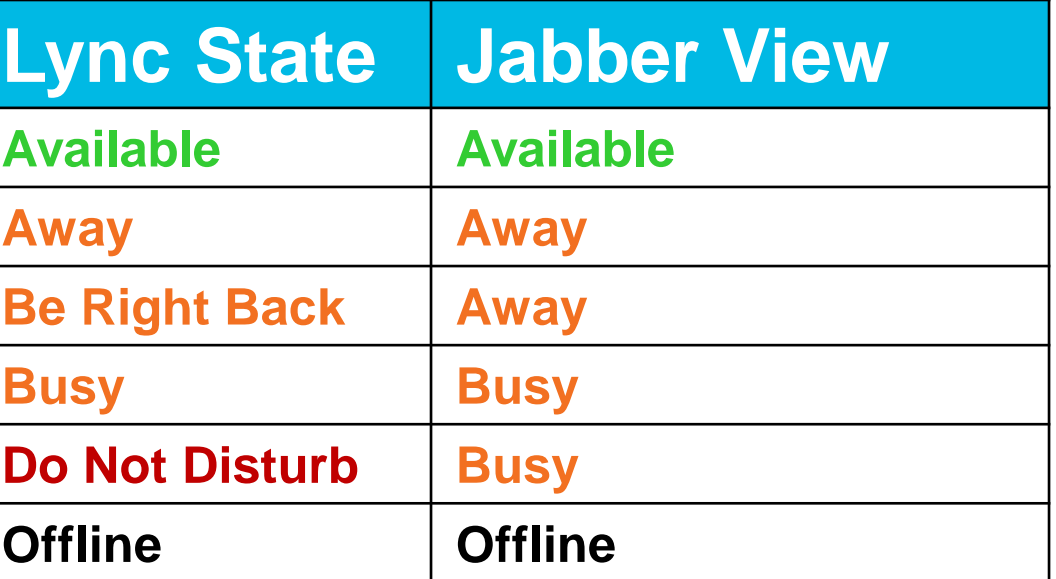

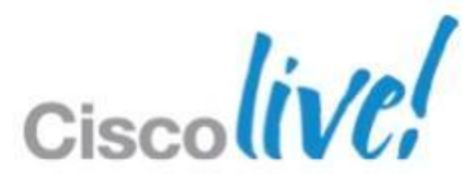

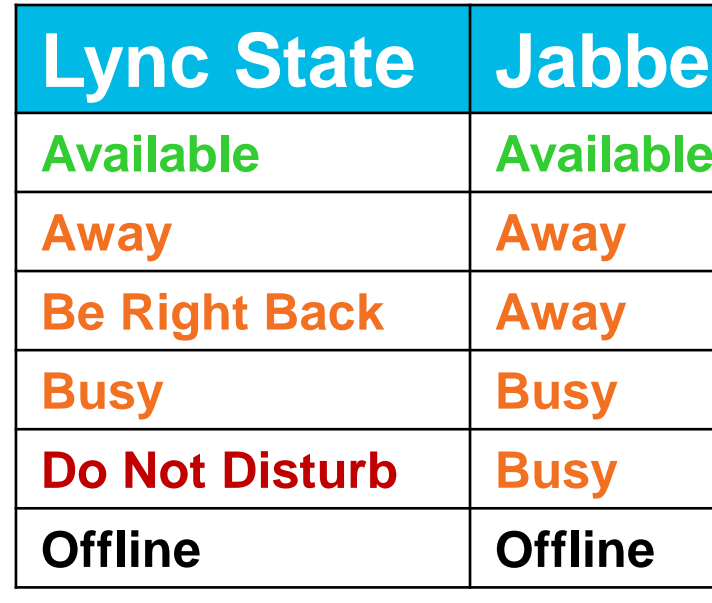

- 1. Lync 2010 public IM federation (e.g. to non-Lync) only supports IM
- 2. Incompatible video codecs
	- Jabber supports H.264/AVC
	- $\triangleright$  Lync 2010 supports Microsoft RTV, and H.263

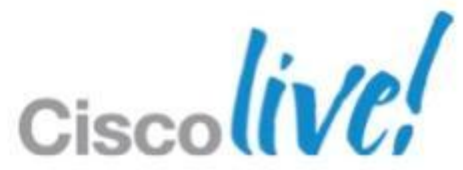

# **Scenario 2** How about Video / Voice Calls?

### Two challenges

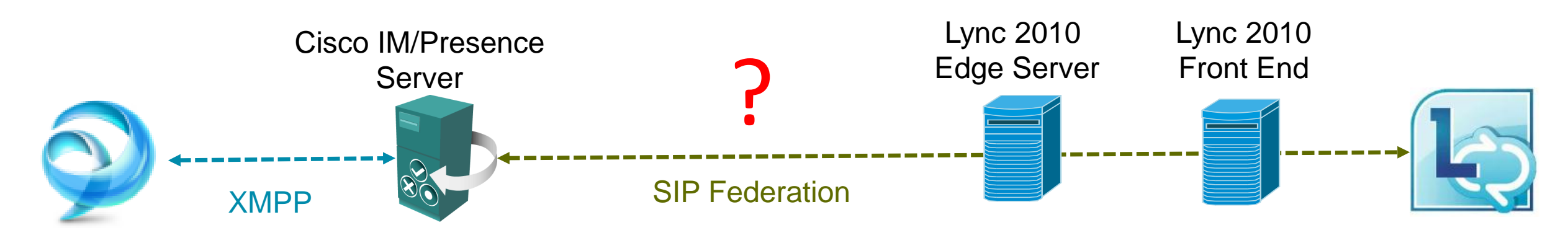

## **Scenario 2** Adding Video / Voice and Web Conferencing Capability

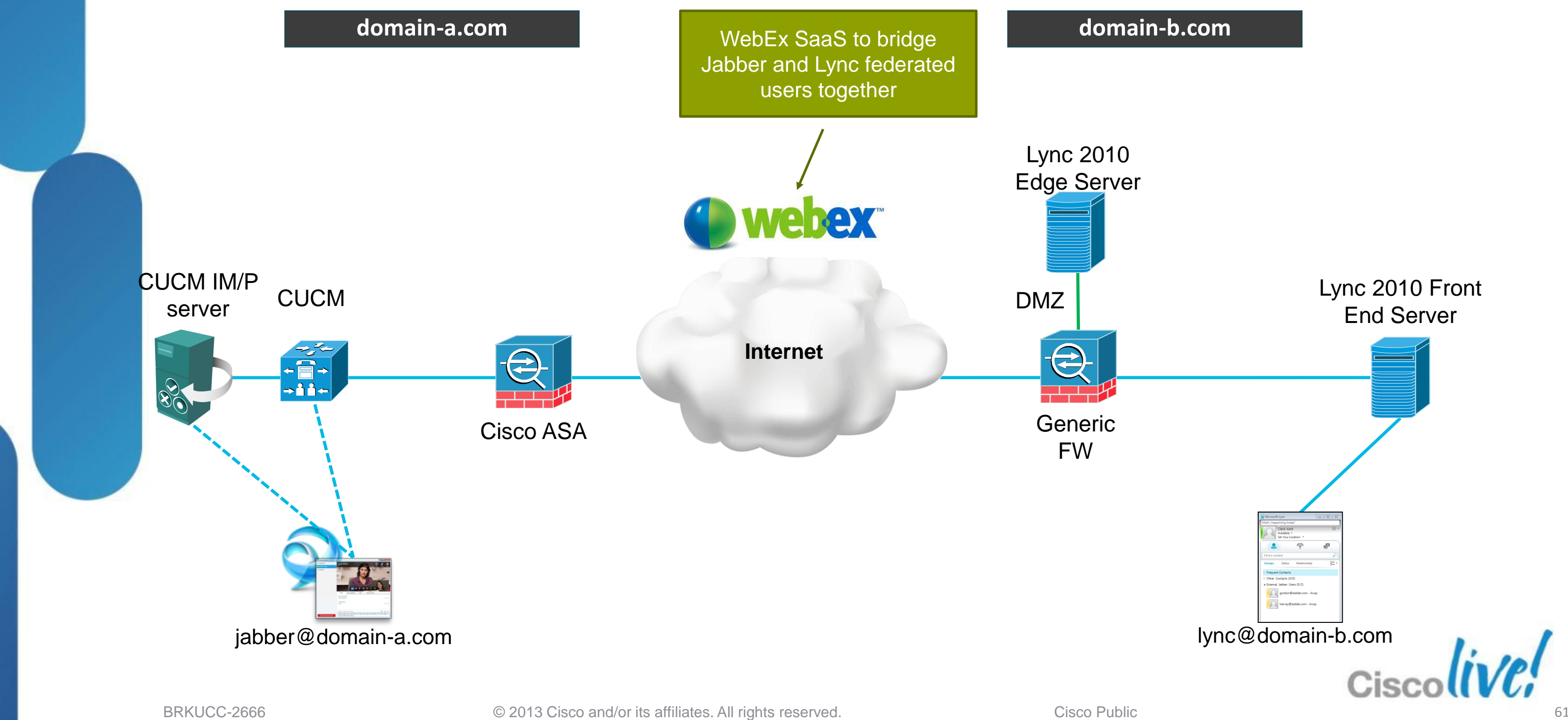

# 1. Configure new UC Profile for WebEx on CUCM

- $\checkmark$  Cisco Unified CM Administration > User Management > User Settings > UC Service > Add New > Select "Conferencing" type
- $\checkmark$  Add the WebEx site to the Conferencing UC Service

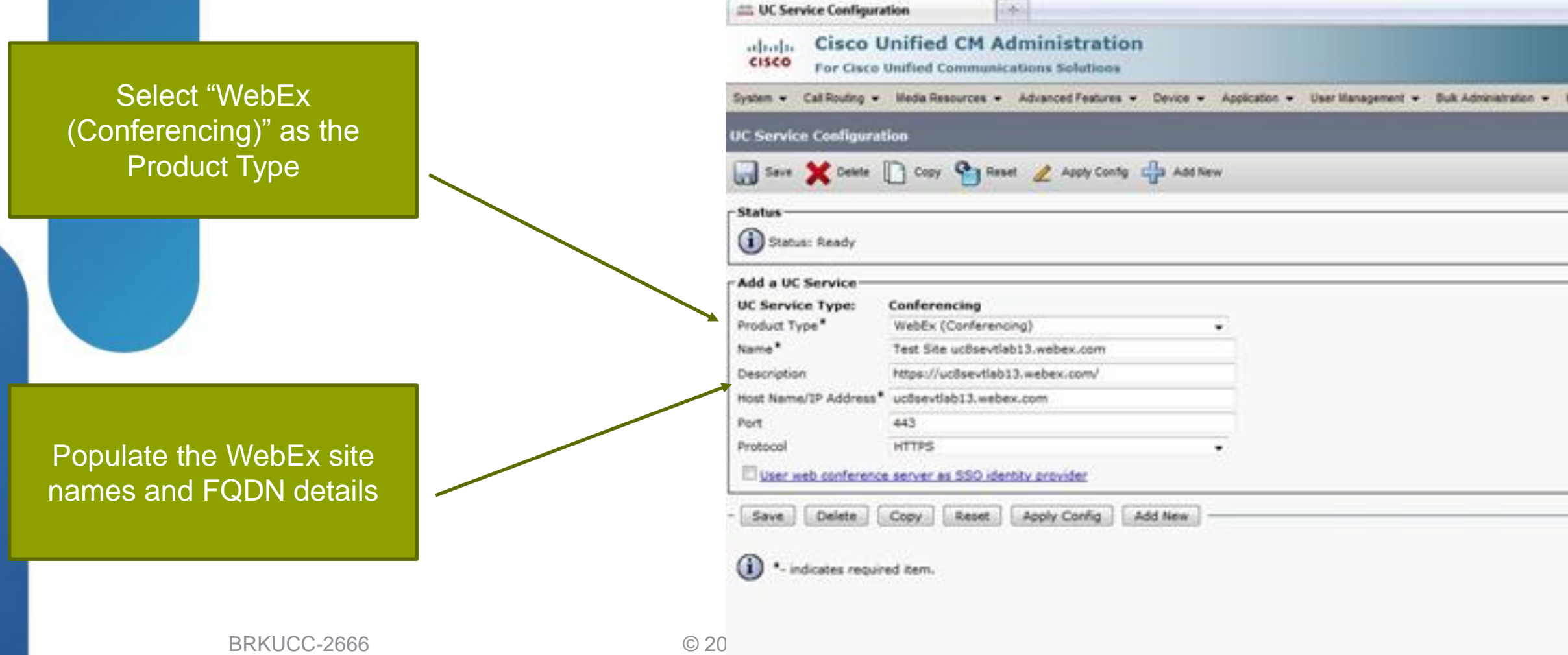

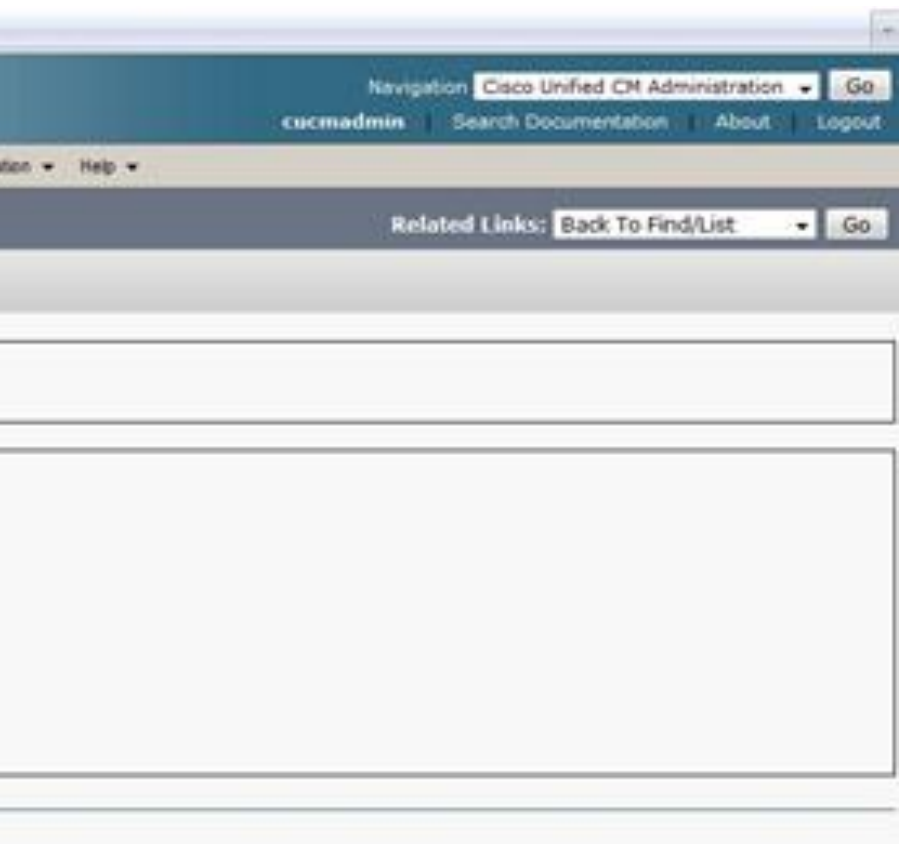

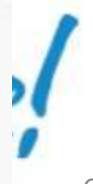

Major Implementation Steps for Federated UC Workloads to Lync

# 2. Modify the UC Service Profile assigned to users

- $\checkmark$  Cisco Unified CM Administration > User Management > User Settings > Service Profile > Select the appropriate service profile for users
- $\checkmark$  Associate the previously created conferencing service to the profile

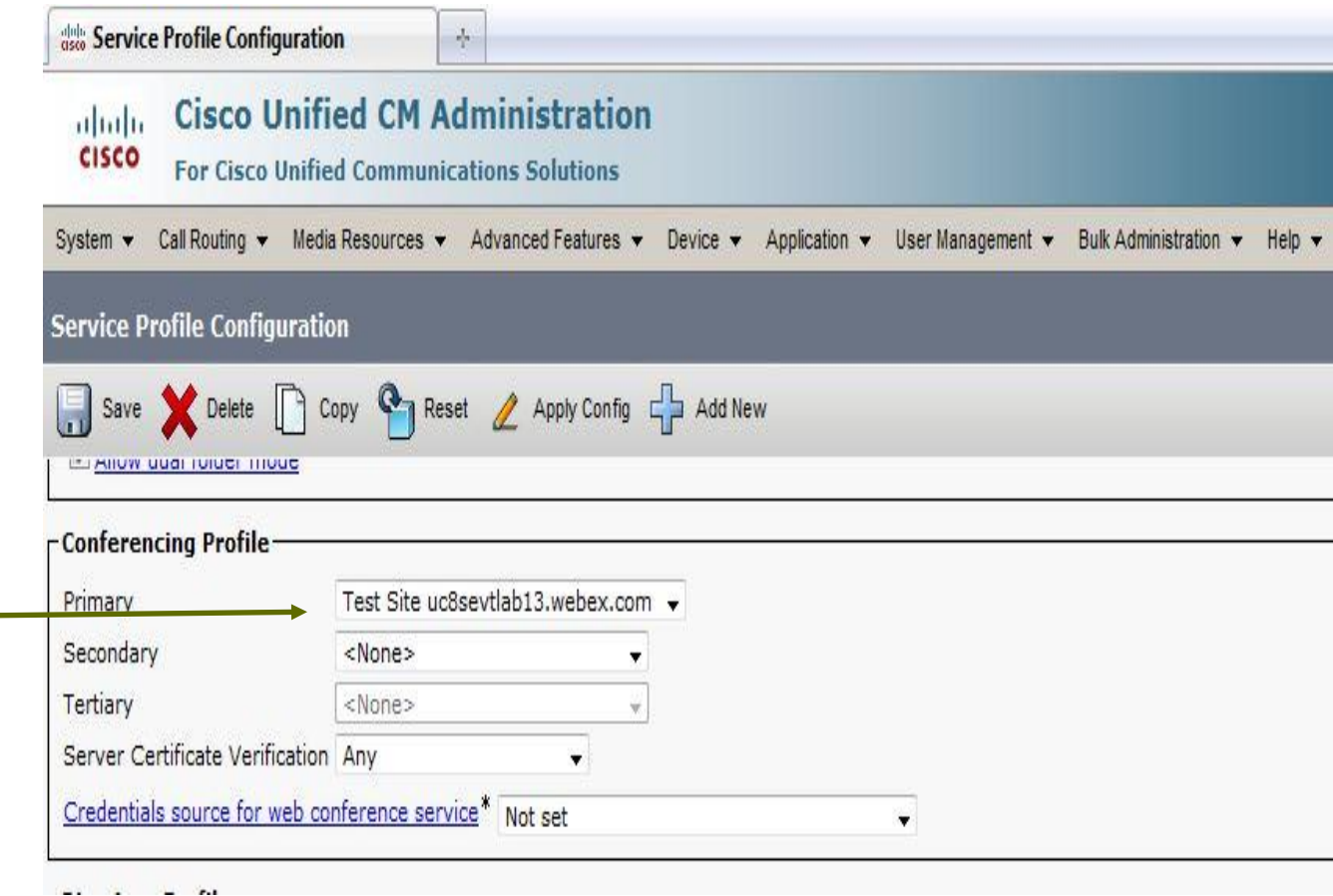

Major Implementation Steps for Federated UC Workloads to Lync

Select the conferencing service previously created in the "Conferencing Profile" section

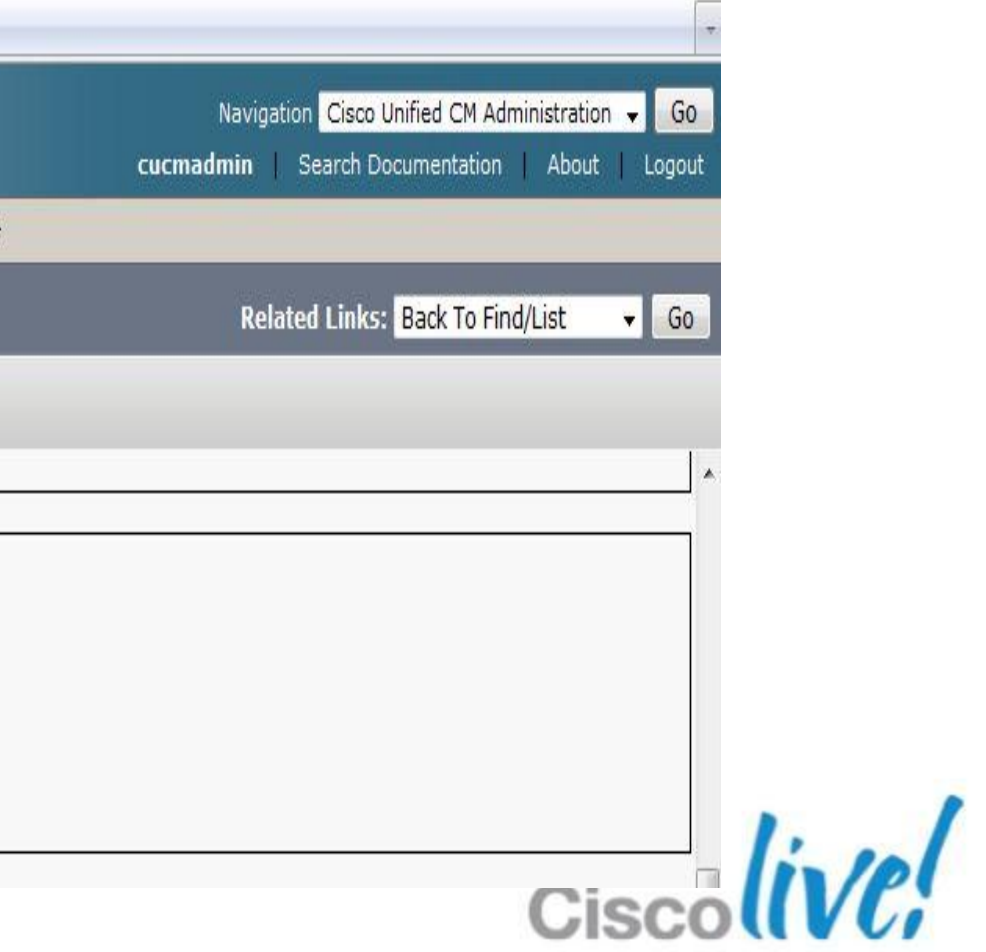

### 3. Jabber users

 $\checkmark$  Once a Jabber user logs in, they should see a new "Meetings" option

Major Implementation Steps for Federated UC Workloads to Lync

The new "Meetings" tab in the Jabber options signal the successful WebEx conferencing service creation on CUCM

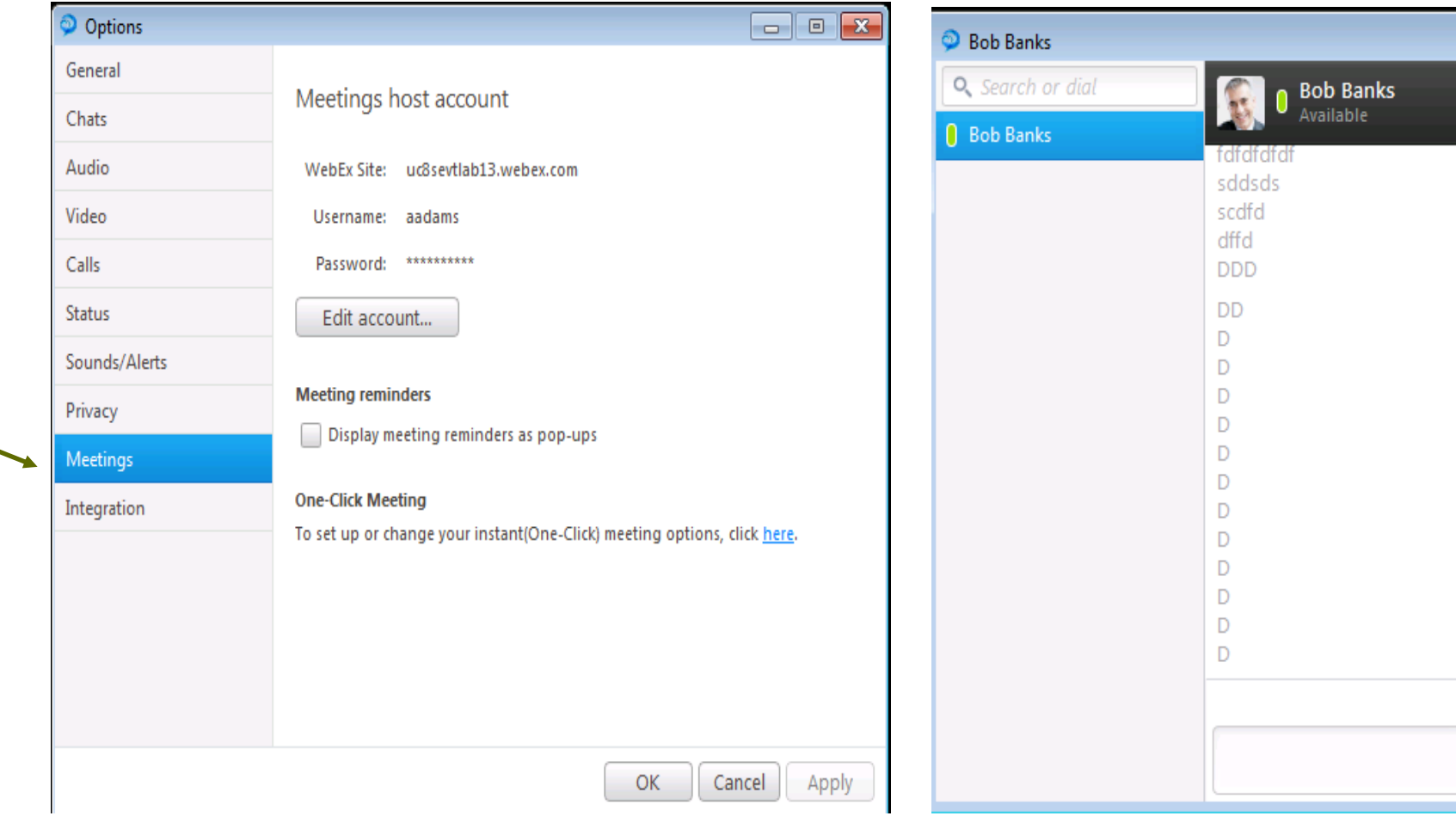

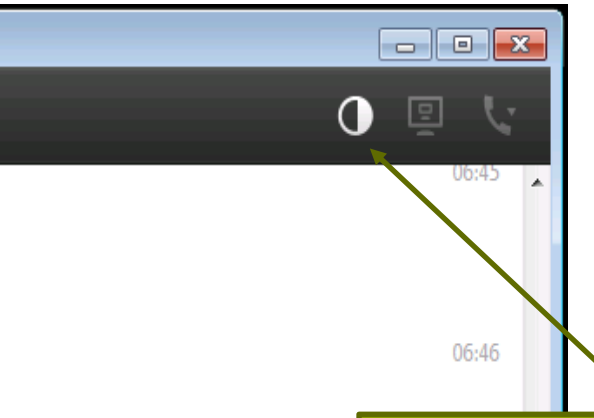

Jabber user now can initiate an instant WebEx meeting in an IM chat to bring in anyone on WebEx using video, audio and web conferencing

51

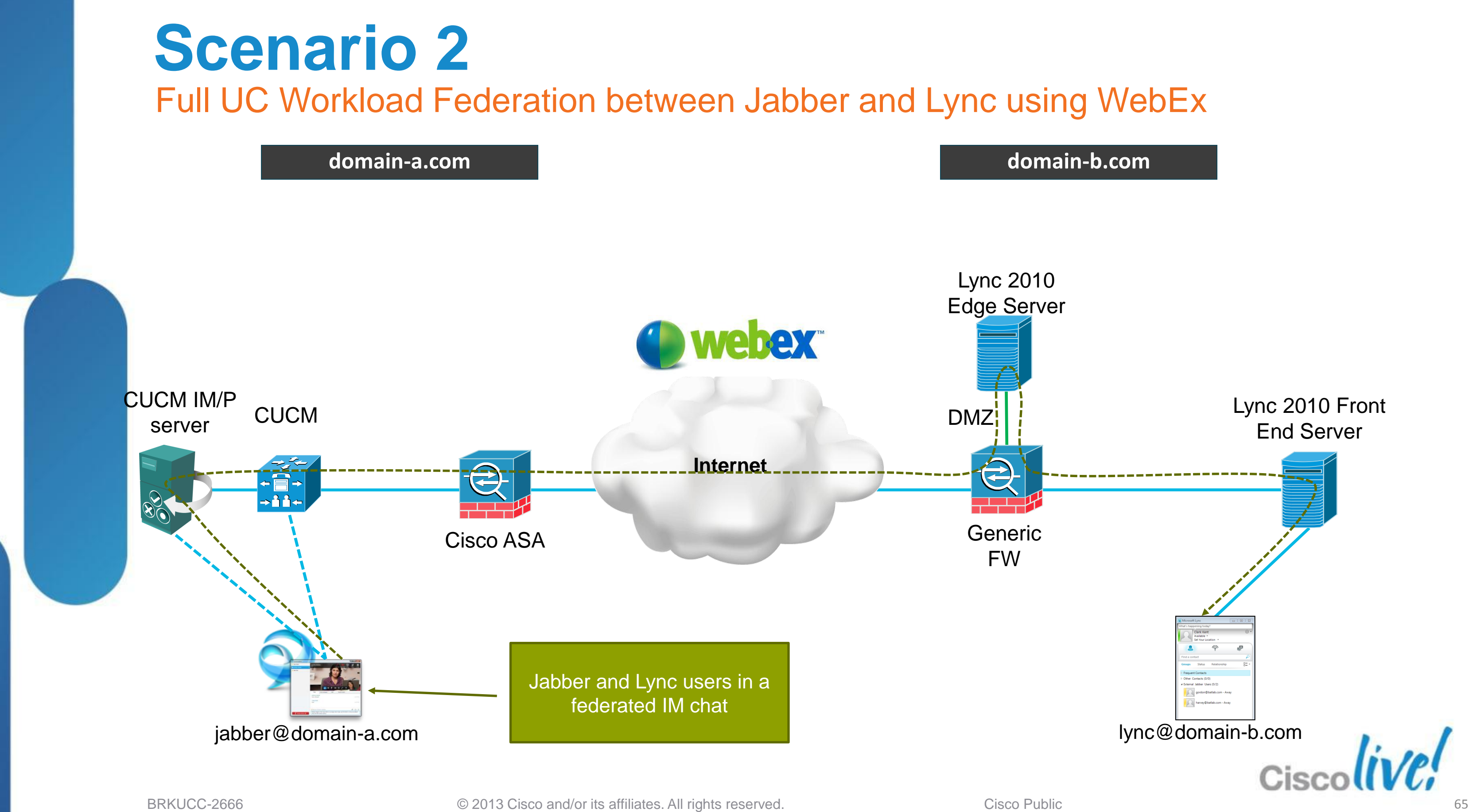

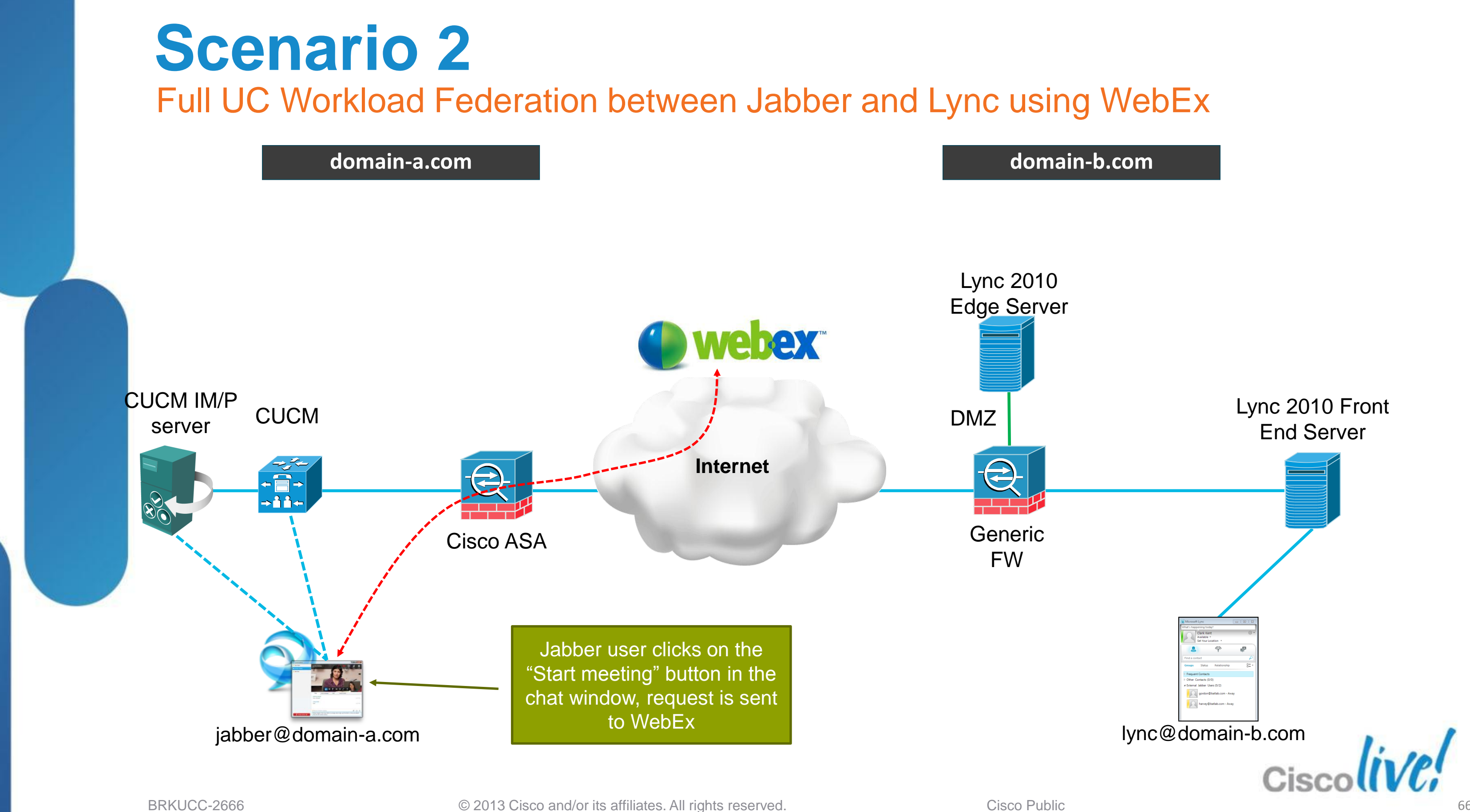

# **Scenario 2** Full UC Workload Federation between Jabber and Lync using WebEx

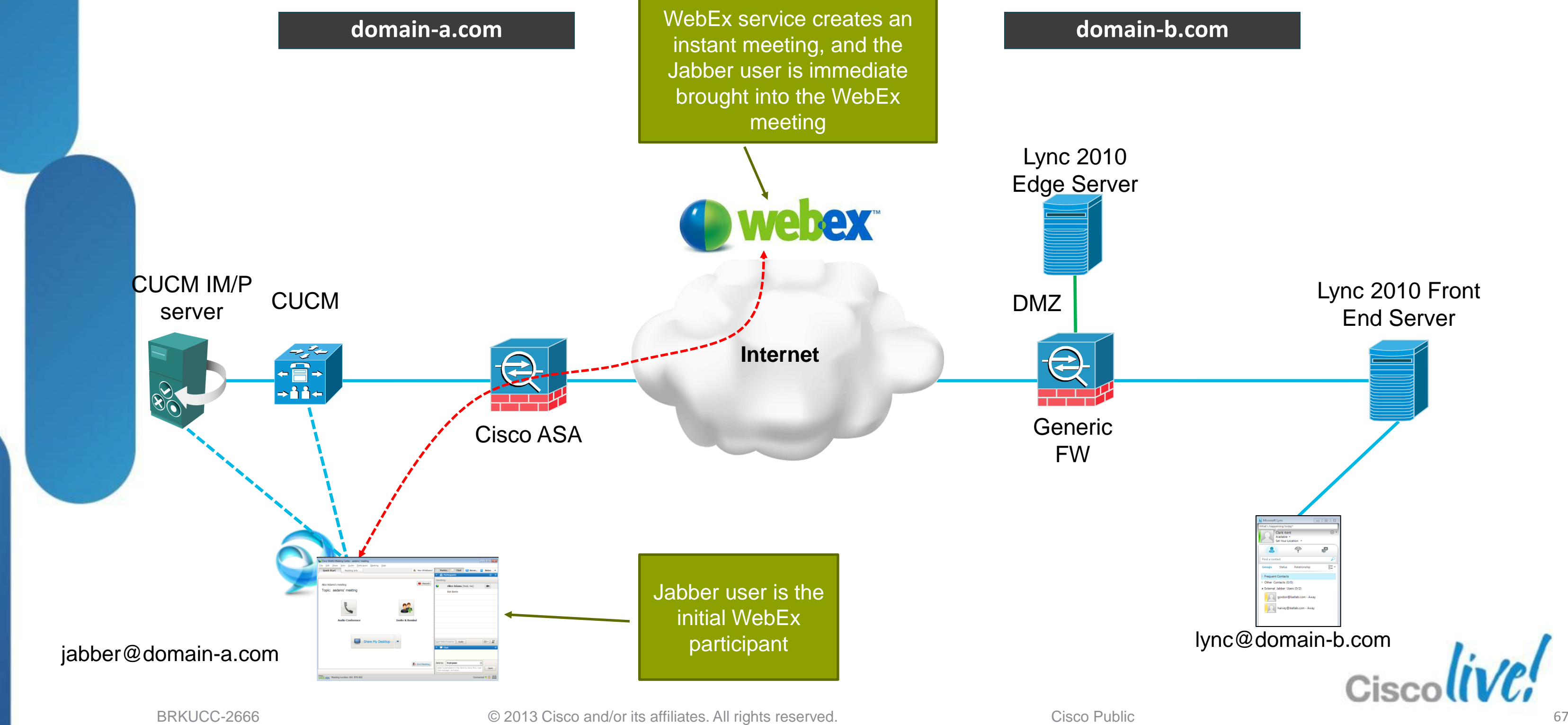

![](_page_67_Figure_0.jpeg)

![](_page_68_Figure_0.jpeg)

BRKUCC-2666 Cisco end/or its affiliates. All rights reserved. Cisco Public

### **Scenario 2** How about Video Phones and TelePresence Endpoints?

![](_page_69_Picture_1.jpeg)

![](_page_69_Picture_5.jpeg)

![](_page_69_Picture_6.jpeg)

![](_page_69_Picture_7.jpeg)

![](_page_70_Figure_0.jpeg)

# **Scenario 2** WebEx OneTouch 2.0\* (Sneak Peek)

![](_page_71_Figure_1.jpeg)

BRKUCC-2666 Cisco end/or its affiliates. All rights reserved. Cisco Public
### **WebEx OneTouch 2.0 Notes**

- WebEx OneTouch 2.0 must be scheduled by TMS
- No ad hoc escalation into WebEx OneTouch
- **Federated Lync users brought into WebEx via invitation by the** scheduling user (IM or email)

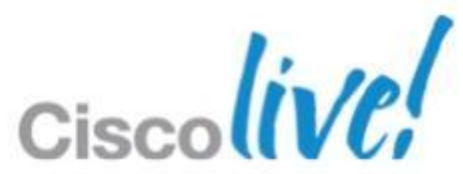

## Fundamentals Scenario 1: Inter-Domain Federation to Jabber Scenario 2: Inter-Domain Federation to Lync Scenario 3: Inter-Domain Federation to Public IM Scenario 4: Intra-Domain Federation between Jabber & Lync Scenario 5: Cloud WebEx Messenger Inter-Domain Federation

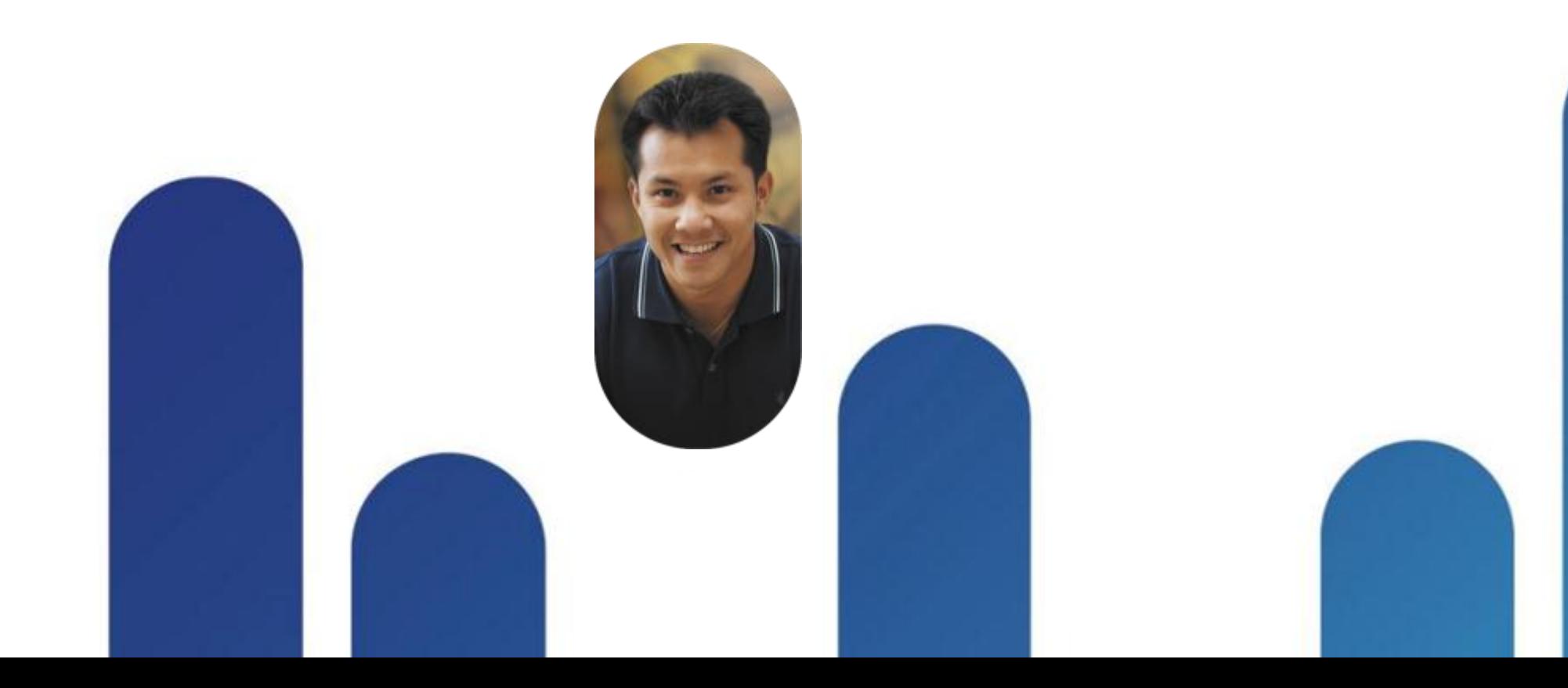

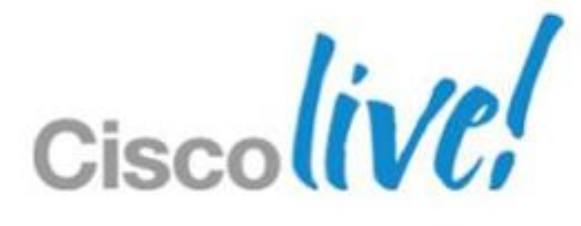

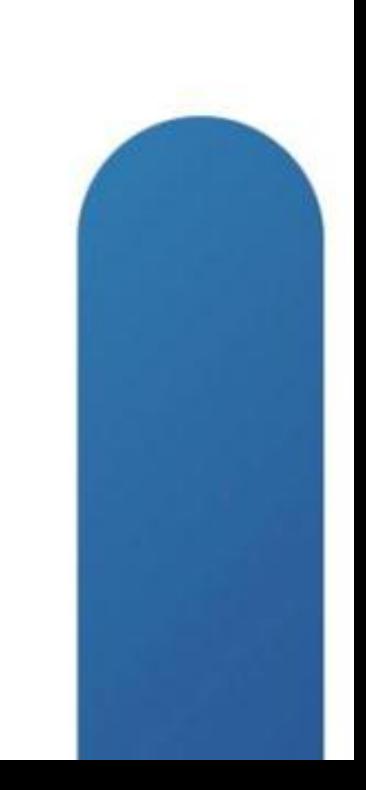

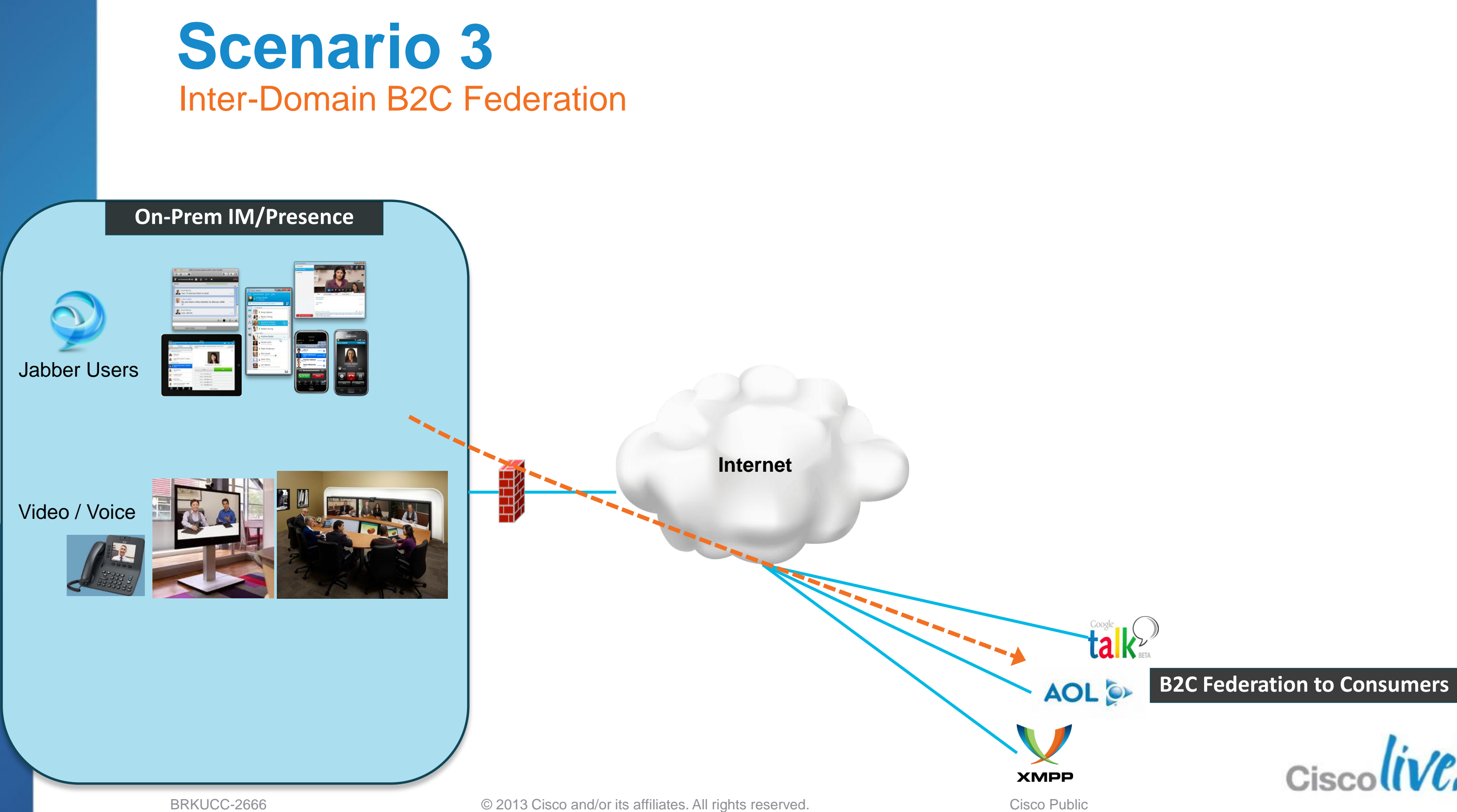

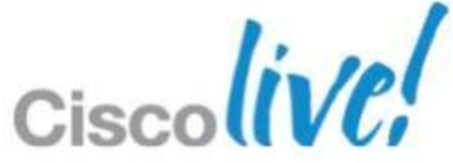

- 1. Google Talk / Gmail
	- $\times$  XMPP

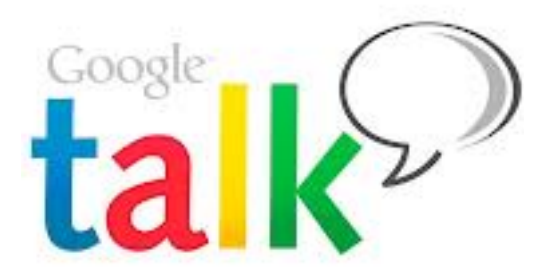

 $\checkmark$  Same configuration steps as Scenario 1 (except no TLS)

# **Public IM Services**

### 2. Third Party XMPP

- $\checkmark$  Same configuration steps as Scenario 1
- 3. AOL
	- SIP/SIMPLE
	- $\checkmark$  Configuration steps as follow

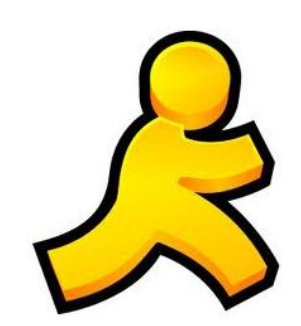

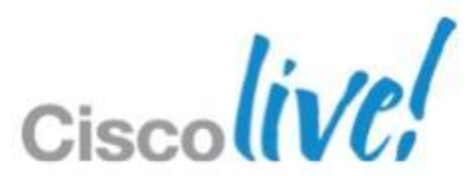

Overview of B2C IM / Presence Federation

- Order AOL license SKU
- $\checkmark$  Provide AOL with routing information (FQDN & domain of IM/P server)

### 1. Pre-configuration

### 2. Add a SIP federated domain on IM/P server

- $\checkmark$  Cisco Unified CM IM and Presence Administration > Presence > Inter Domain Federation > SIP Federation > Add New
- $\checkmark$  Select Inter-domain to AOL

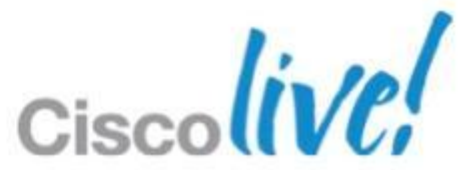

### **Scenario 3** Configuration Steps for AOL IM/P Federation

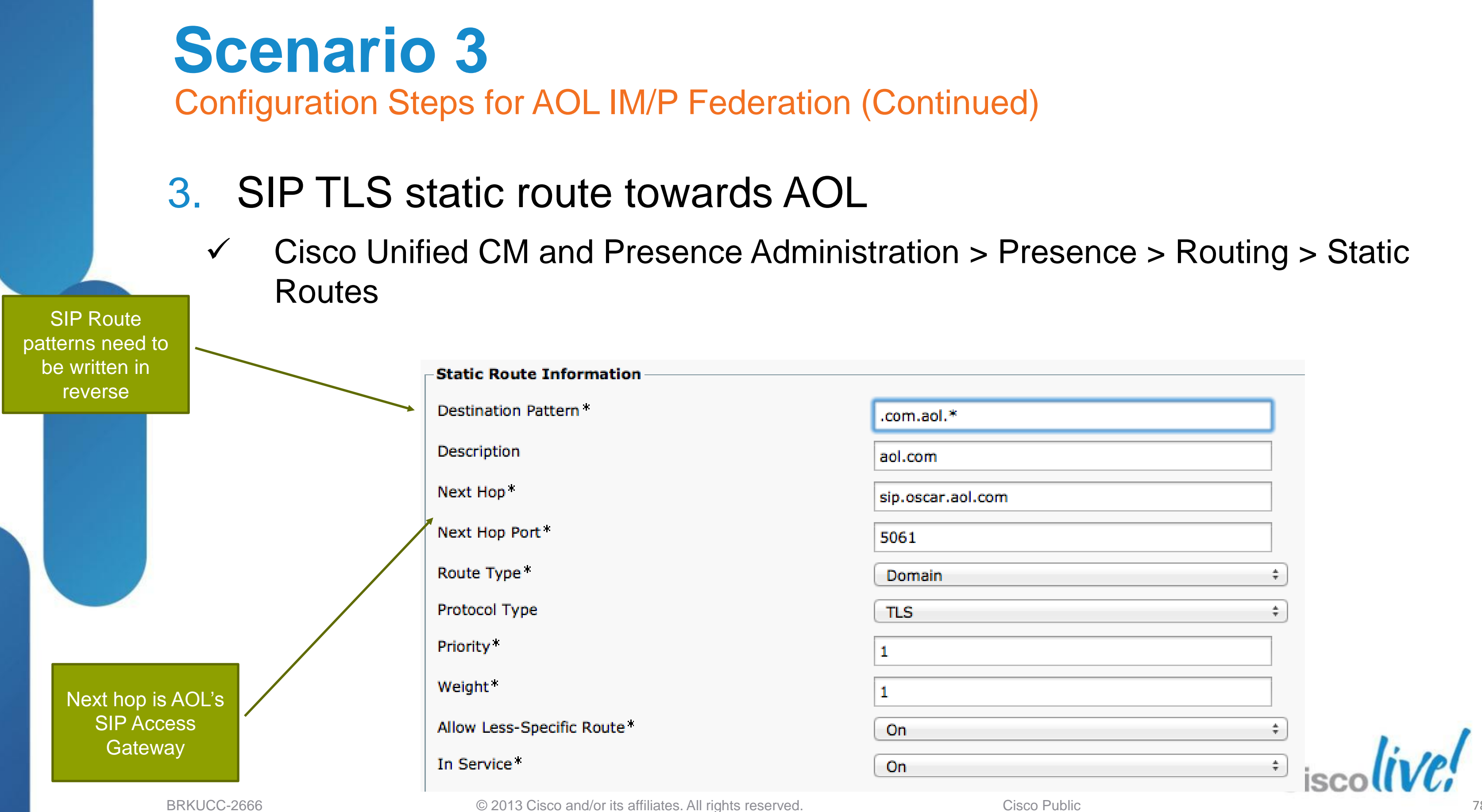

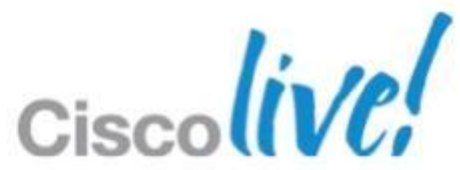

- 4. Certificate exchange: Cisco ASA and AOL SIP Access GW
	- Download AOL certificates
	- $\checkmark$  Create new trust points on Cisco ASA for the AOL certificates
	- Generate and submit Certificate Signing Request on ASA to VeriSign CA
	- $\checkmark$  Import VeriSign certificates to Cisco ASA
	- $\checkmark$  Provide VeriSign root and intermediate certificates to AOL

# **Scenario 3**

Configuration Steps for AOL IM/P Federation (Continued)

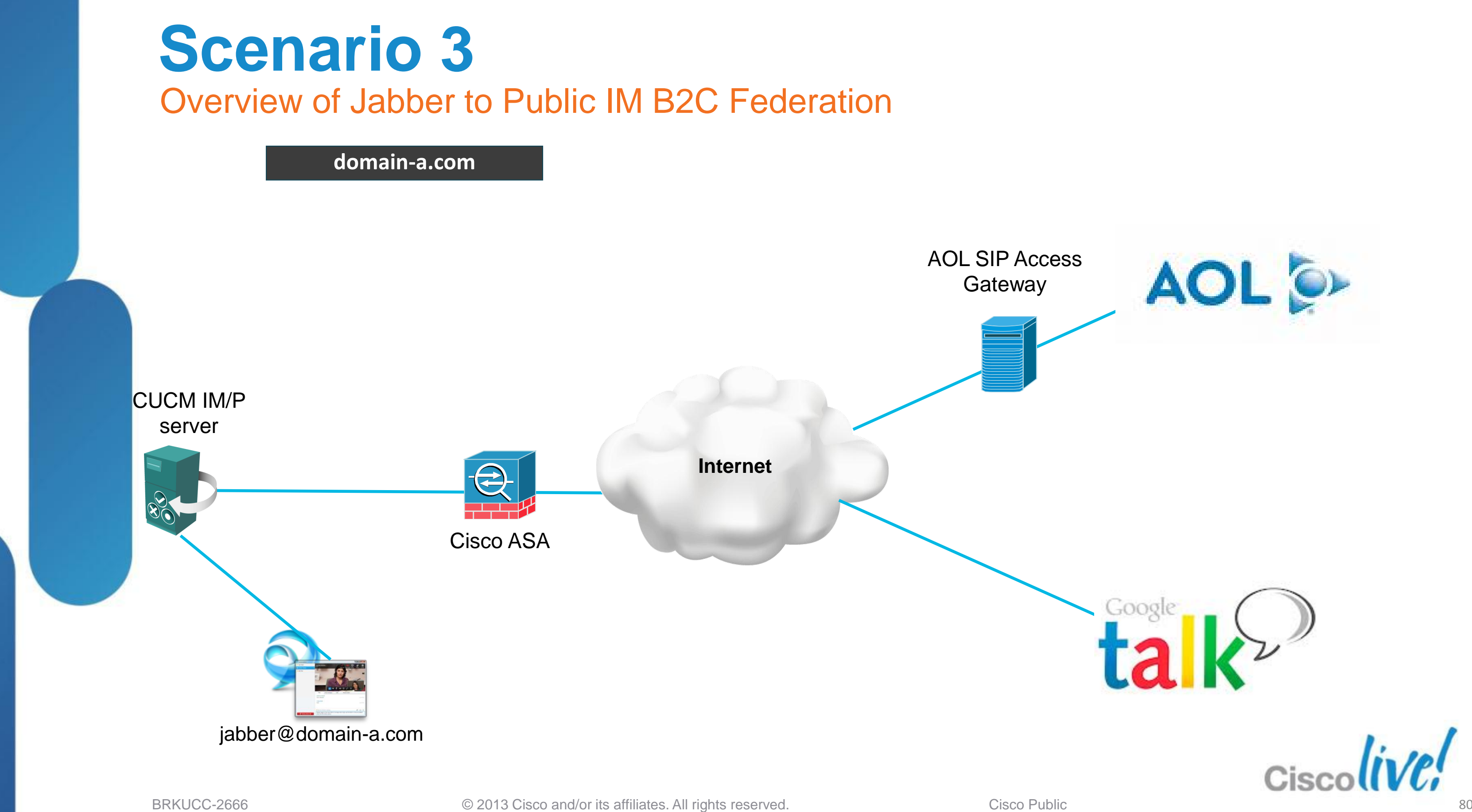

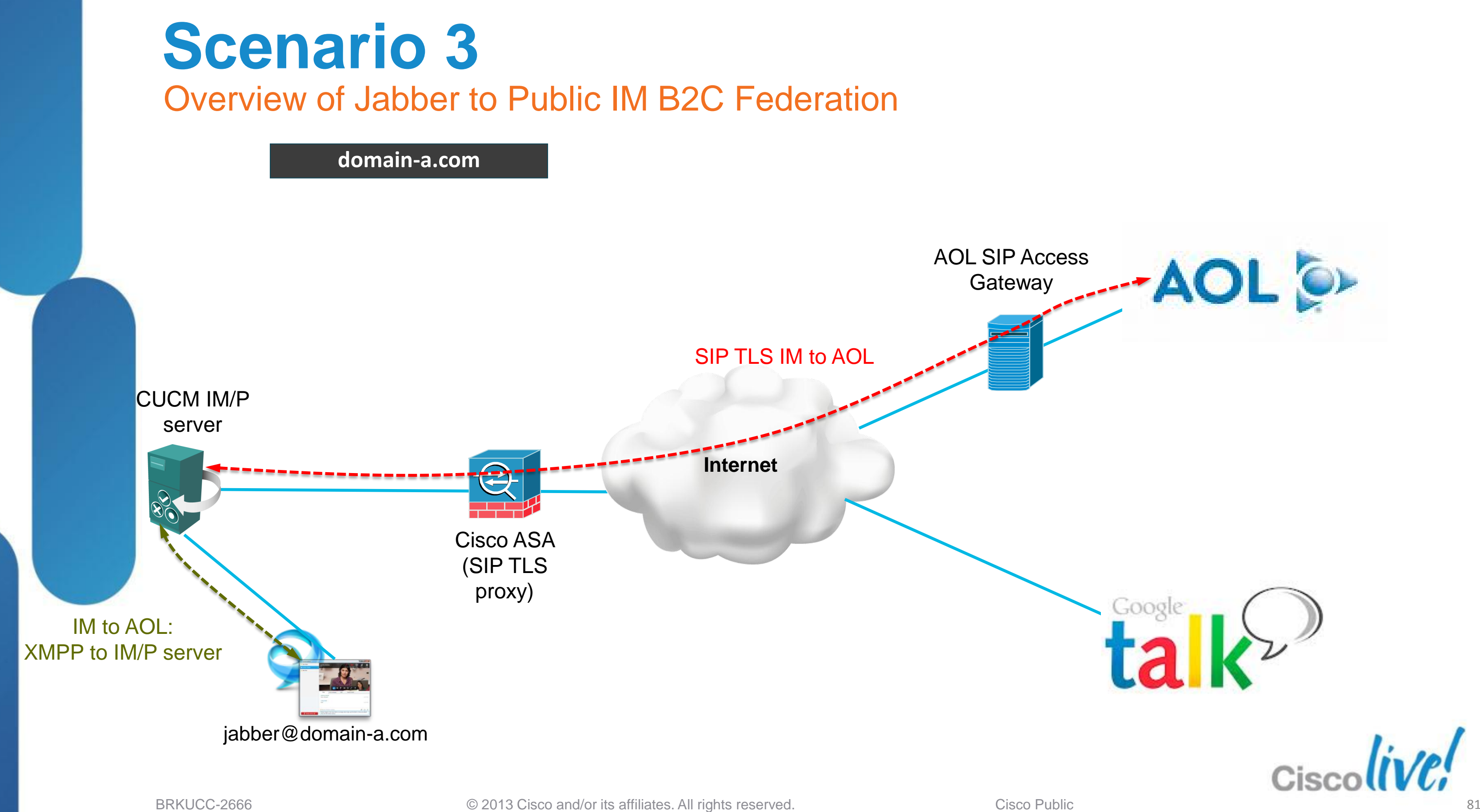

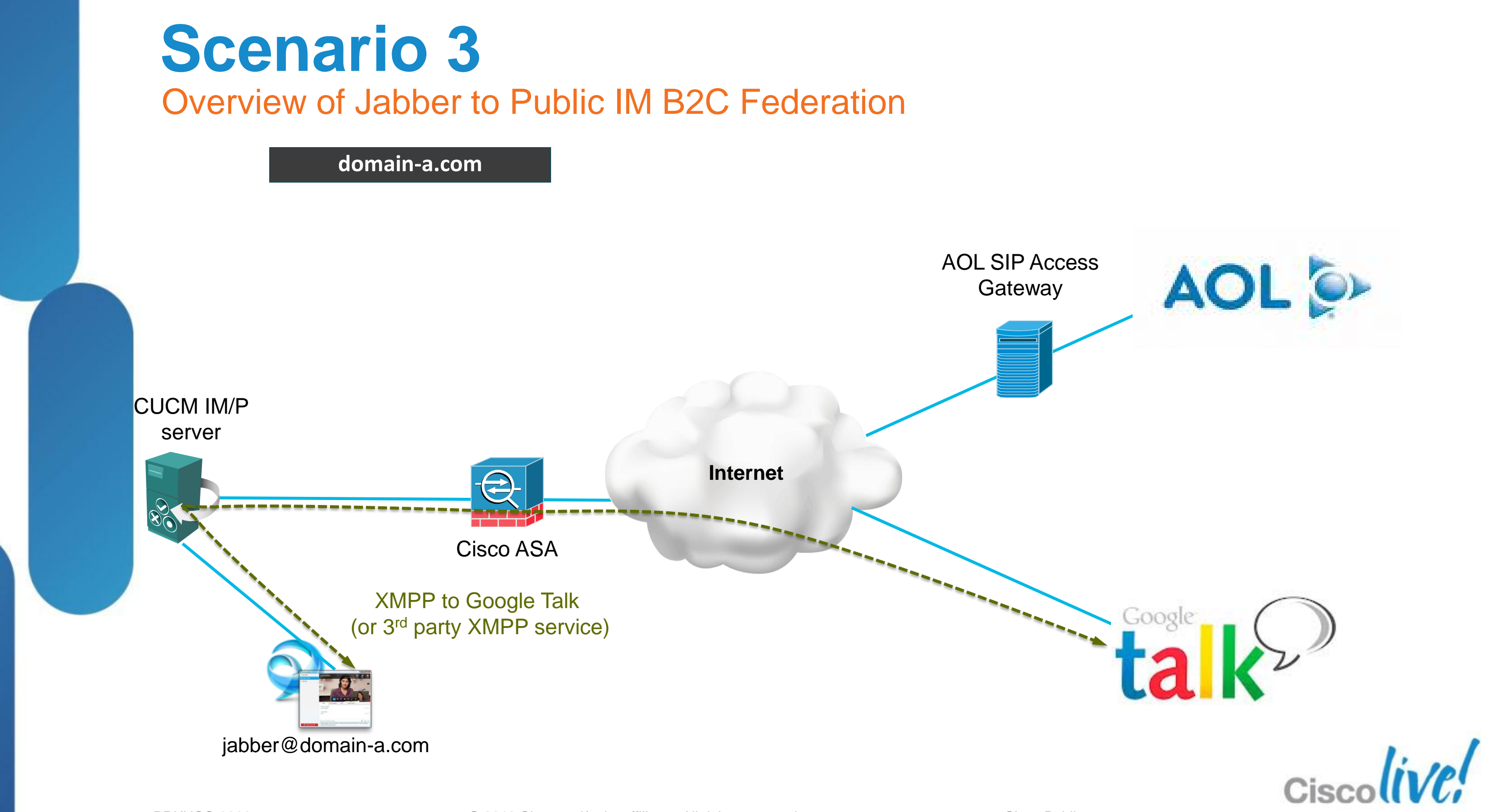

### **Scenario 3** How about Video / Voice Calls?

### (Similar) Two challenges

- 1. B2C public IM federation supports IM only
- 2. Incompatible video codecs
	- Jabber supports H.264/AVC
	- Google Talk video supports H.264/SVC

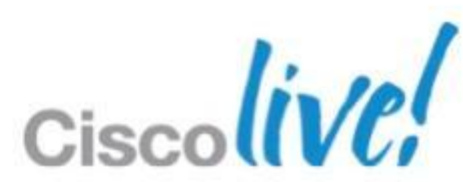

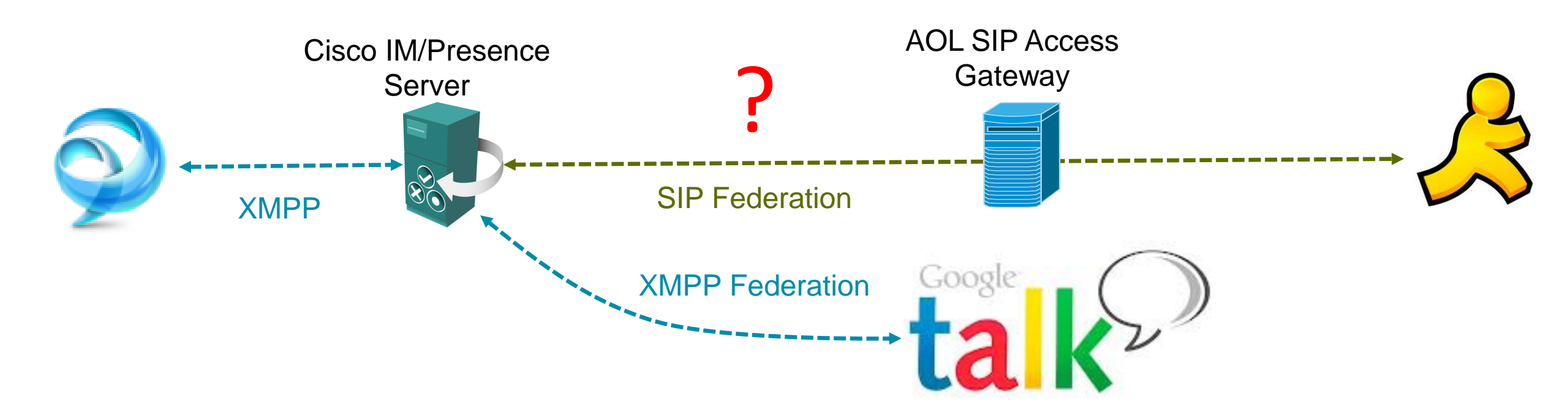

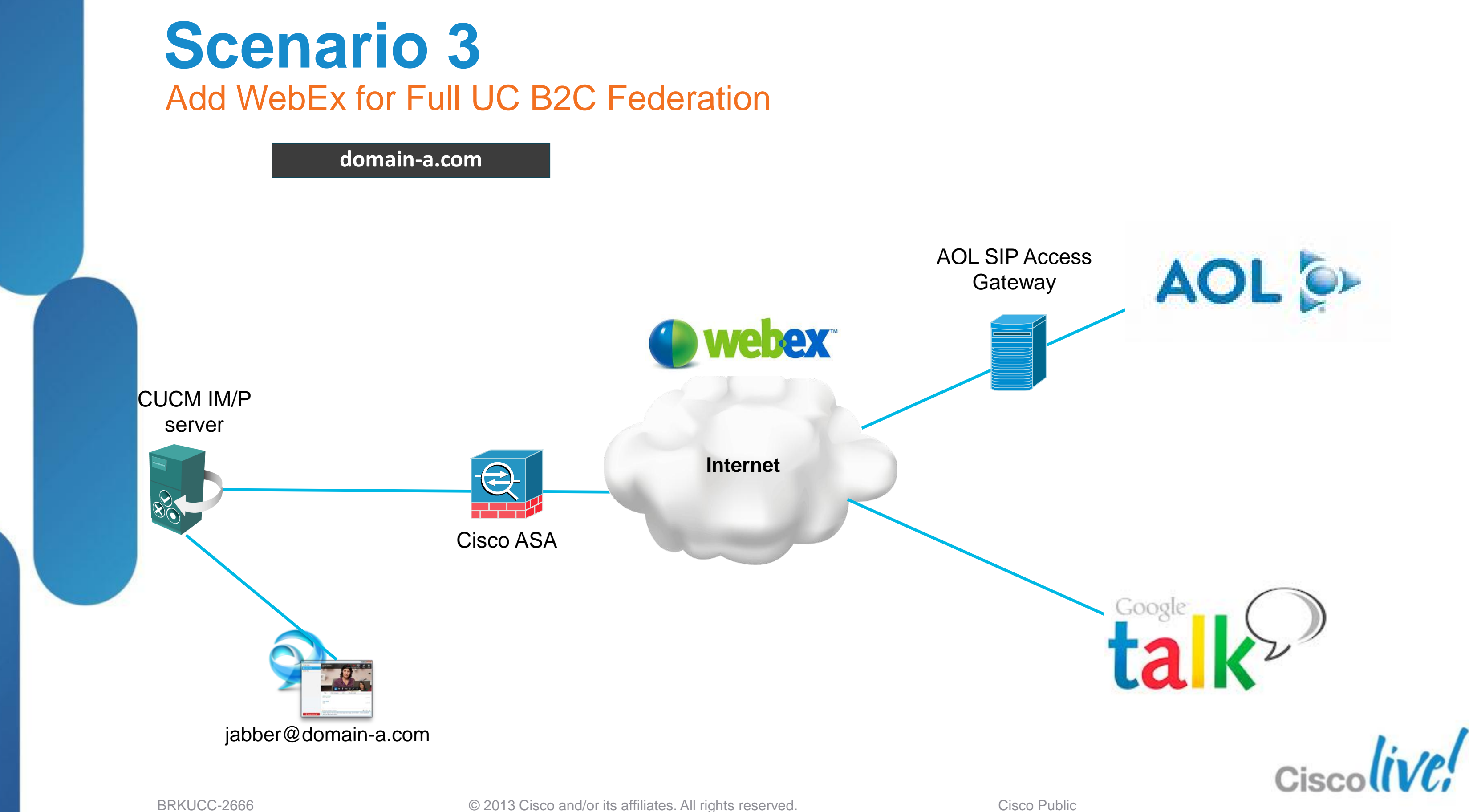

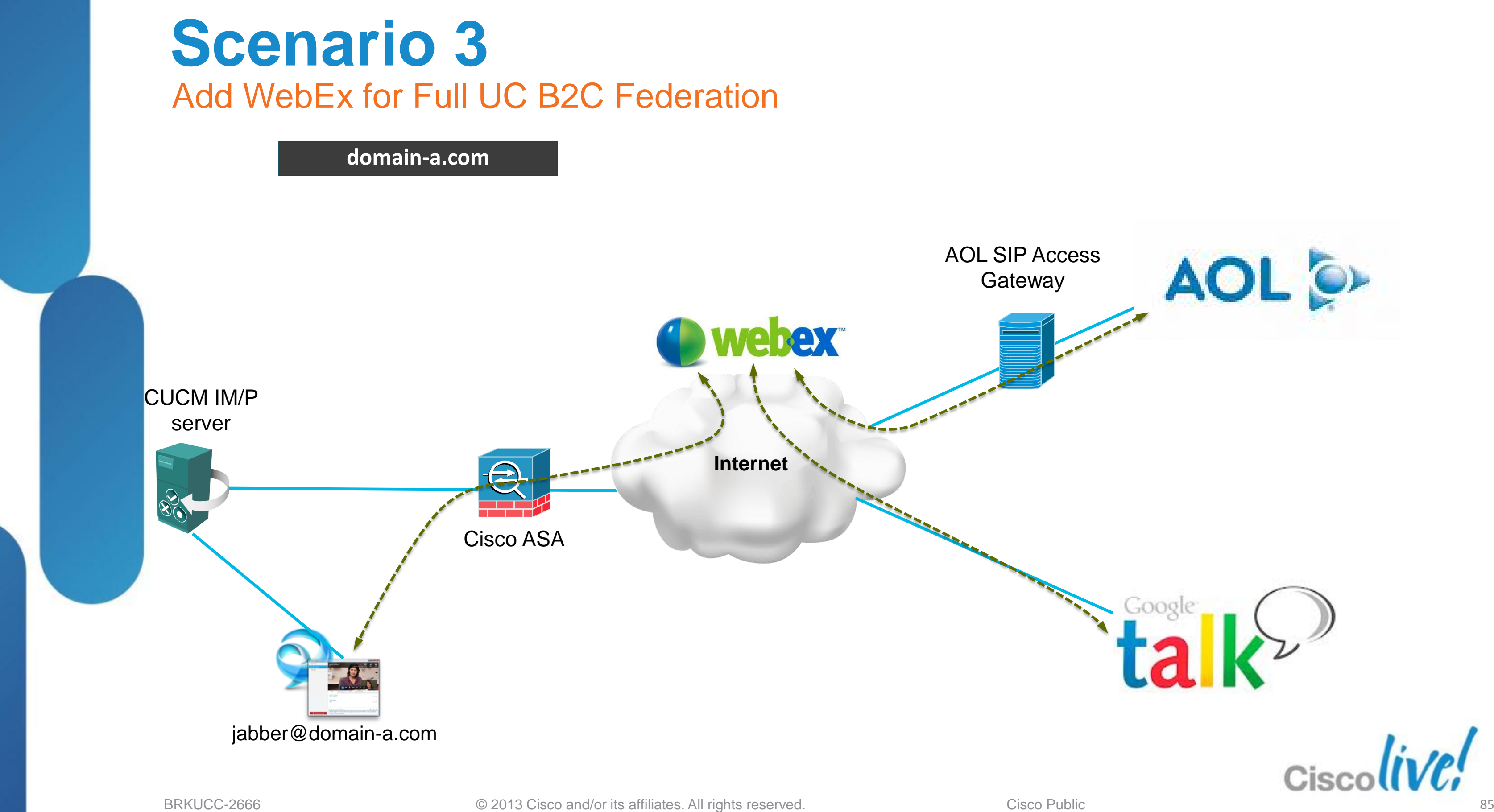

## Fundamentals Scenario 1: Inter-Domain Federation to Jabber Scenario 2: Inter-Domain Federation to Lync Scenario 3: Inter-Domain Federation to Public IM Scenario 4: Intra-Domain Federation between Jabber & Lync Scenario 5: Cloud WebEx Messenger Inter-Domain Federation

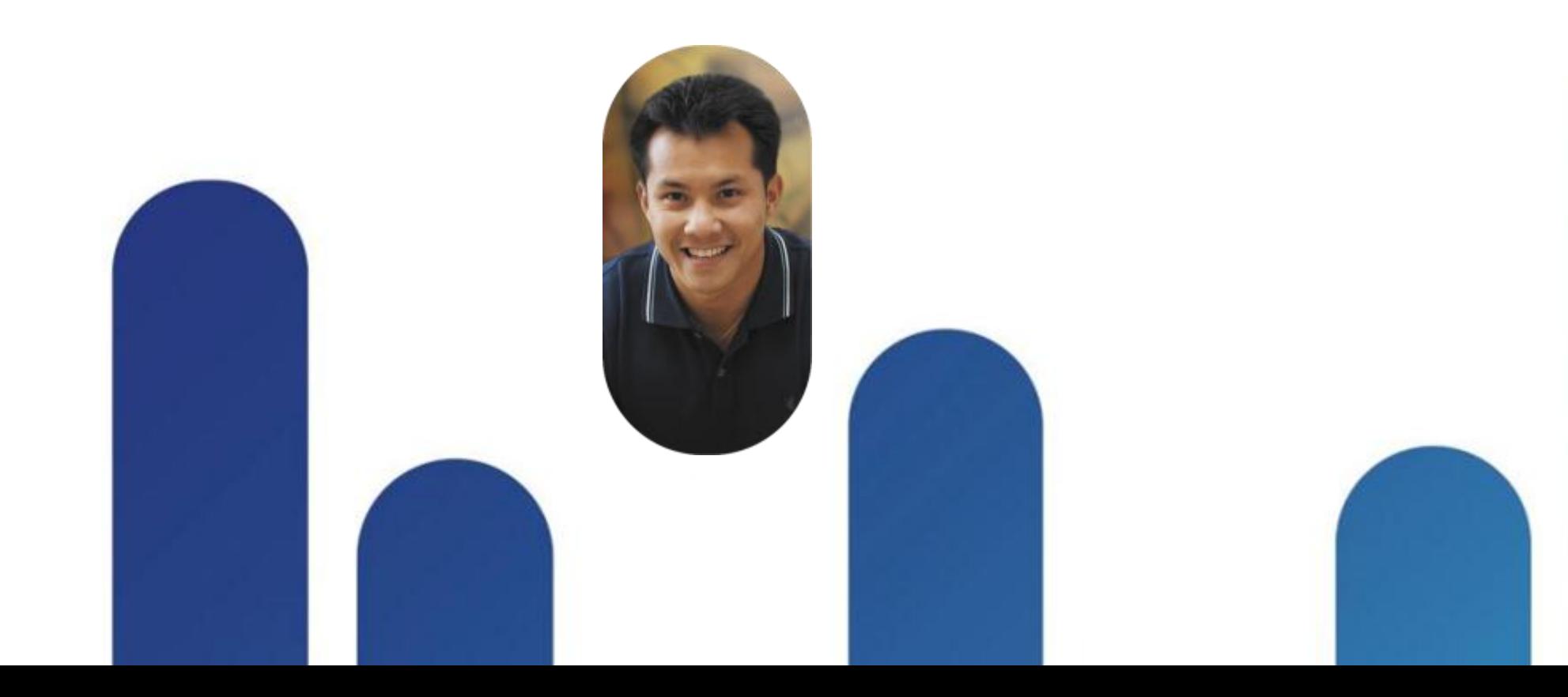

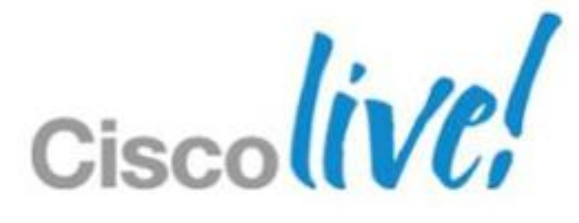

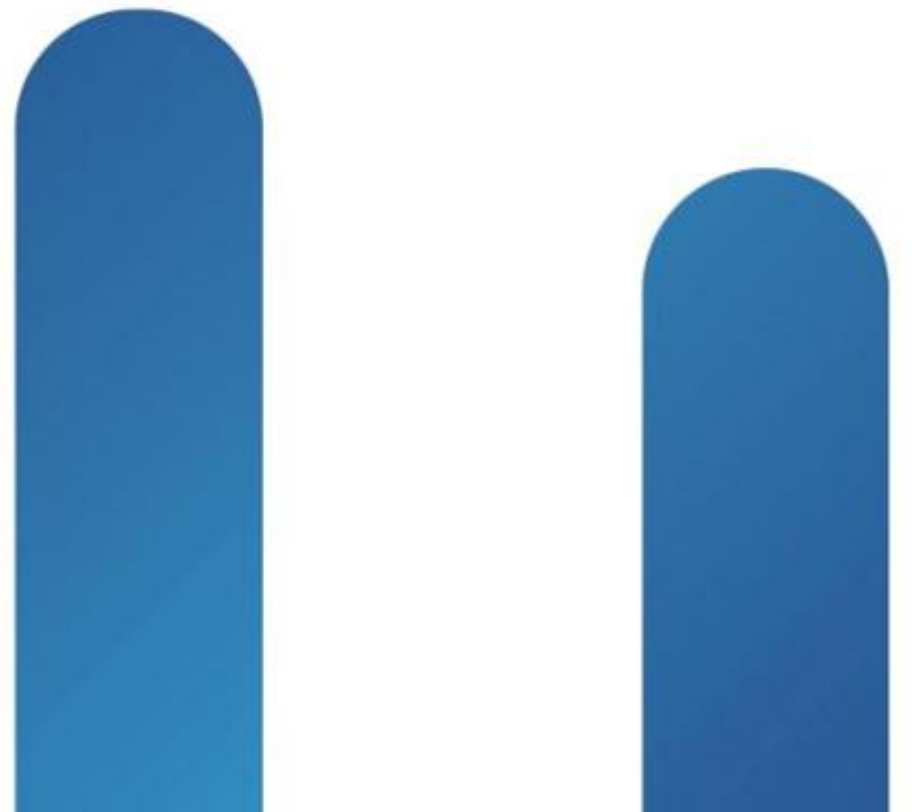

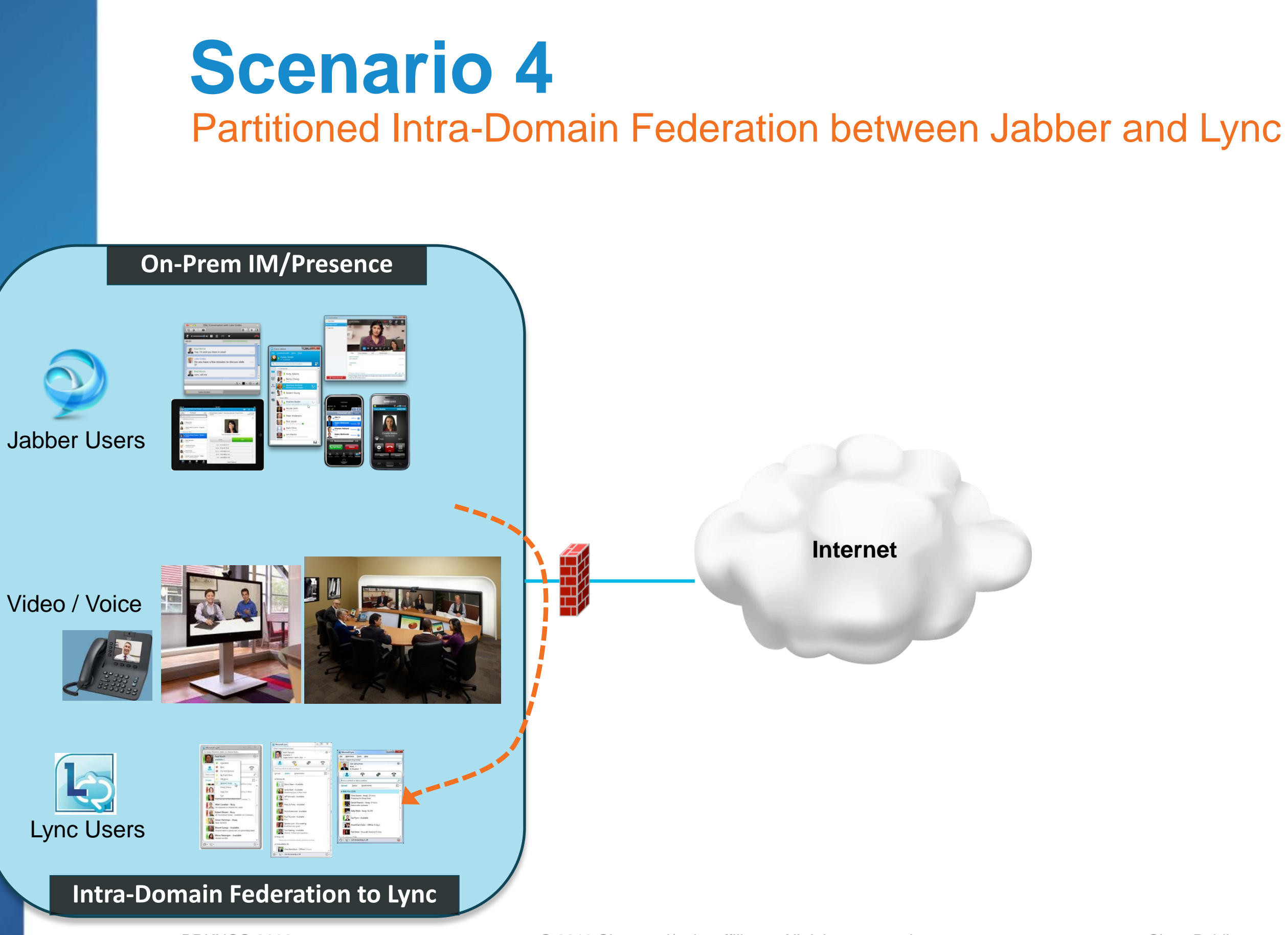

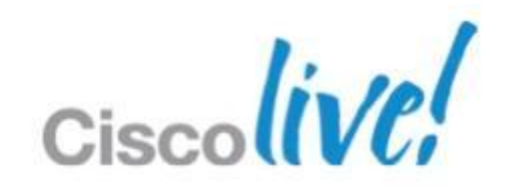

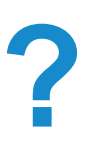

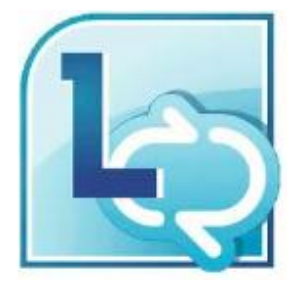

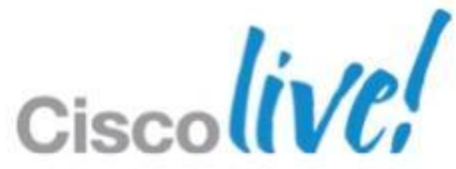

### **Why Intra-Domain Federation?** Major Reasons for Scenario 4

- Mergers and acquisitions
- 2. Migration from Lync to Jabber
	- $\checkmark$  Phased approach rather than big-bang

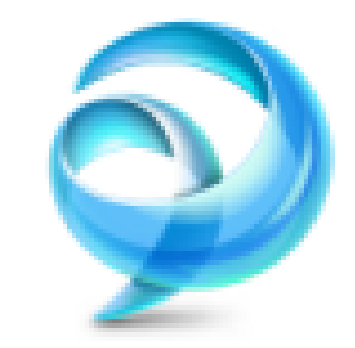

### **Benefits:**

- $\checkmark$  Share the same presence domain (i.e. domain-a.com)
- $\checkmark$  Exchange presence and IM within shared domain
- Search for and add contacts
- $\checkmark$  User's identity (URI) is maintained

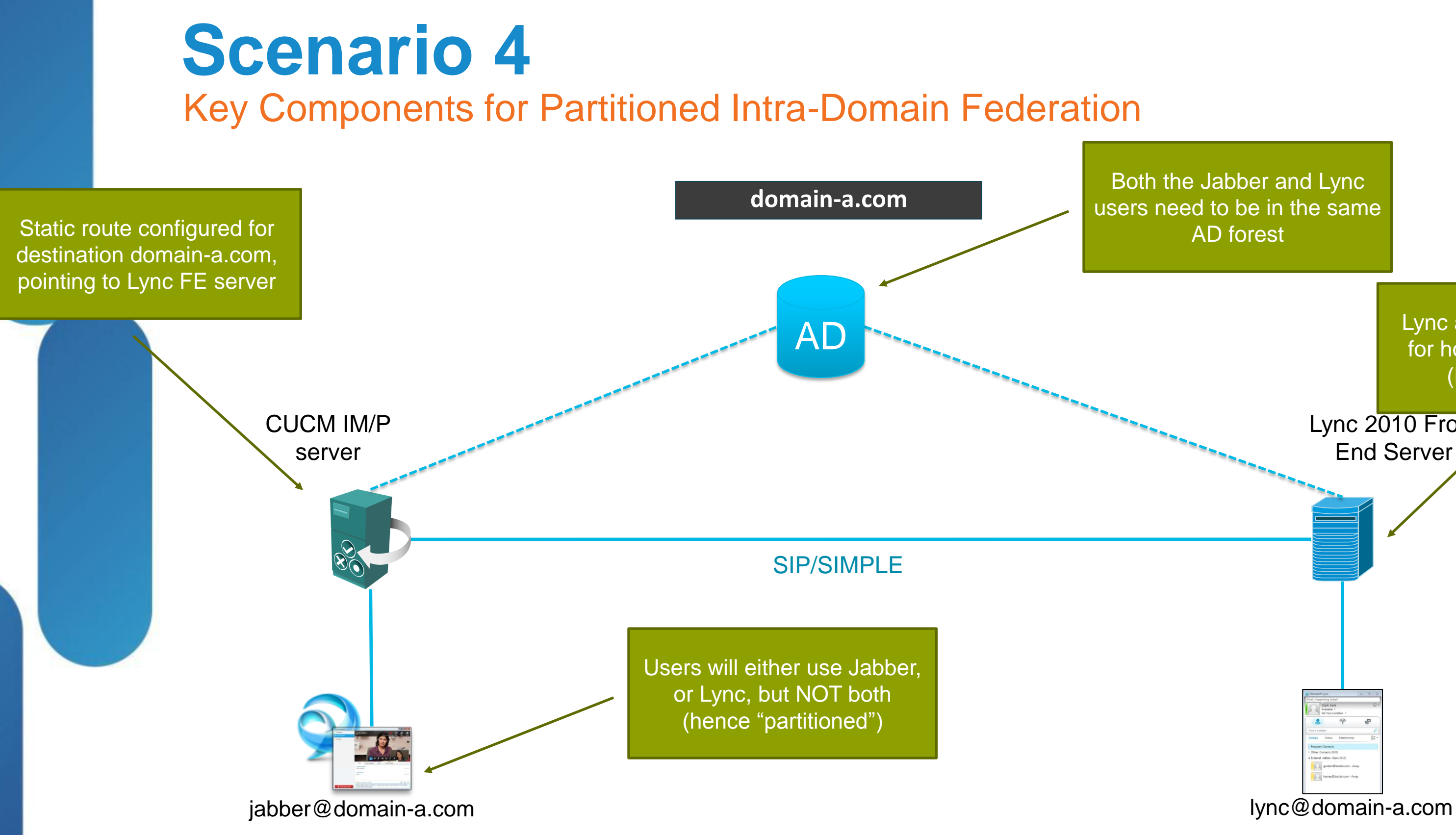

Lync 2010 Front End Server

Cisc

Both the Jabber and Lync users need to be in the same AD forest

### Lync adds IM/P server for host authorisation (FQDN or IP)

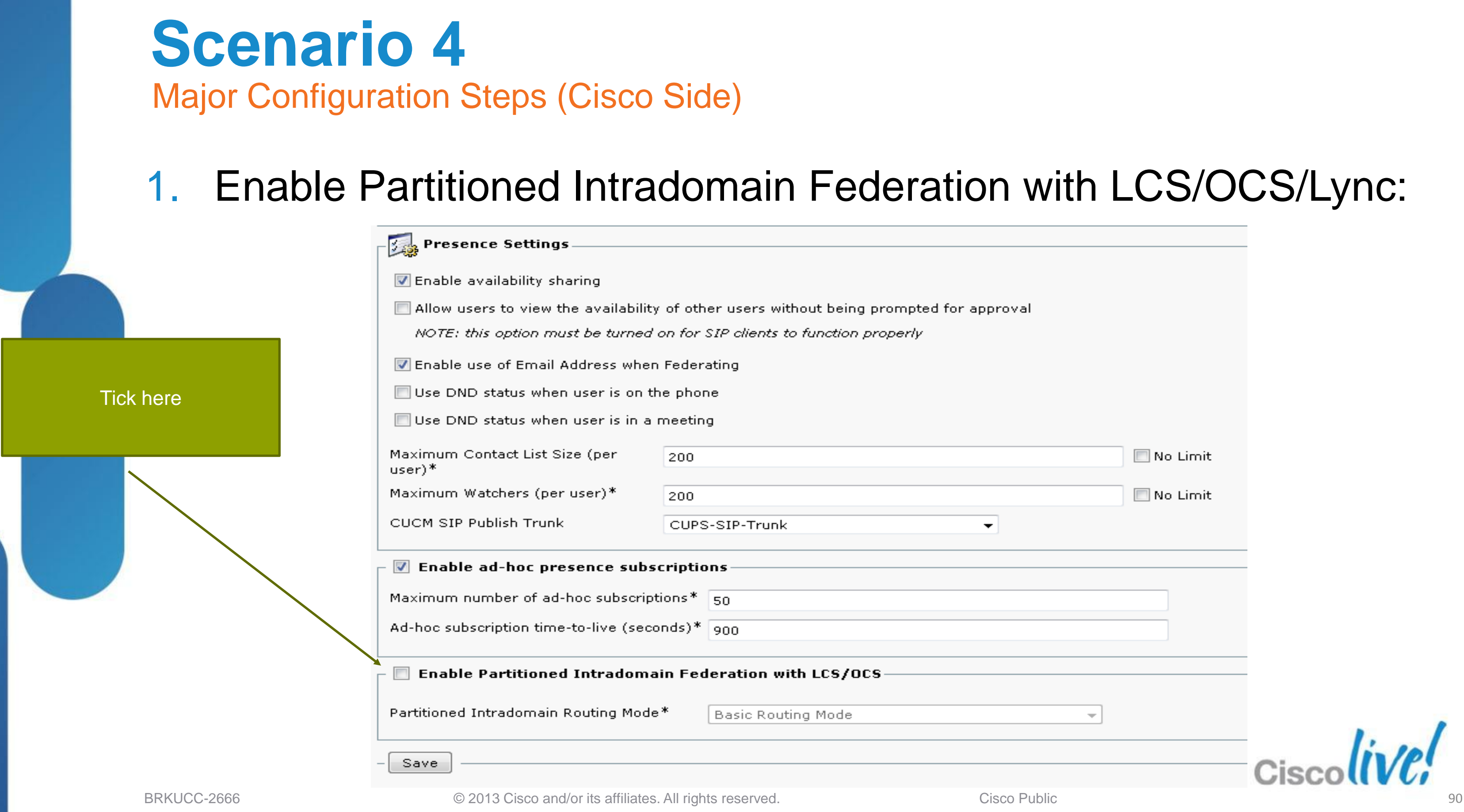

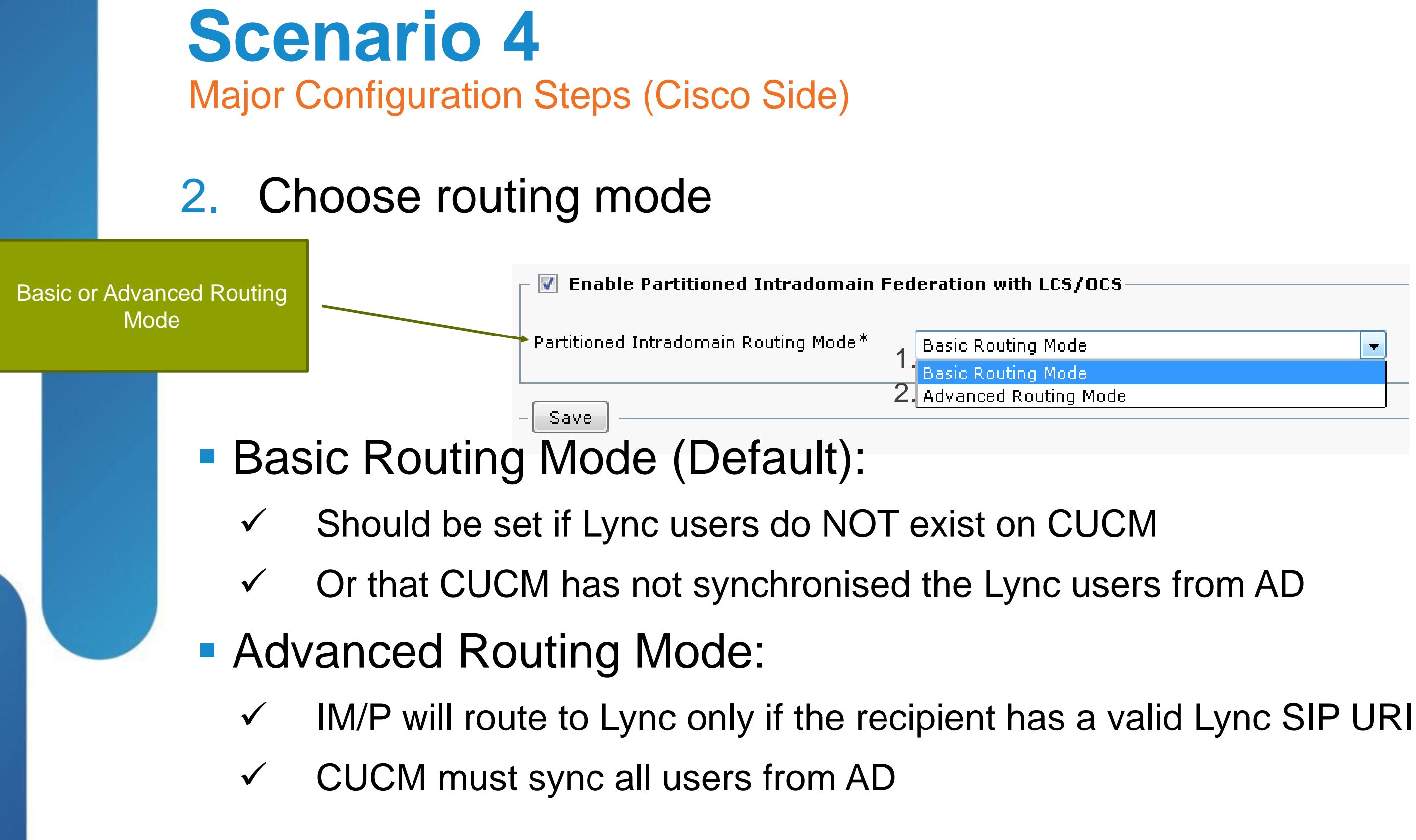

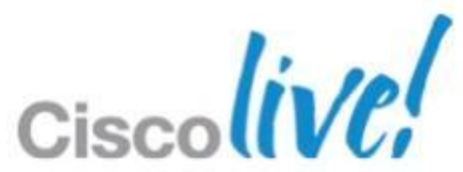

 $\checkmark$  Cisco Unified CM IM and Presence Administration > System > Security > Incoming ACL

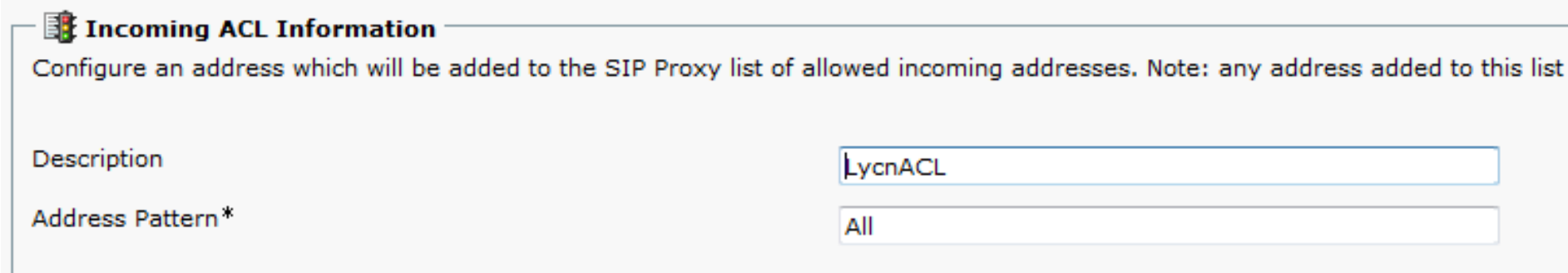

### 3. Configure incoming ACL to allow SIP from Lync to IM/P server

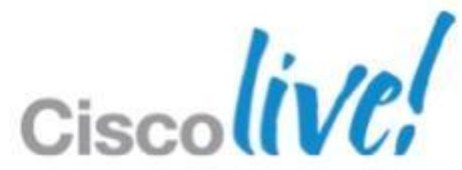

### **Scenario 4** Major Configuration Steps (Cisco Side)

### 4. Create static route on Lync FE server to point to IM/P server

### **Scenario 4** Major Configuration Steps (MS Side)

\$tcpRoute = New-CsStaticRoute -TCPRoute -Destination 10.105.217.90 -Port 5060 –MatchUri "domaina.com"

Set-CsStaticRoutingConfiguration -Route @{Add=\$tcpRoute}

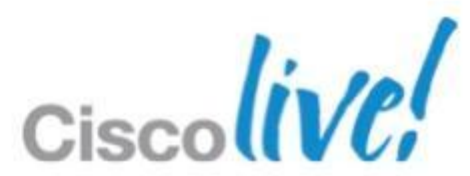

### 5. Authorise the IM/P server host on Lync and open port 5060

### **Scenario 4** Major Configuration Steps (MS Side)

New-CsTrustedApplicationPool -Identity trustedpool.cisco.com -Registrar bat-lync.domain-a.COM -Site 1 -TreatAsAuthenticated \$true -ThrottleAsServer \$true -RequiresReplication \$false -OutboundOnly \$false -Computerfqdn 10.105.217.90

New-CsTrustedApplicationComputer -Identity 10.105.217.90 -Pool trustedpool.domain-a.COM

New-CsTrustedApplication -ApplicationID trustedapp -TrustedApplicationPoolFqdn trustedpool.domain-a.COM - Port 5060 -EnableTCP

Enable-CsTopology

Get-CsTopology –AsXML | out-file c:\topo3.xml

Publish-CsTopology C:\topo3.xml

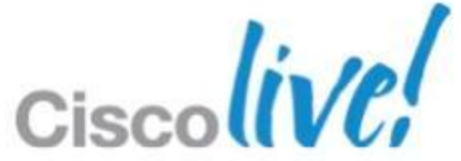

- 6. Publish the Lync topology
- 7. Install Certificate Authority root cert on Lync
- 8. Configure signed certificate on Lync

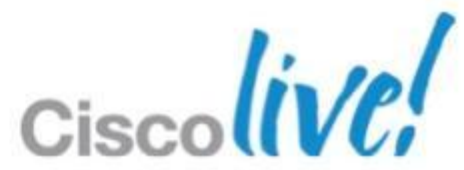

### **Scenario 4** Major Configuration Steps (MS Side)

# **Scenario 4**

### The Result of Partitioned Intra-Domain Federation

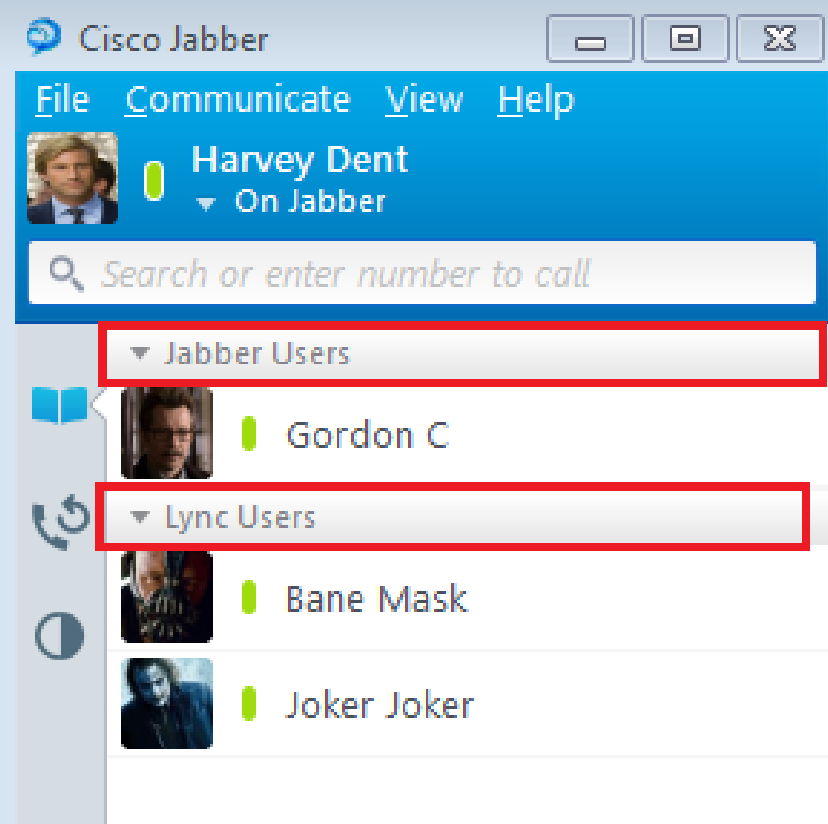

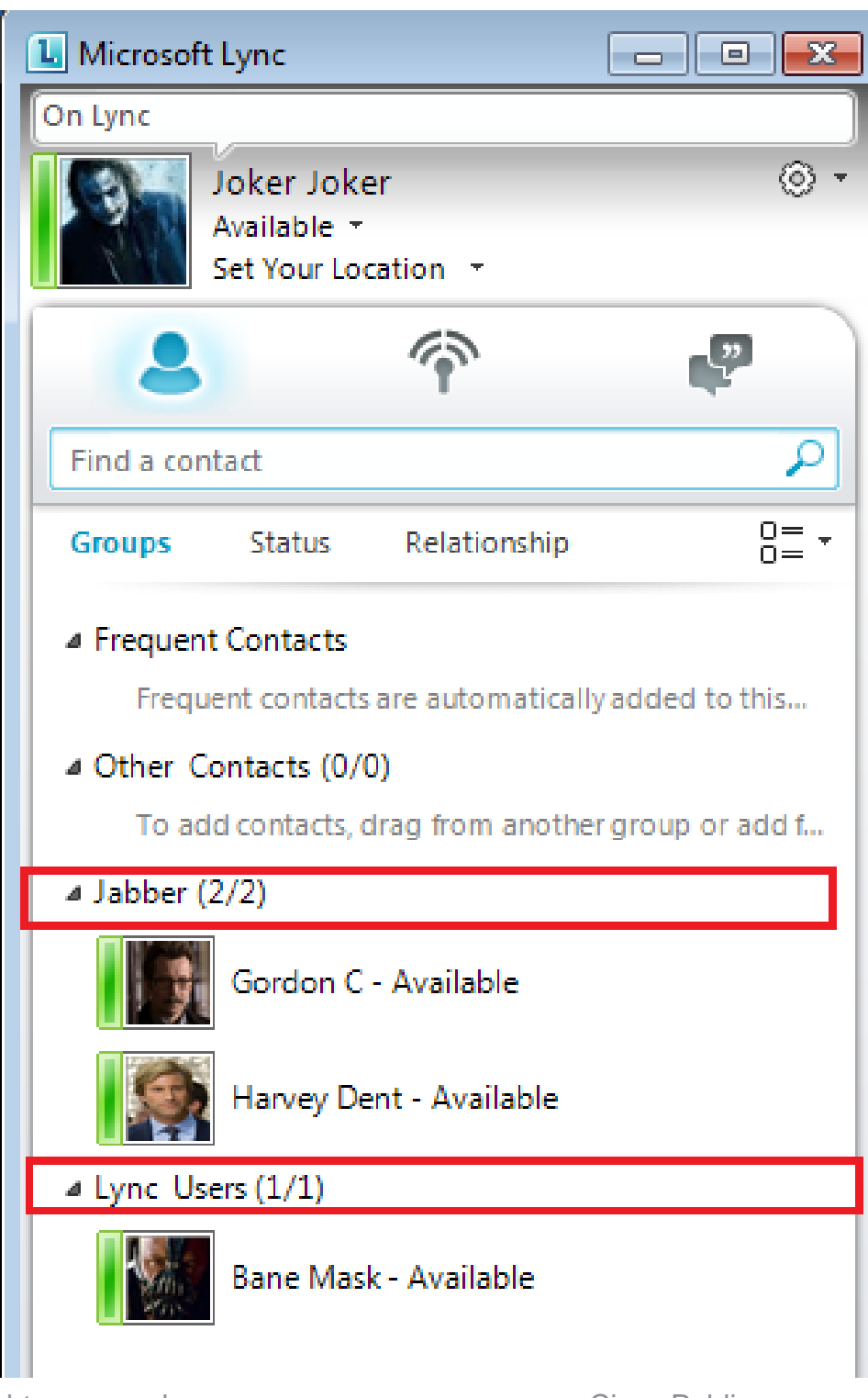

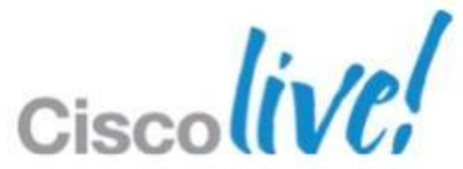

### **Scenario 4** How do I migrate users from Lync to Jabber?

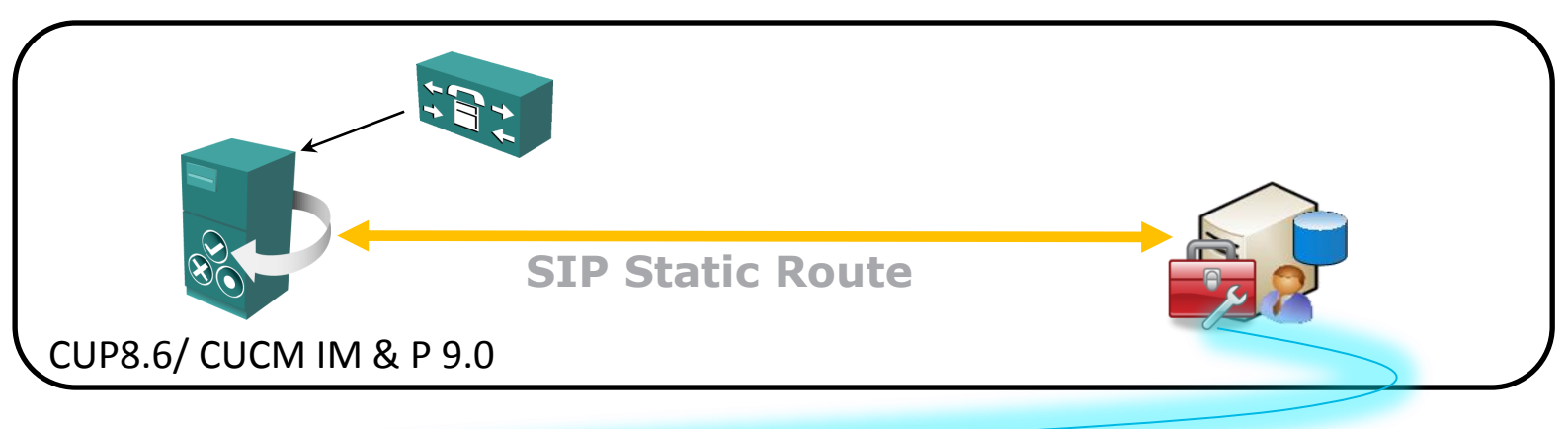

**domain-a.com**

- 1. GetContacts.wsf (VB Script)
	- $\checkmark$  Export users contact lists to be imported to IM/P using BAT
- 2. DisableCommunicationsAccount.exe
- 3. DeleteOCSUserData.exe

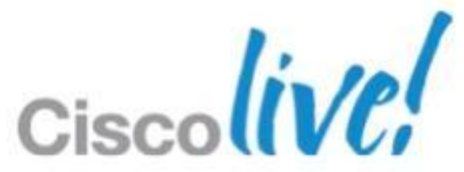

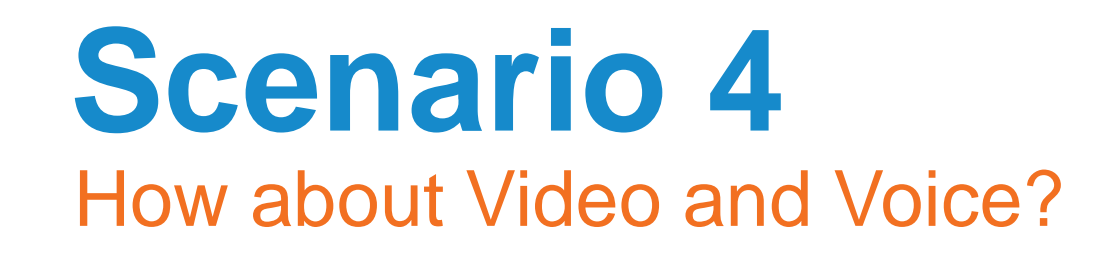

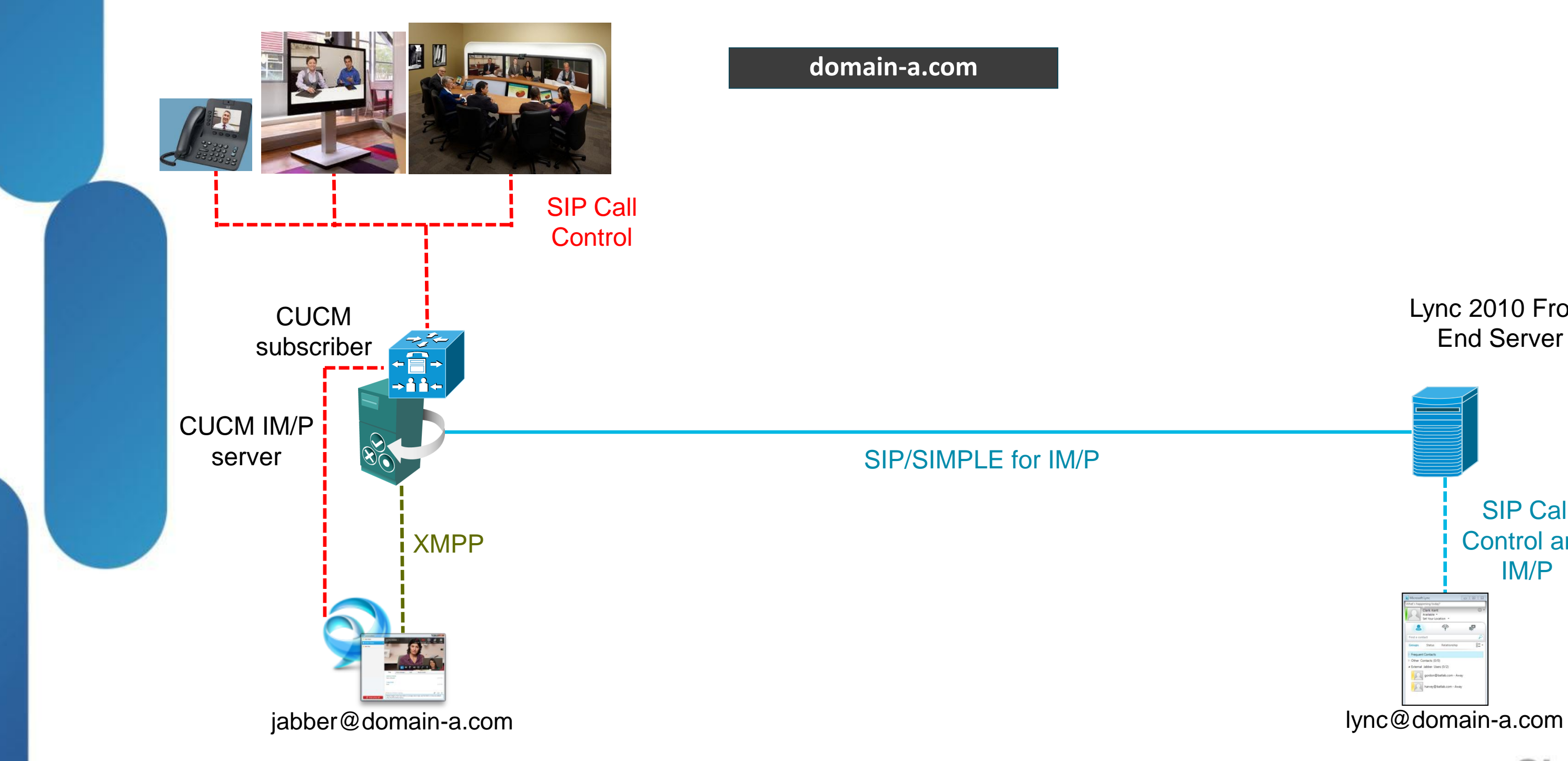

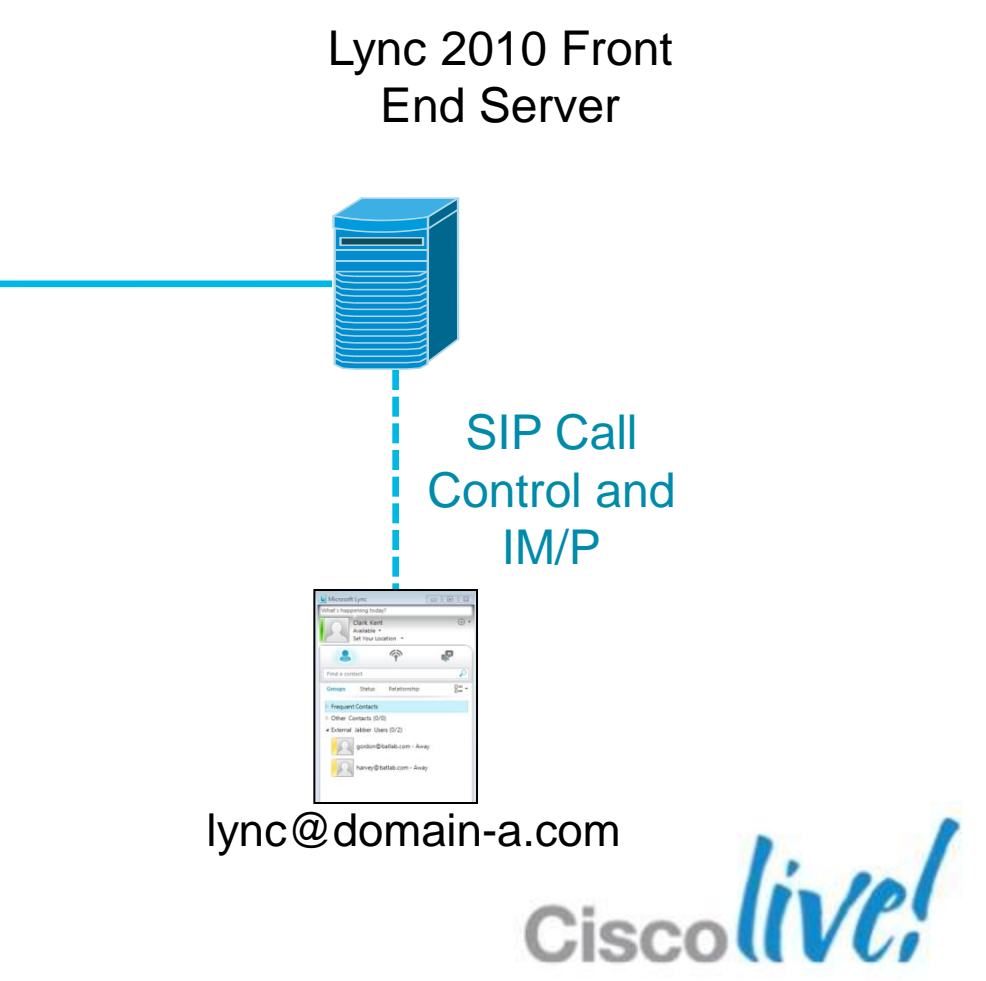

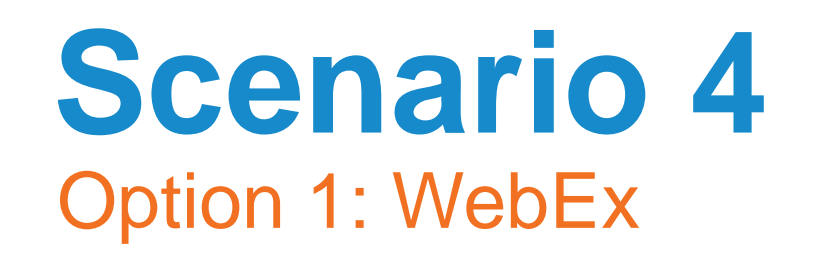

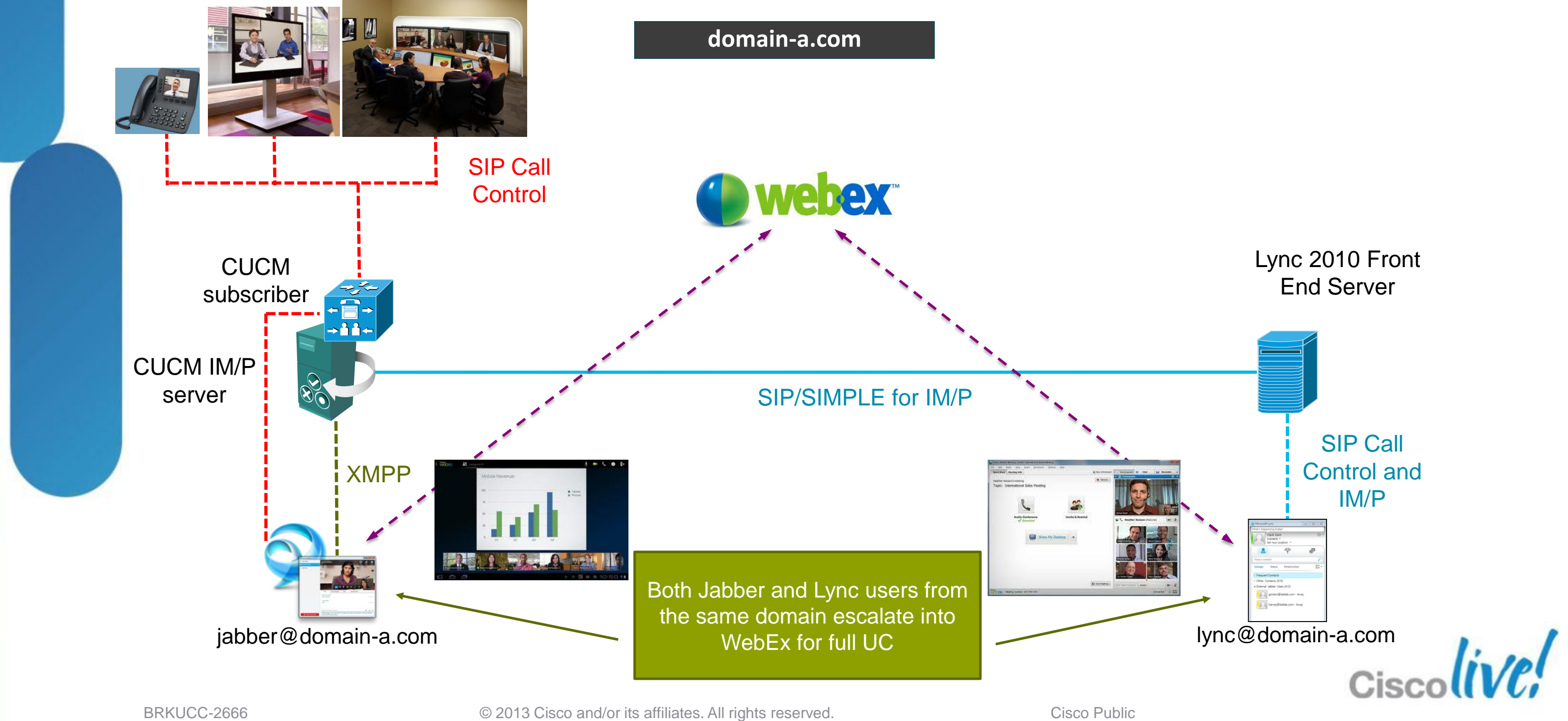

### **Scenario 4** Option 2: Direct SIP Trunk between CUCM and Lync

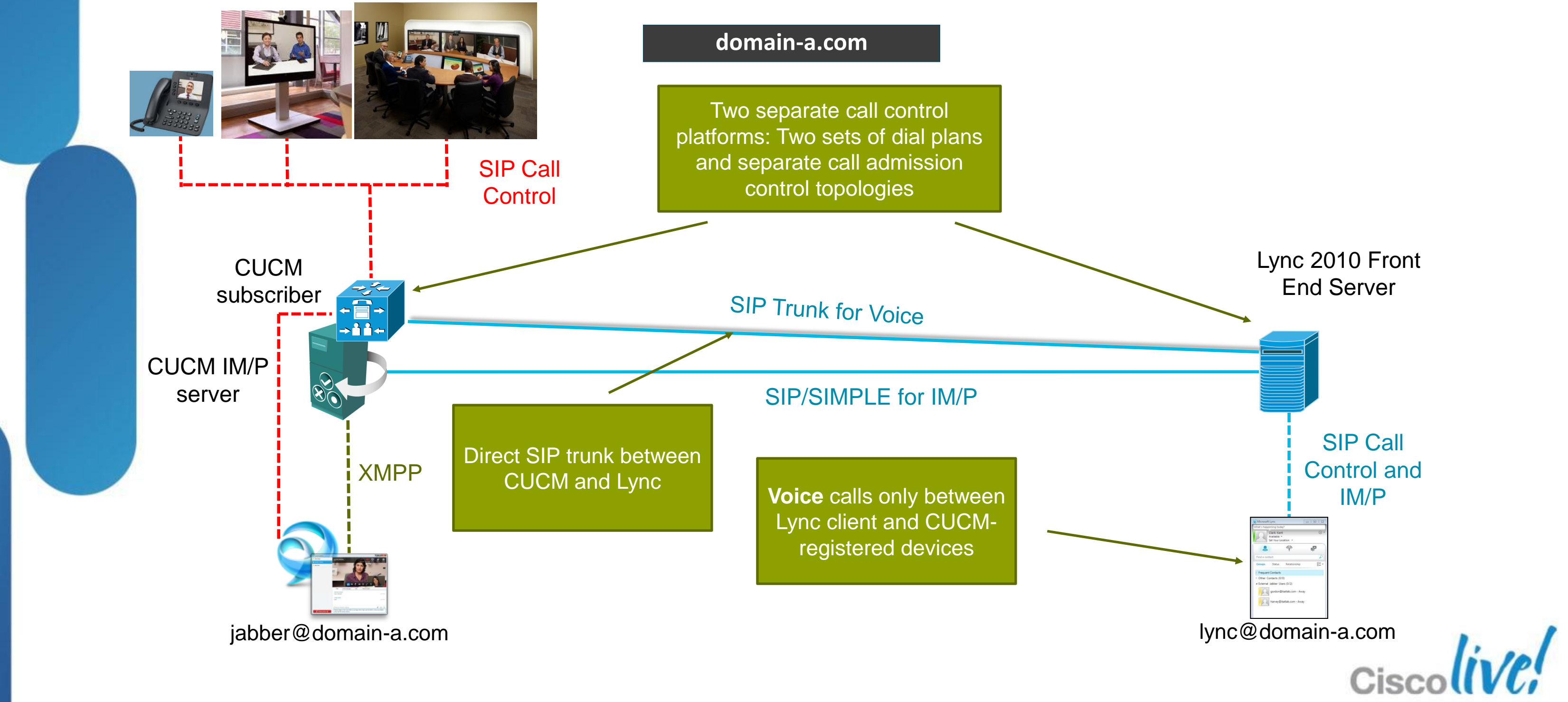

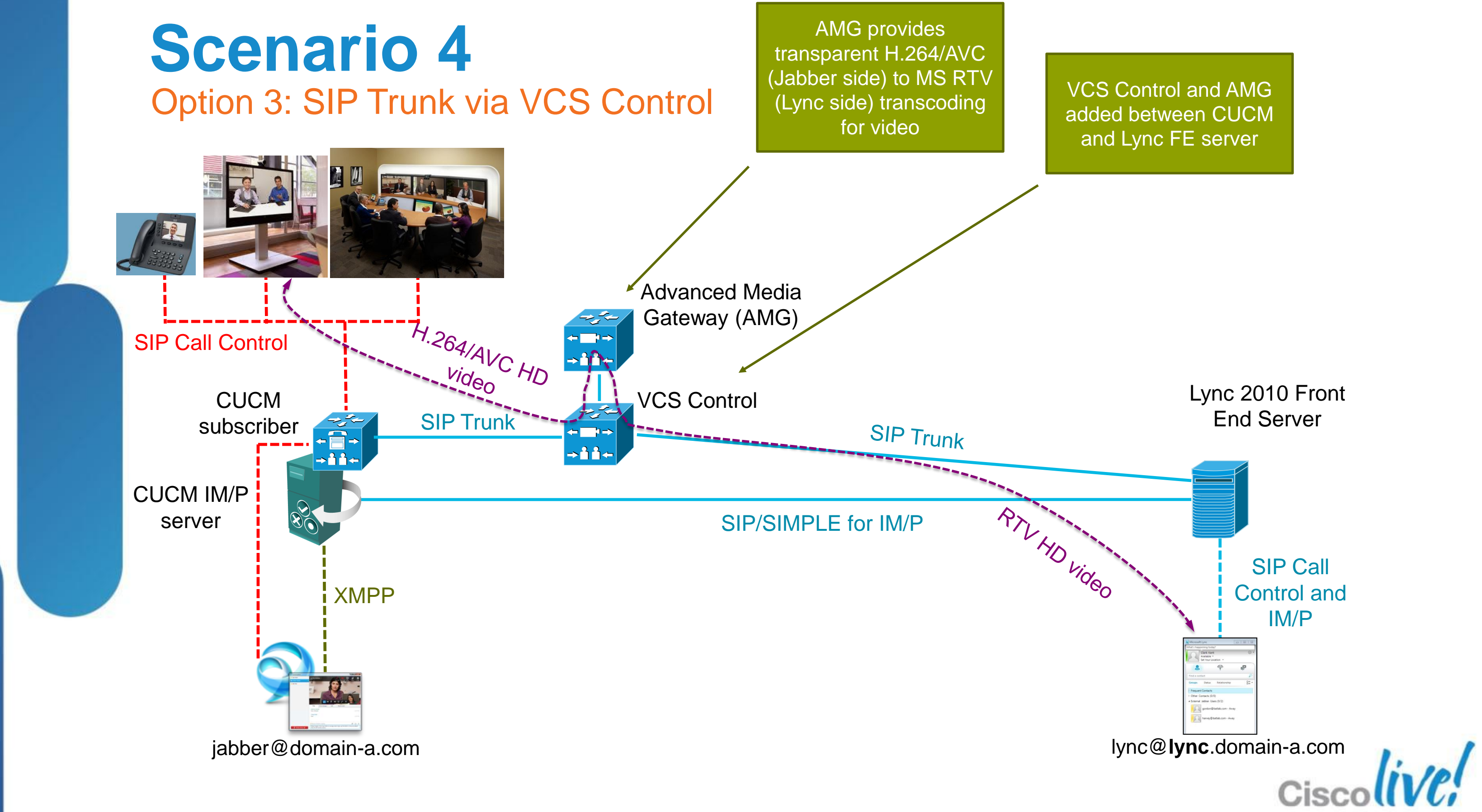

### **Scenario 4** Option 3: SIP Trunk via VCS Control

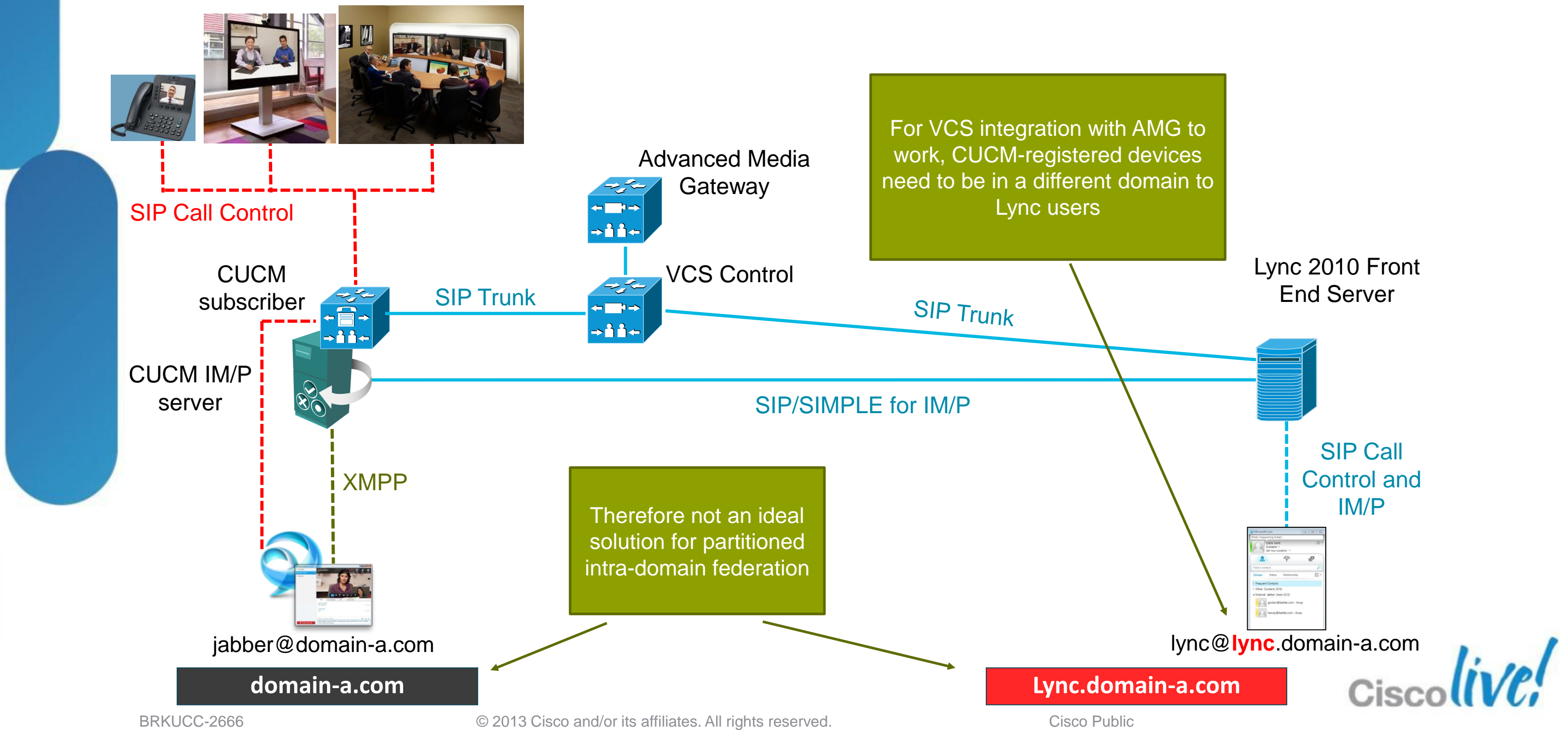

# **Scenario 4**

Option 4: Cisco Unified Communications Integration for Microsoft (CUCI-Lync)

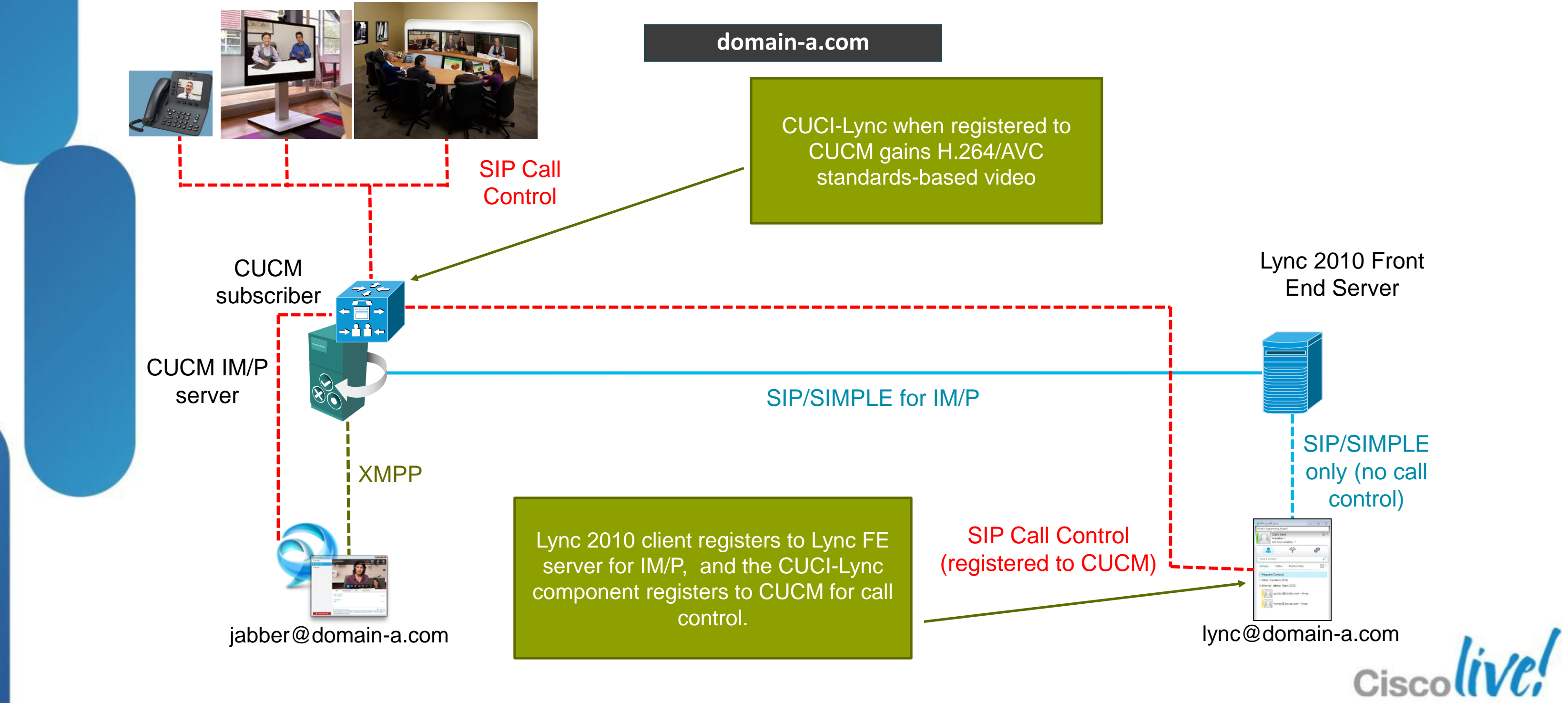

# **Overview of Scenario 4 Options**

Source: Placeholder for Notes is 18 points

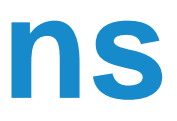

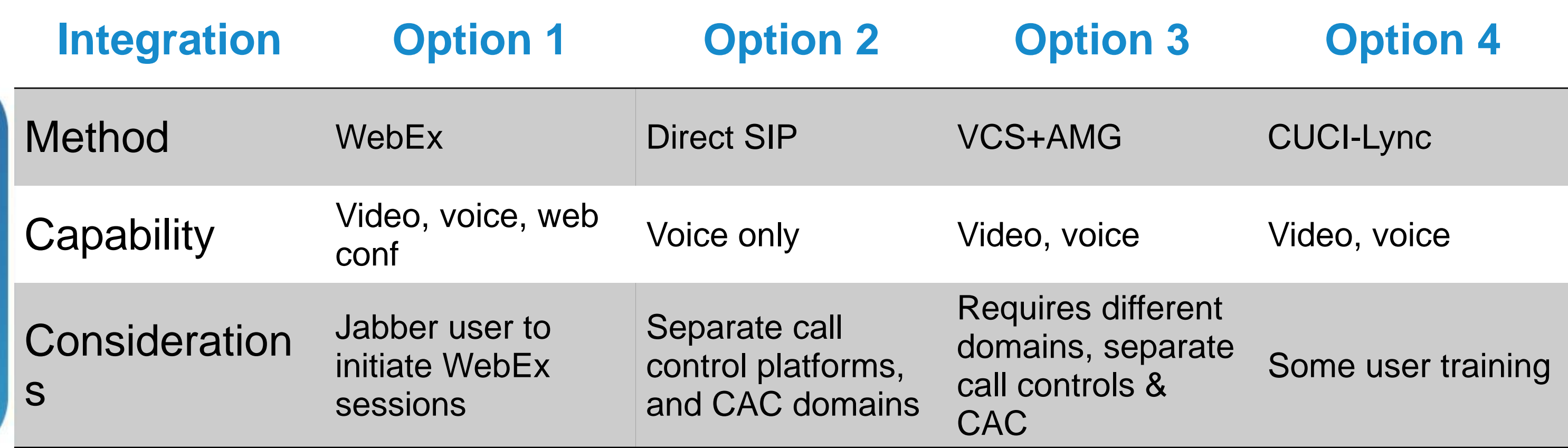

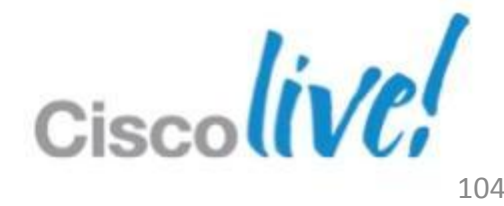

## Fundamentals Scenario 1: Inter-Domain Federation to Jabber Scenario 2: Inter-Domain Federation to Lync Scenario 3: Inter-Domain Federation to Public IM Scenario 4: Intra-Domain Federation between Jabber & Lync Scenario 5: Cloud WebEx Messenger Inter-Domain Federation

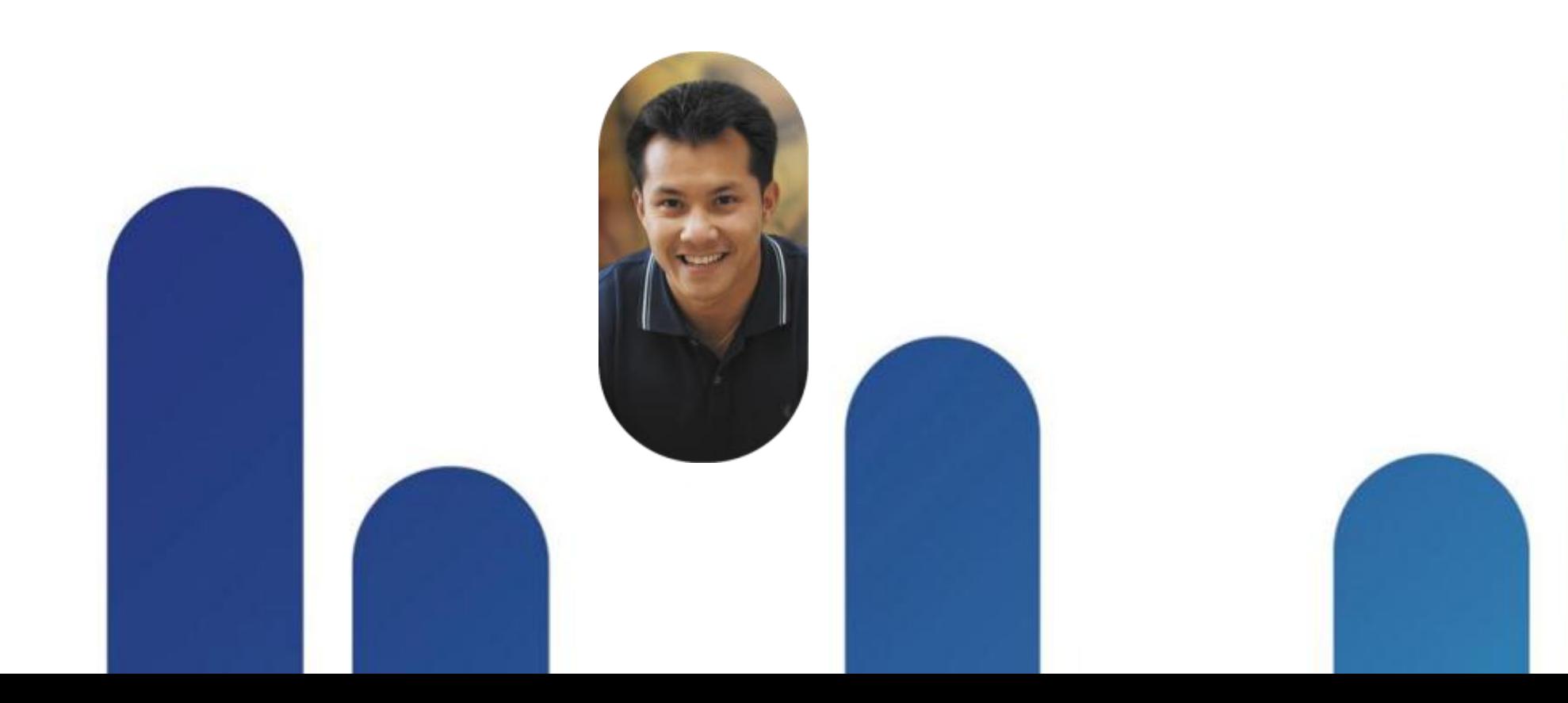

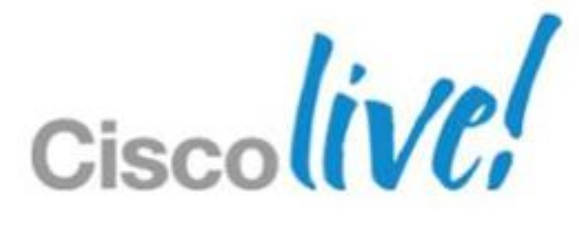

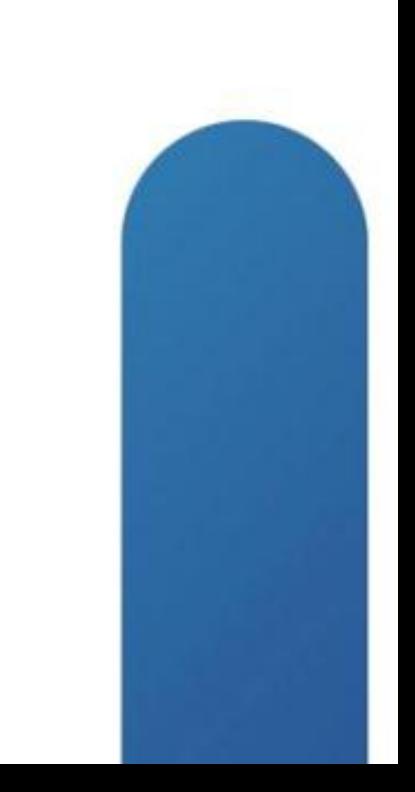

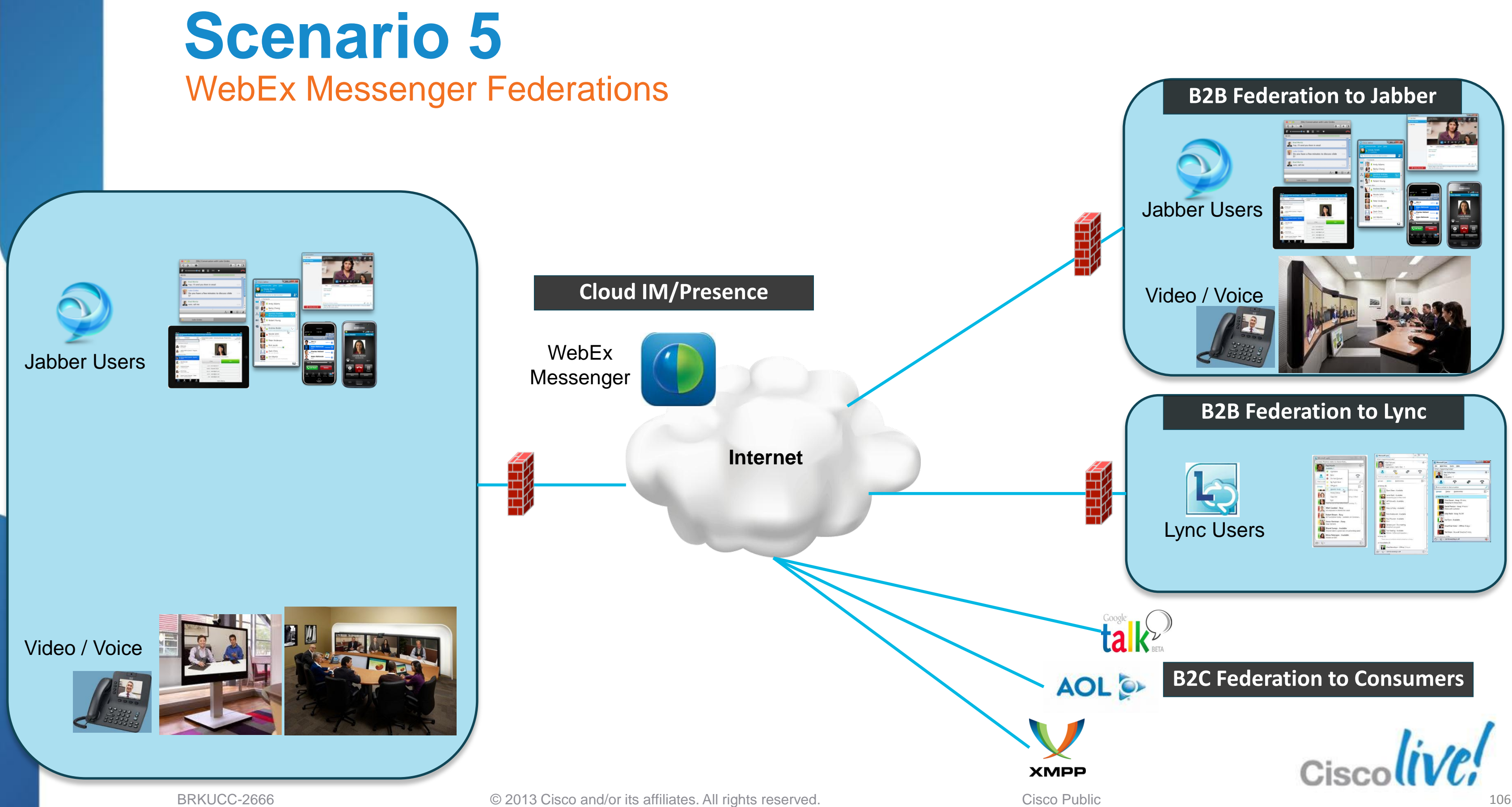

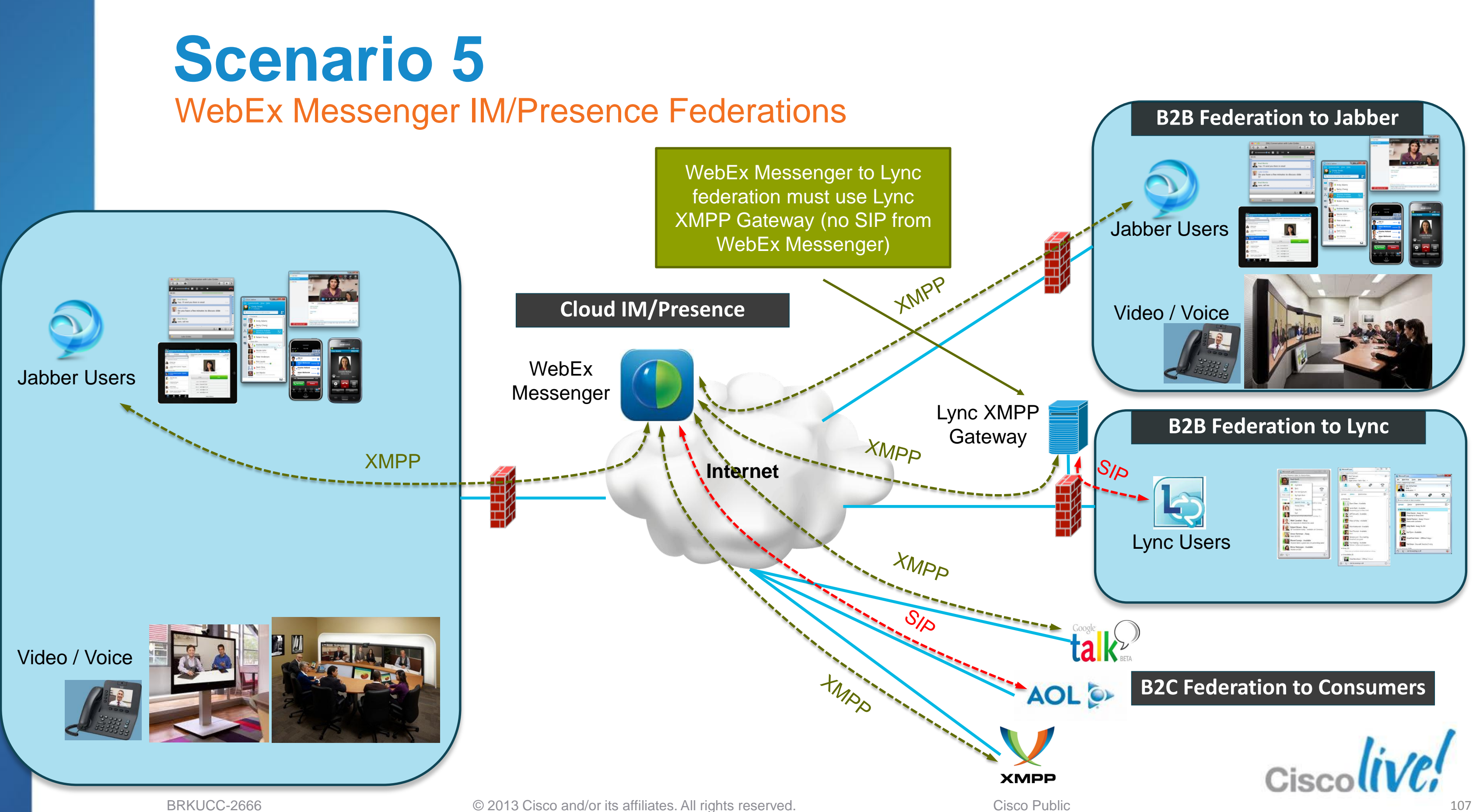

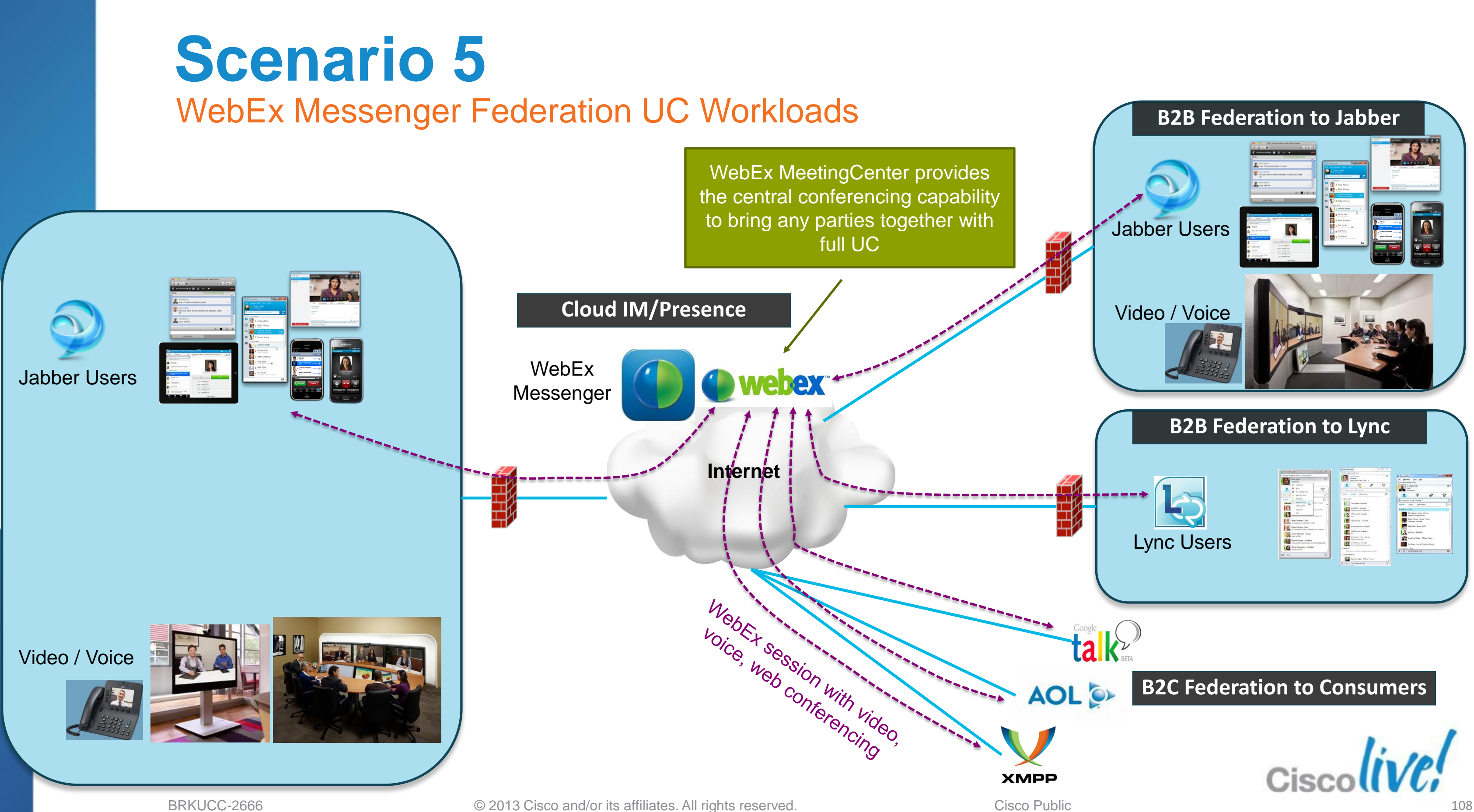
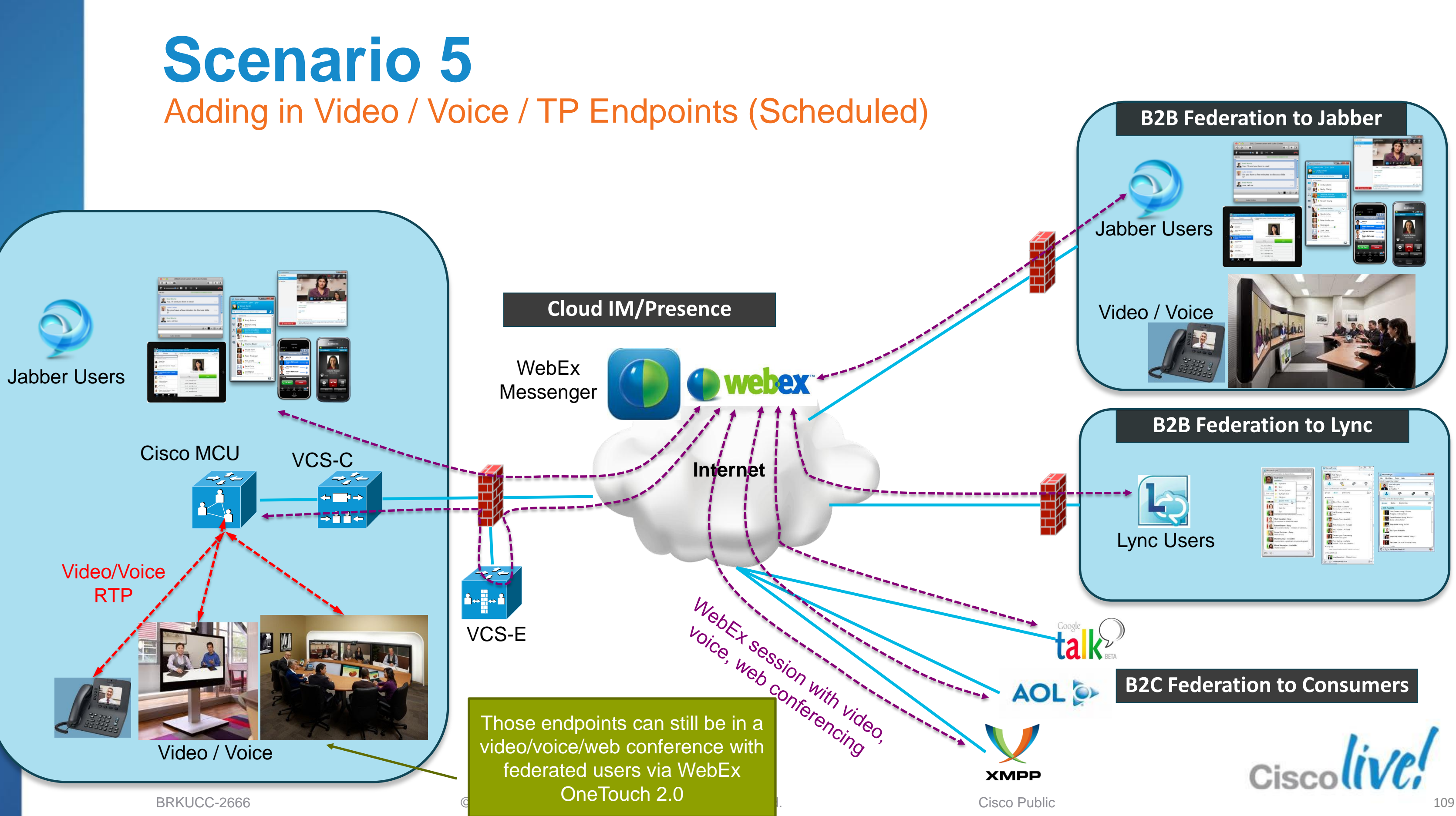

1. Inter-Domain Jabber to Jabber

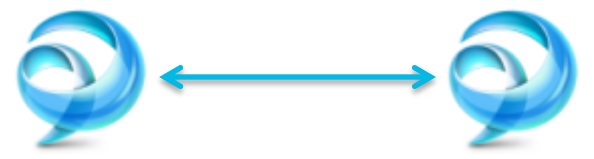

- 2. Inter-Domain Jabber to Lync
- 3. Inter-Domain Jabber to Public IM (AOL, GoogleTalk, XMPP)

Halk AOL OF WHE

## **Federating Unified Communications** Recap

4. Intra-Domain Jabber to Lync

### 5. Inter-Domain Cloud WebEx Messenger to Others

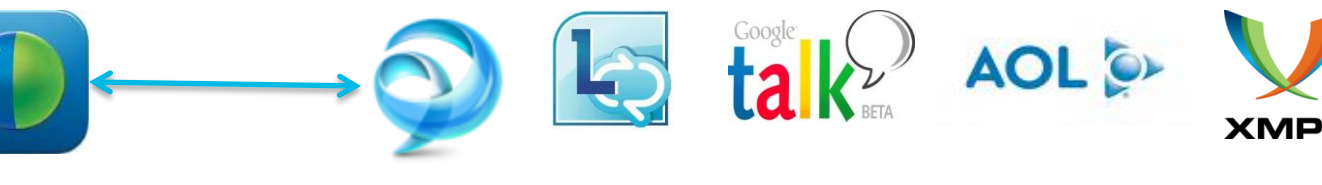

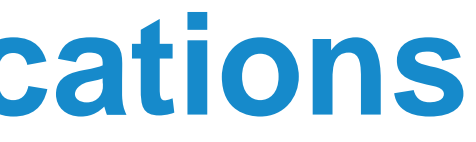

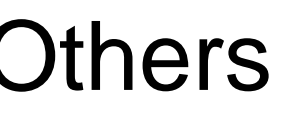

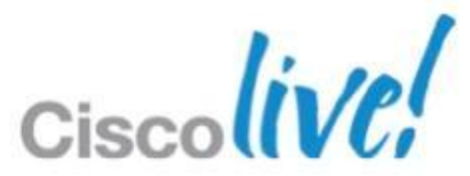

## Q & A

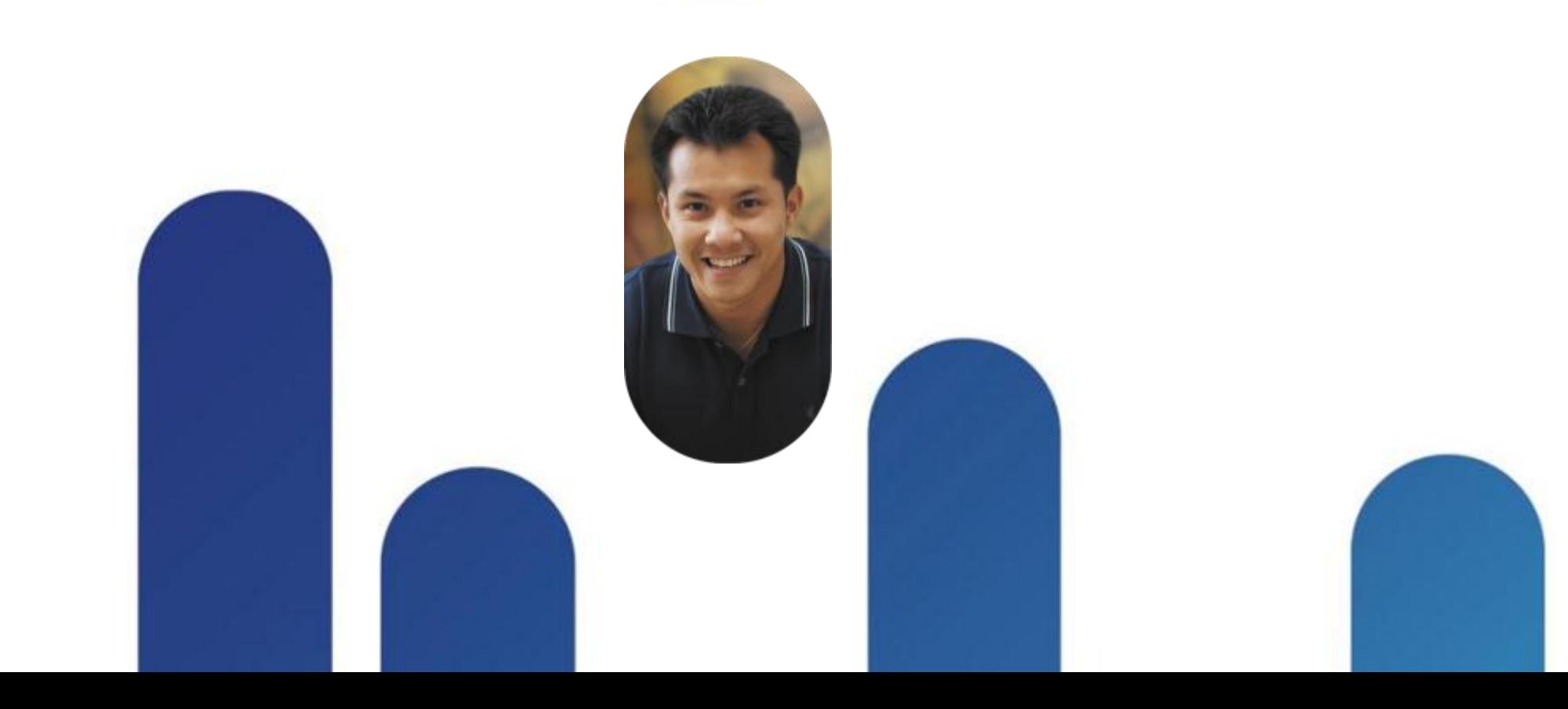

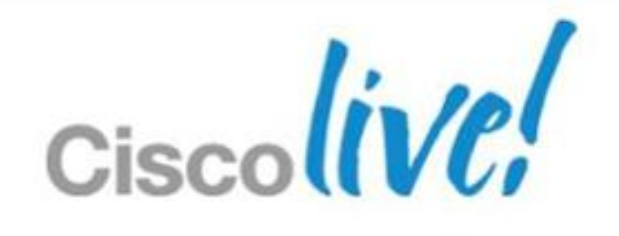

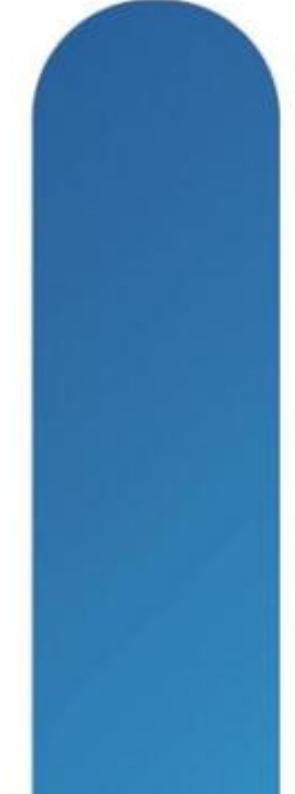

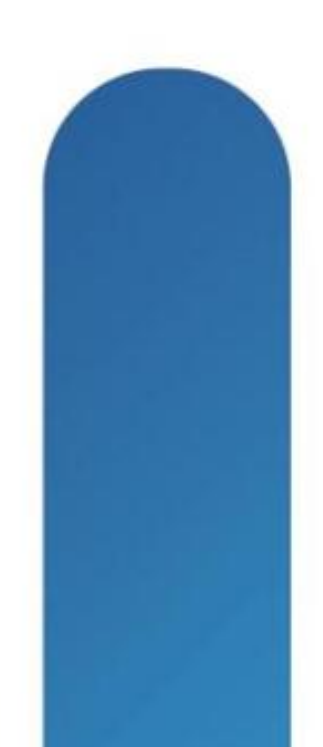

## **Complete Your Online Session Evaluation**

#### **Give us your feedback and receive a Cisco Live 2013 Polo Shirt!**

Complete your Overall Event Survey and 5 Session Evaluations.

- Directly from your mobile device on the Cisco Live Mobile App
- By visiting the Cisco Live Mobile Site [www.ciscoliveaustralia.com/mobile](http://www.ciscoliveaustralia.com/mobile)
- Visit any Cisco Live Internet Station located throughout the venue

Polo Shirts can be collected in the World of Solutions on Friday 8 March 12:00pm-2:00pm

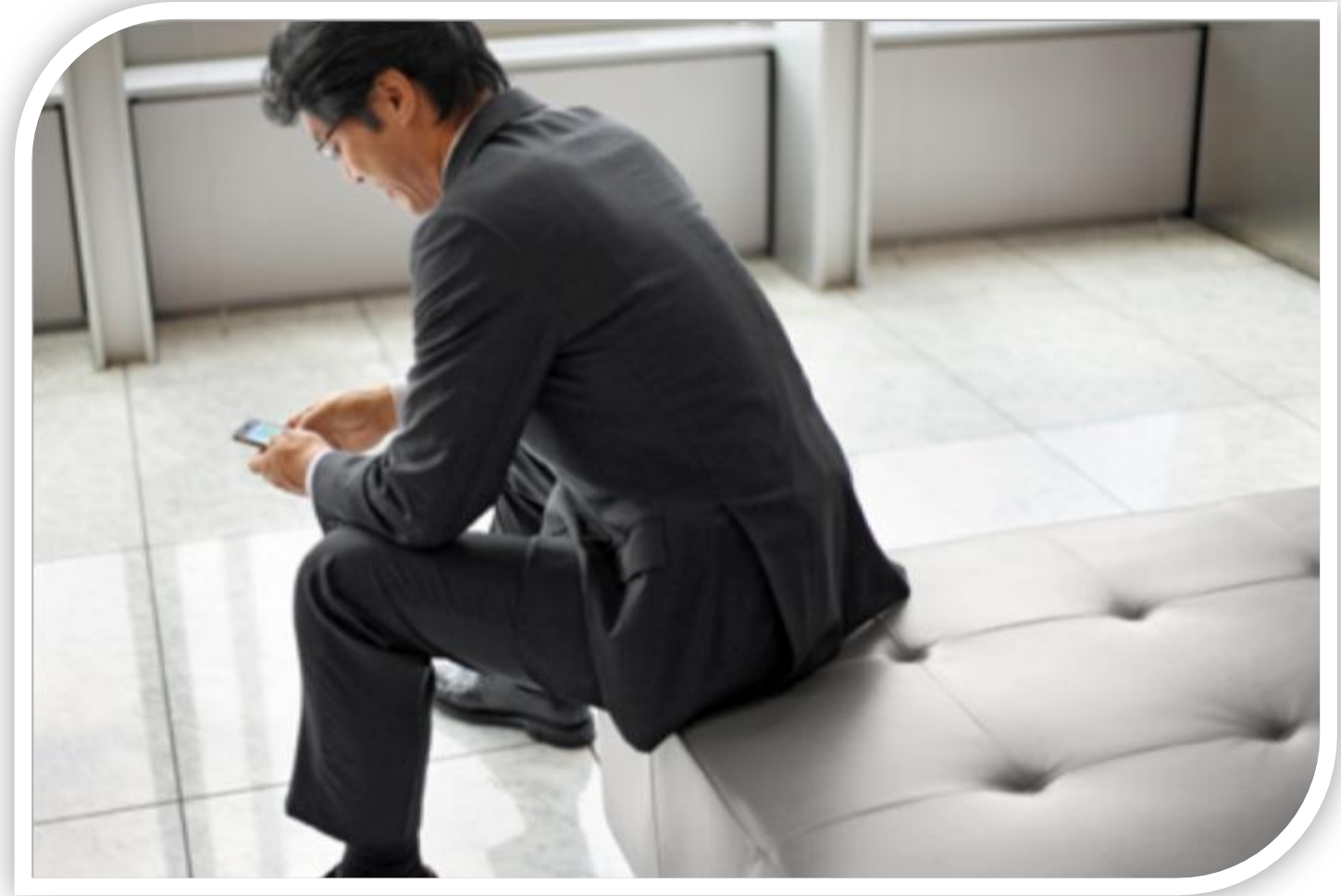

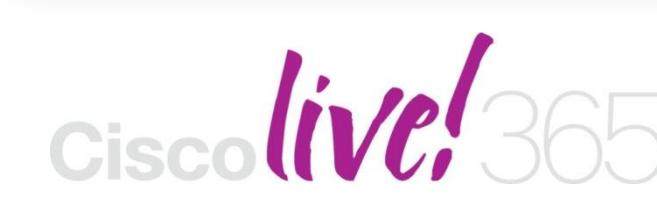

Don't forget to activate your Cisco Live 365 account for access to all session material,

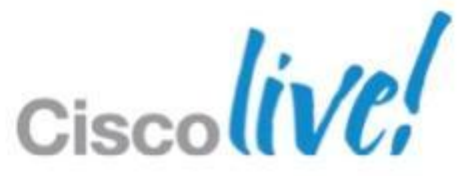

communities, and on-demand and live activities throughout the year. Log into your Cisco Live portal and click the "Enter Cisco Live 365" button. [www.ciscoliveaustralia.com/portal/login.ww](http://www.ciscoliveaustralia.com/portal/login.ww)

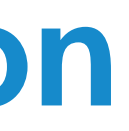

# CISCO

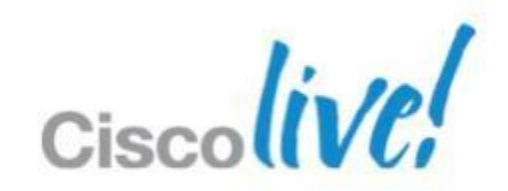